Live Cell Imaging Gas Control

### A Senior Project Presented to the Faculty of the Biomedical Engineering Department California Polytechnic State University, San Luis Obispo

In Partial Fulfillment of the Requirements for the Degree Bachelor of Science

by

Elsa M. Bean, Brady C. Berg, and Abby A. Jens

March, 2022

© 2022 Elsa M. Bean, Brady C. Berg, and Abby A. Jens

#### **Statement of Disclaimer**

Since this project is a result of a class assignment, it has been graded and accepted as fulfillment of the course requirements. Acceptance does not imply technical accuracy or reliability. Any use of information in this report is done at the risk of the user. These risks may include catastrophic failure of the device or infringement of patent or copyright laws. California Polytechnic State university at San Luis Obispo and its staff cannot be held liable for any use or misuse of this project.

# **Table of Contents**

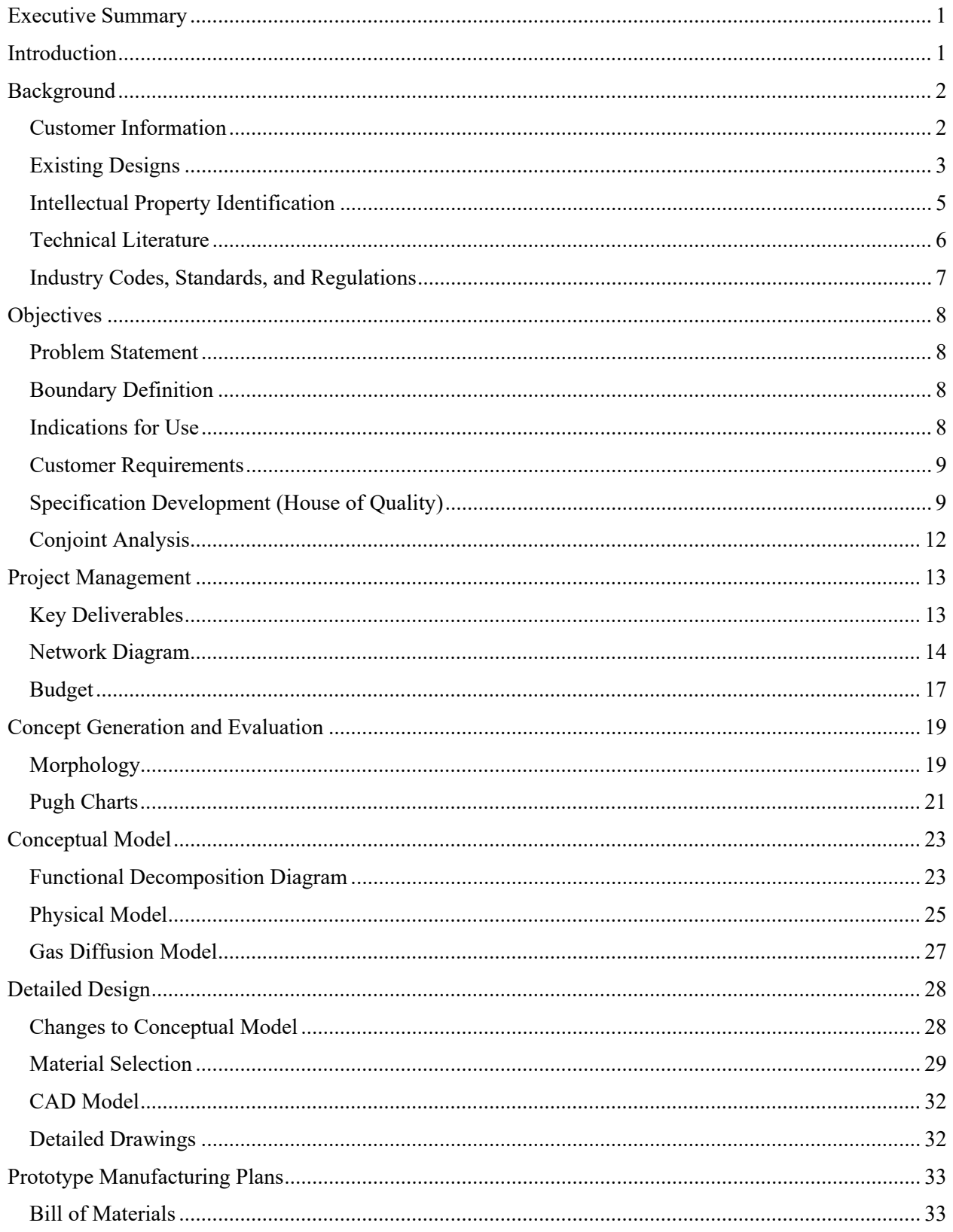

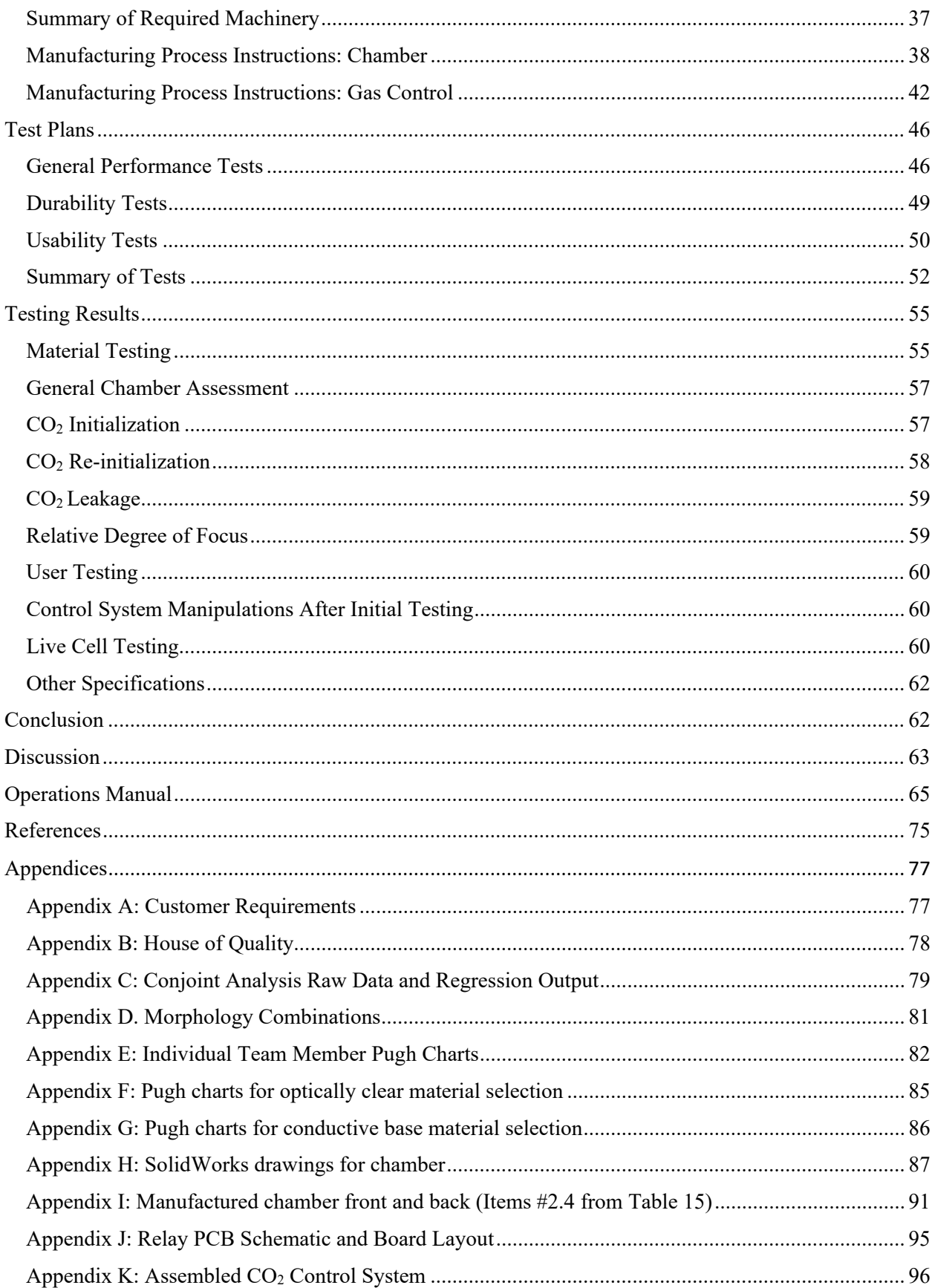

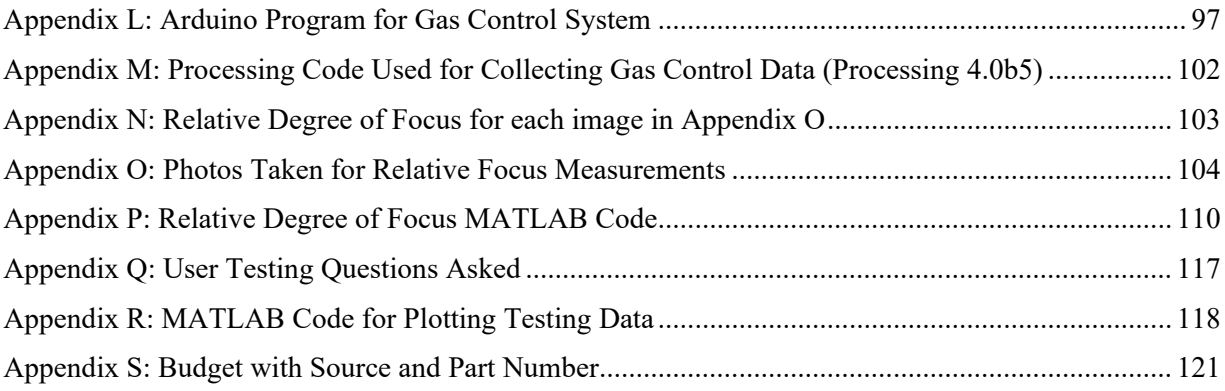

# **Executive Summary**

The following document outlines the entire process for designing and manufacturing a Live Cell Imaging Gas Control subsystem in tandem with the Heated Stage subsystem to make a CO<sub>2</sub> and temperature-controlled chamber for use with the Olympus IX73P2F Microscope. It highlights the current literature and patents surrounding live cell imaging and touches on the existing live cell imaging setups currently being used by other entities. Following this, it defines the scope of the project, key customer requirements, and engineering specifications to ensure the design meets all the needs of its users. This document includes project planning steps to establish important deadlines and a budget for project completion. As the project has progressed, additional documentation has been added such as morphologies of possible design functions, conjoint analyses, conceptual evaluations, and conceptual models for development of the final design. To note, these initial designs highlighting a drawer like chamber were soon dismissed as it would not allow imaging within the device due to objective focal length. The design evolved into the final chamber with a removable lid of a polysulfone chamber with aluminum base. The manufacturing process instructions and design history file show the exact steps taken to manufacture the chamber prototype. Similarly, circuitry diagrams and instructions on the Arduino controlled CO2 system are outlined. In depth test plans were outlined, including testing for the materials, chamber itself, CO<sub>2</sub> control system, and fully combined system with the Heated Stage subsystem. Material testing showed that polysulfone, glass, and aluminum withstand autoclave sterilization and laboratory cleaning agents. Chamber testing highlighted the compact size and usability of the device with a multitude of culture vessels.  $CO<sub>2</sub>$  control system testing showed that the control system effectively keeps  $CO<sub>2</sub>$  concentration between 4.5% and 5.5% during imaging, with the system being able to re-establish CO2 concentration within 2 minutes of the lid removal, and the system establishes required  $CO<sub>2</sub>$  concentration about 5 minutes after setup. The entire Live Cell Imaging Device was shown to keep cells alive compared to an ambient air flask for a period of 3 hours. Finally, this document outlines the next steps for this device, including finer tuning of the CO<sub>2</sub> control system and increasing cellular viability in the chamber for longer periods of time with the addition of humidity control.

# **Introduction**

The imaging capabilities of microscopes are critical for the conduction of microbiological research, which may range from simpler studies of cell metabolism to tissue-on-a-chip investigations of drug candidates. Traditional microscopic imaging techniques involve culturing cells, then taking a sample and staining it for inspection under the scope. As the staining process results in cell death, this method effectively fixes the cells at a snapshot in time. A complimentary imaging technique is to pursue live cell imaging – that is, investigating the microscopic behavior of cells which are still alive. This permits the collection of valuable data, which is otherwise inaccessible, but comes with a host of challenges. Chief among these is finding a method to keep the cells in a life-sustaining environment while being imaged (reminiscent of the interior of a cell incubator).

The goal of this project is to develop a device which maintains a microscope-observable chamber at a set  $CO<sub>2</sub>$  concentration which, in turn, maintains cell culture media at the necessary pH. In combination with a heated stage for the chamber, this device will permit extended, biocompatible imaging sessions of live cell cultures. This will enable the BMED Microscopy

Core to pursue novel microbiological research projects and obtain high-quality, meaningful images which support the development of new technologies. In the remainder of this document, the reader will find a survey of the current technological and regulatory landscape related to live cell imaging devices. Following this, we provide a detailed description of the technical objectives of this project and the project management infrastructure that will guide its completion. As needed, in-depth appendices are included for reference.

# **Background**

#### *Customer Information*

Our team has conducted various interviews and surveys to gather information from customers, particularly regarding who may use this device and what features they would like to see in a gas control device for live cell imaging. Currently, it appears such a device would be used by undergraduate and graduate students working within the BMED Department's various research labs. All labs use primarily mammalian cell cultures which are maintained at the necessary pH via a sodium bicarbonate buffer. Students who use these microscopes must receive faculty training and guidance, and faculty may, from time to time, use these microscopes as well. These labs use many cell culture vessels, including simple glass slides, comparably sized microfluidic devices, and larger well plates. The dimensions of any imaging enclosure or chamber must accommodate each of these cell culture vessels as well as permit full range-ofmotion of all microscope components (e.g., the overhead light source). Fortunately, there is also significant lab bench space for any necessary auxiliary control systems and  $CO<sub>2</sub>$  tanks. Maintaining sterility of the enclosure is crucial to the integrity of any studies which involve its use. On the other hand, the system should be removable to reflect the fact that not every imaging task at this microscope will involve live cells. Hence, the processes of removing and reinstalling the device need to allow for sterilization of any relevant components.

# *Existing Designs*

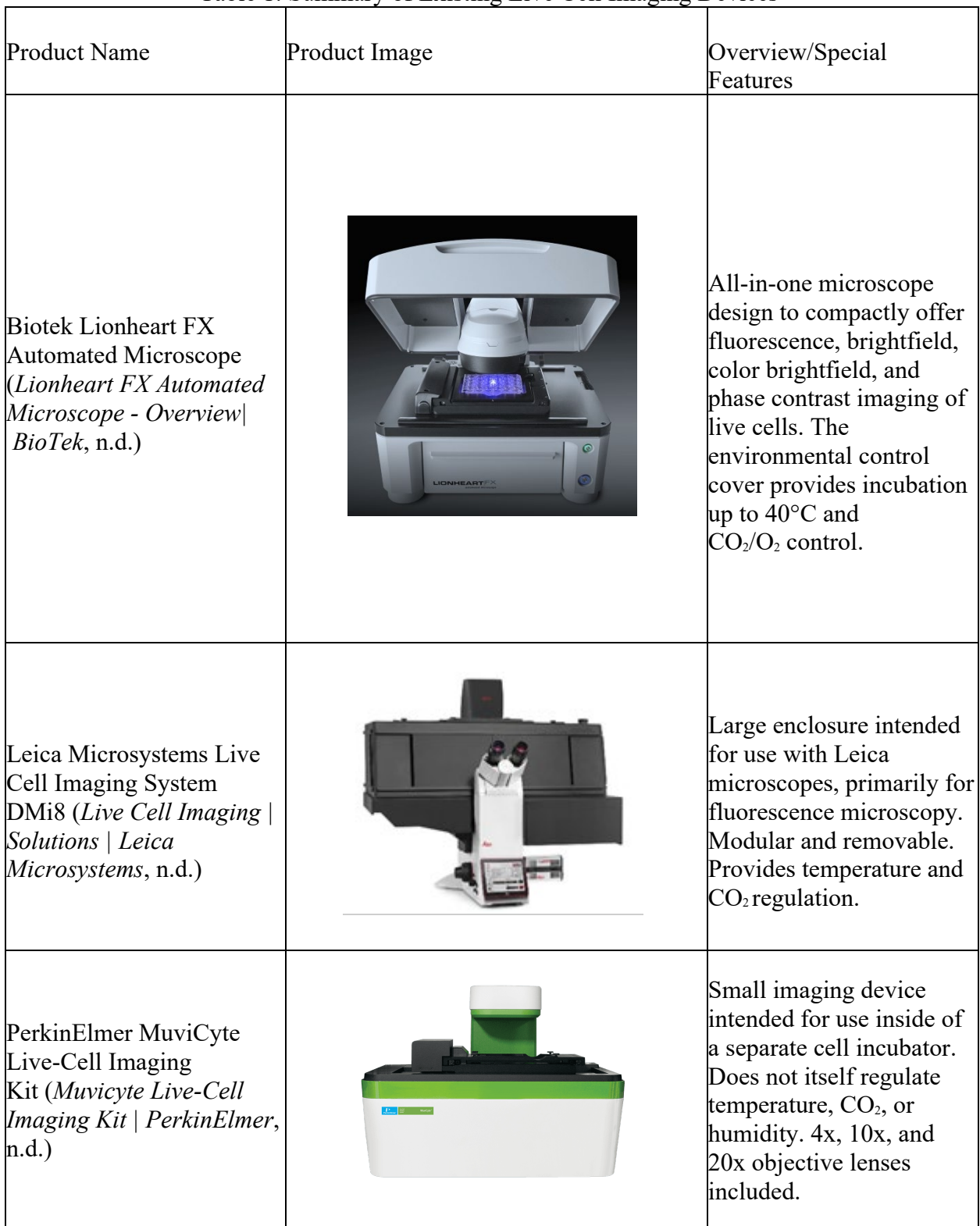

# Table 1: Summary of Existing Live Cell Imaging Devices

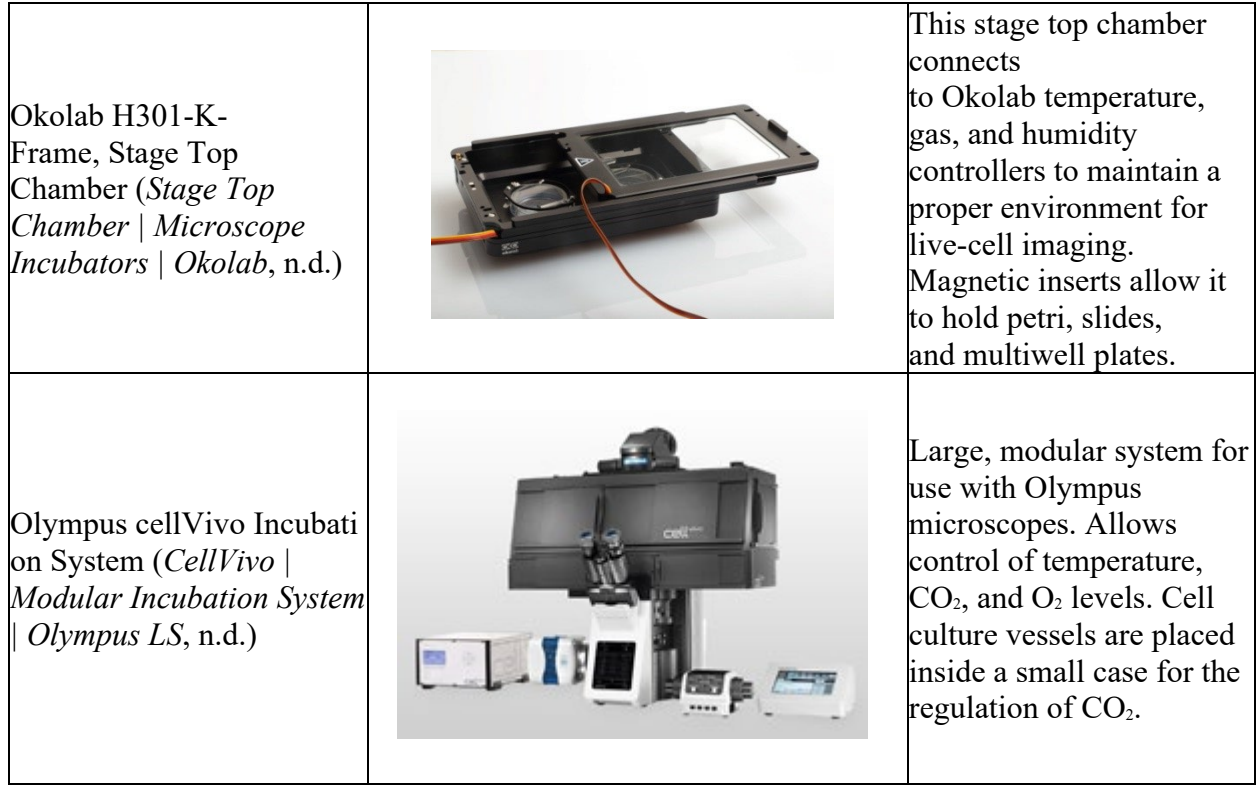

# *Intellectual Property Identification*

Most patents related to live cell imaging devices are primarily associated with dedicated cell incubators, rather than specialized devices intended for cell incubation on the stage of a microscope. A summary of these patents (and patent applications) is provided in Table 2. Because we have no intention of marketing or selling the live cell imaging system requested by the BMED Microscopy Core, these documents serve primarily as sources for design ideas rather than introducing the risk of infringement on intellectual property.

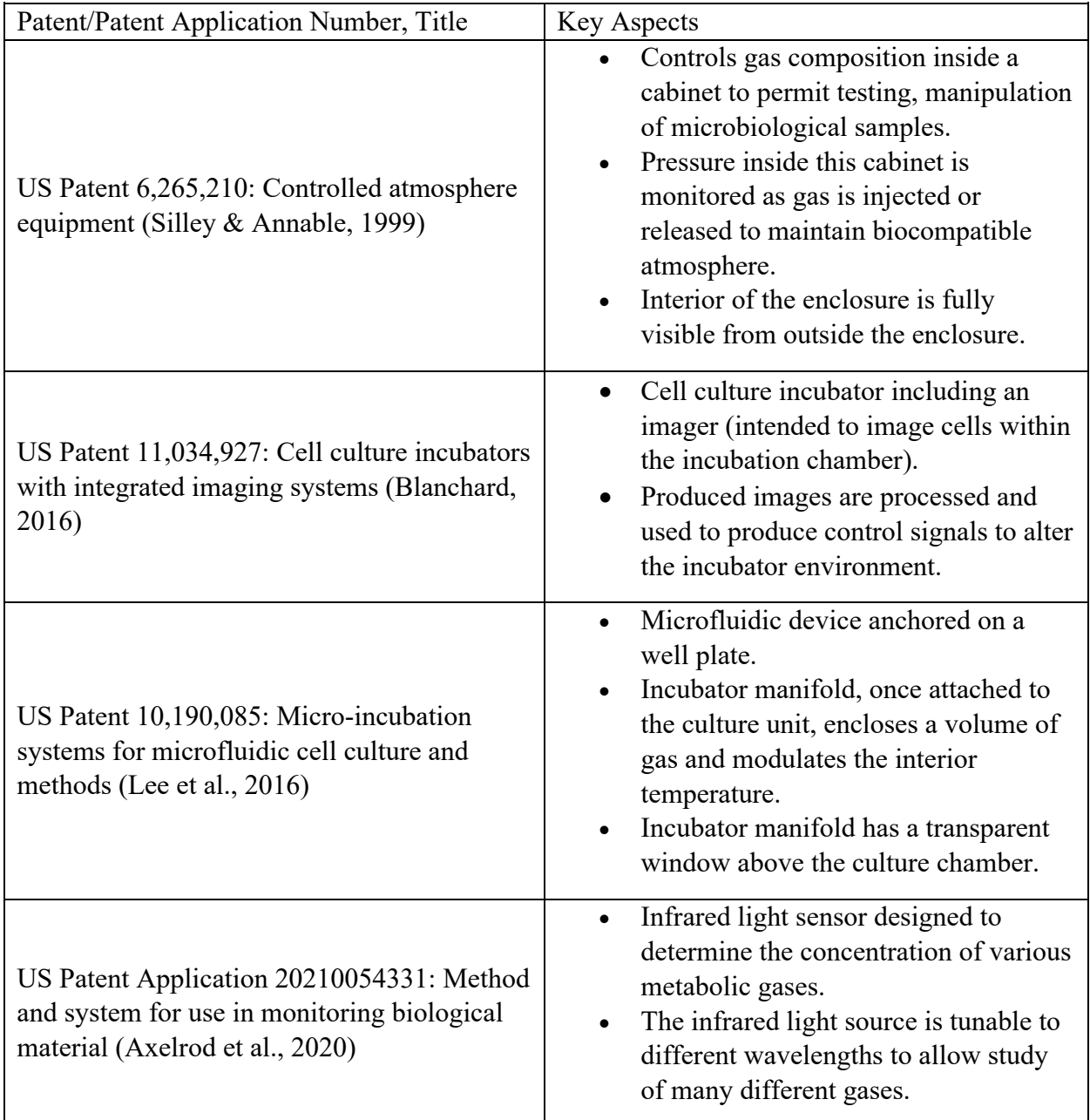

## Table 2: Summary of Patents Related to Live Cell Imaging

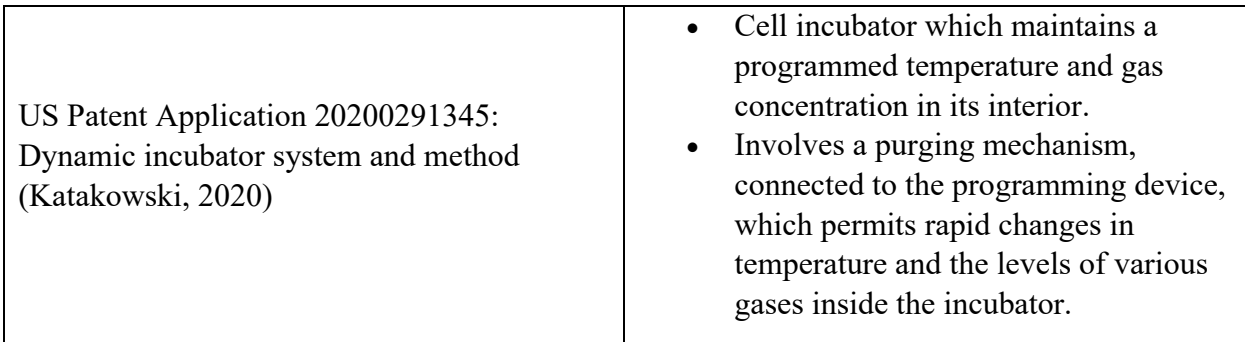

#### *Technical Literature*

Automated cell incubators have proliferated over the past few decades, providing efficient and precise control of temperature, relative humidity, and  $CO<sub>2</sub>$  concentration to facilitate culturing of cells. These devices commonly maintain their interiors at  $5\%$  CO<sub>2</sub> through use of a gas injection protocol that counterbalances any losses in  $CO<sub>2</sub>$  (Triaud et al., 2003). The quality of an automated incubator can be partially assessed by how much time is required to reestablish the desired  $CO<sub>2</sub>$  concentration after the interior environment is disturbed (e.g., by opening the chamber door). Figure 1 shows an expected recovery curve of the  $CO<sub>2</sub>$  concentration inside an incubator after such a disturbance.

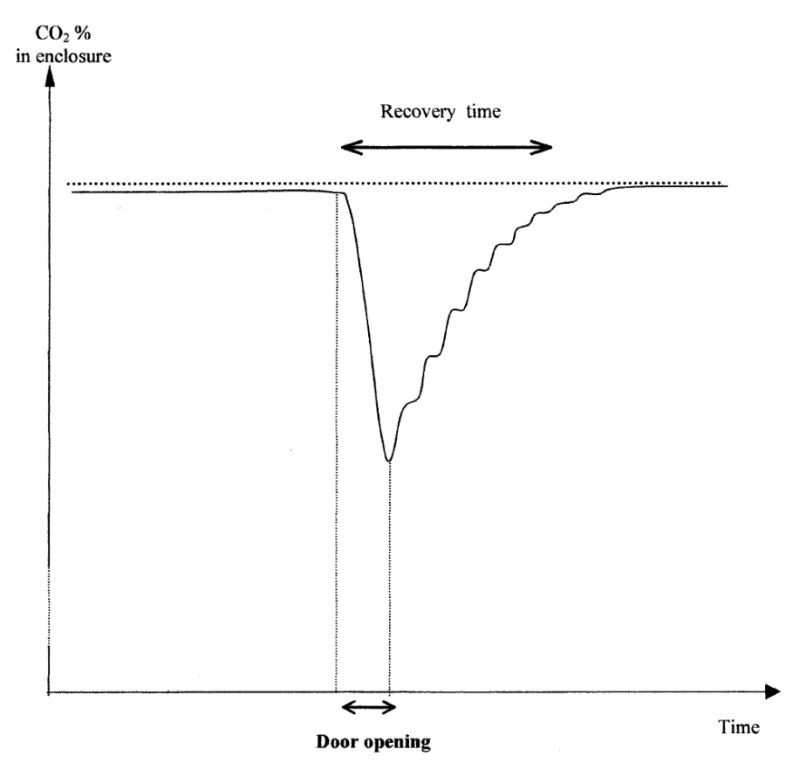

Figure 1: Recovery of desired  $CO<sub>2</sub>$  concentration inside an automated cell incubator subjected to a door opening disturbance (Triaud et al., 2003).

In the past decade, as miniaturization of cell culture devices has grown in popularity, alternative methods of maintaining cells at a proper  $CO<sub>2</sub>$  concentration have emerged. One such approach is an on-chip  $CO<sub>2</sub>$  incubation system based on mass and heat transfer between a bicarbonate buffer

and cell culture media through a semipermeable membrane (Takano et al., 2012). This system maintains standard cell culture media at physiological pH levels without any external  $CO<sub>2</sub>$  supply or feedback control, which drastically increases its portability and even allows cell culture in the atmosphere, which enables live cell imaging with only a conventional microscope. Though the potential of this technology is impressive, it is also highly specialized to a particular type of cell culture vessel, thus reducing its versatility.

Other areas of growth in the field of live cell imaging involve developing new fluorescent reporter molecules. Certain new classes of reporter molecules (a.k.a. biosensors) which are genetically encodable have been developed which enable super-resolution visualization of dynamic cellular biochemistry (Mo et al., 2017). These biosensors are genetically encodable in the sense that many are derived from cellular proteins, which enables them to be incredibly substrate-specific (Ni et al., 2018). This, in turn, enables in-depth studies of cell signaling pathways such as G protein-coupled receptor (GPCR) signaling. One drawback is that these protein-derived biosensors often require extended, costly protein maturation programs. Certain methods have emerged to develop simpler, brighter biosensors that function well at 37°C and still exhibit high substrate specificity (Ai et al., 2014; Ren et al., 2020). The overall effect of growth in this area relative to our specific goal is to reinforce the importance of maintaining physiological temperature and pH levels not just to support cell life but to allow these biosensors to function properly.

#### *Industry Codes, Standards, and Regulations*

Code of Federal Regulations, Title 21, Chapter I, Subchapter H, Part 864: Hematology and Pathology Devices, Subpart D, Sec. 864.3600: Microscopes and accessories.

Sec. 864.3600 Microscopes and accessories.

(a) Identification. Microscopes and accessories are optical instruments used to enlarge images of specimens, preparations, and cultures for medical purposes. Variations of microscopes and accessories (through a change in the light source) used for medical purposes include the following:

(1) Phase contrast microscopes, which permit visualization of unstained preparations by altering the phase relationship of light that passes around the object and through the object.

(2) Fluorescence microscopes, which permit examination of specimens stained with fluorochromes that fluoresce under ultraviolet light.

(3) Inverted stage microscopes, which permit examination of tissue cultures or other biological specimens contained in bottles or tubes with the light source mounted above the specimen.

(b) Classification. Class I (general controls). These devices are exempt from the premarket notification procedures in subpart E of part 807 of this chapter subject to the limitations in § 864.9. If the device is not labeled or otherwise represented as sterile, it is exempt from the current good

manufacturing practice requirements of the quality system regulation in part 820 of this chapter, with the exception of § 820.180, with respect to general requirements concerning records, and § 820.198, with respect to complaint files.

[45 FR 60590, Sept. 12, 1980, as amended at 54 FR 25044, June 12, 1989; 66 FR 38789, July 25, 2001]

(Code of Federal Regulations Title 21, 2020).

# **Objectives**

### *Problem Statement*

Our customer has an Olympus IX73P2F Microscope equipped with a color camera used for bright field and fluorescent microscopy. The current stage setup accommodates microscope slides, multi-well plates, flasks, and petri plates for live cell imaging. This setup lacks a gas controlled and heated environment, meaning that live mammalian cells cannot be imaged while in physiological conditions  $(37^{\circ}$ C and  $5\%$  CO<sub>2</sub>).

The Live Cell Imaging Gas Controller, together with the Live Cell Imaging Heated Stage, is indicated for modular use with the Olympus IX73P2F Microscope by undergraduate and graduate researchers. It will maintain an environment suitable for live cell imaging of mammalian cells for up to 6 hours by regulating  $CO<sub>2</sub>$  concentration inside its chamber in parallel with the Heated Stage, which regulates the temperature of the sample.

## *Boundary Definition*

The Live Cell Imaging Gas Controller includes the development of a chamber system that will enclose the culture vessel(s). The chamber system will be able to maintain physiological conditions throughout the live cell imaging process. To reach physiological conditions, the setup will include a  $CO<sub>2</sub>$  gas canister and pump that will pump  $CO<sub>2</sub>$  into the enclosed chamber. To ensure that physiological conditions are met, the setup will contain a monitor that displays CO<sub>2</sub> concentrations. To maintain correct  $CO<sub>2</sub>$  concentrations, the system will also have a pump to insert room air to equalize the chamber environment if the monitor detects that the  $CO<sub>2</sub>$ concentration is too high. This chamber system will be modular and able to be easily removed when live cell imaging is not being performed using the microscope. This system will work in unison with the Live Cell Imaging Heated Stage to ensure that correct CO<sub>2</sub> concentration and temperature are established while imaging.

## *Indications for Use*

The Live Cell Imaging Gas Control and Heated Stage system is indicated for modular use with the Olympus IX73P2F Microscope by undergraduate and graduate researcher technicians. It will maintain an environment suitable for live cell imaging of mammalian cells for up to 8 hours by regulating CO<sub>2</sub> concentration to 5% and within a  $\pm$  0.5 °C of user specified temperature.

### *Customer Requirements*

After consulting with the customer and other users of the Live Cell Imaging Gas Controller, a list of customer requirements has been drafted. These requirements cover all aspects of the design including types of imaging performed, types and sizes of culture vessels used, and appropriate  $CO<sub>2</sub>$  concentrations for pH modulation. Other important aspects of the design that were discussed with the customer include the amount of time the device will be used for, vital material properties, and chamber modularity. A full list of these customer requirements can be found in *Appendix A*.

# *Specification Development (House of Quality)*

Using the list of customer requirements, a list of specifications was developed in the House of Quality document (*Appendix B*). One of our customer requirements was modularity and ease of use, which was translated into weight and total chamber volume specifications. These specifications ensure that the chamber may be easily picked up and stored by the users. Optical clarity of the material at the top and base of the chamber is a vital aspect of this project which was translated into a measurement of the percentage of relative focus. This specification will ensure that the material chosen is optically clear. Durability of the chamber was another concern brought to us by our sponsors, which is why we decided to test the material properties of the bulk material. Performing a 3-point bend test will ensure that the material will not deform or crack when exposed to physiological conditions. Imaging time and initialization time were two aspects that we considered as well. To define these specifications, we determined the maximum amount of time that users would need to image for as well as the maximum amount of time for the chamber to reach physiological conditions. The customer requirement of sterility was turned into an engineering specification by using chemical resistance charts to determine which materials are resistant to the solvents that will be used to sterilize the chamber. Accuracy of the CO2 concentrations was translated to an engineering specification by defining the frequency that the sensor will update the CO2 readings on a display. Another customer requirement was that this system can account for imaging of culture vessels of various sizes. This requirement was translated into an engineering requirement by measuring the volume of the largest culture vessels that could be imaged and ensuring that the internal volume of the chamber is larger than that measurement. Lastly, the customers specified that the device should be able to be used for both the bright field and fluorescent microscopy. To ensure that both imaging capabilities are possible, we created a specification that ensures that the condenser will not hit the chamber and obstruct the imaging process.

These specifications can be observed in Table 3. This table also outlines the parameter descriptions, requirements that these specifications must meet, the tolerances of those requirements, the risk associated with each parameter, and the compliance.

| Spec. #                 | <b>Parameter Description</b> | <b>Requirement or Target (units)</b> | <b>Tolerance</b> | <b>Risk</b> | Compliance |
|-------------------------|------------------------------|--------------------------------------|------------------|-------------|------------|
| 1                       | Weight                       | 20 lbs.                              | Max              | L           | A, T, S    |
| $\overline{2}$          | Optical clarity              | 15%                                  | $+/- 5\%$        | H           | A, T       |
| $\overline{3}$          | Material properties          | 100%                                 | $+/- 1.00$       | M           | I, T       |
| $\overline{\mathbf{4}}$ | Imaging time                 | 6 hrs.                               | Min              | L           | T          |
| 5                       | Signal display               | 1 sec                                | $+/- 1.00$       | M           | T          |
| 6                       | Sterility                    | E                                    | Min              | H           | A, T, I    |
| $\overline{7}$          | Initialization time          | 5 mins                               | Max              | H           | T          |
| 8                       | Internal volume              | $17.5 \text{ in}^3$                  | Min              | L           | A, I       |
| 9                       | Range of motion              | 73 mm                                | $+/- 2.00$       | M           | T          |
| 10                      | Transport                    | $3 \text{ ft}^3$                     | Max              | M           | A, I       |

Table 3: Engineering Specifications

#### **Specification Measurement**

- Spec. # 1 Weight: The weight includes the weight of the chamber and not any tubing, monitors, regulators, or any other equipment that may be stored on the bench external to the chamber itself. The weight of the chamber will be measured in pounds. The requirement for this specification is that the weight of the chamber is less than 20 lbs. This specification helps ensure that the system is modular and can be easily setup by the user. Failure of this design aspect will mean that the chamber system weighs more than 20 lbs.
- Spec. #2 Transmittance: Optical clarity of the material is an important specification because this quantity determines the amount of light that will pass through the material and allow for imaging of the live cells. This measurement will be determined by imaging with and without the chosen material under the culture vessel, and then comparing the relative image focus percentages to confirm that the material does not blur the image. The requirement for this specification is that the material has a percent of relative image focus that is within  $15\% +1.5\%$  of the control image. Failure of this specification means that the image focus with material fails to be within 20% of the control image focus.
- Spec. #3 Material strength: The material strength is used to ensure the material will not crack or deform when exposed to heat. The material strength will be tested using a 3 point bending test. The requirement for this specification is that the material be able to withstand  $100\% \pm 1\%$  of a force that is applied to it prior to being exposed to 50°C for 6 hours. Failure to meet this material property means that the material shows signs of cracking or deformation after being exposed to the heated environment.
- Spec. #4 Imaging time: Imaging time includes the entire time taken to add the sample to the chamber, initialize the desired environment, image the sample, and then repeat this process until all the desired samples are imaged. The requirement for this specification is that the device may be used for up to 6 hours consecutively. This specification ensures that the system will be able to be used for the entire imaging process for longer imaging

sessions. For future use, this specification also opens the door for time-lapse videos and imaging to be performed using this setup. Failure of this specification means that the system fails to maintain the desired environment for any time less than 6 hours.

- Spec. #5 Signal display: The signal display will indicate the  $CO<sub>2</sub>$  concentration throughout the entire imaging process. The requirement for this specification is that the  $CO<sub>2</sub>$  concentration be updated every 1 second with a tolerance of  $\pm$  1 second. This condition will be tested by counting the frequency of concentration updates on the monitor display. Failure to achieve this requirement means that the  $CO<sub>2</sub>$  concentration display is updated every 2 seconds or more.
- Spec. #6 Sterility: The sterility of the material is important to ensure that the live cells and the environment that they are housed in are not contaminated by external microbials. This performance specification will not be tested in house, but materials will be chosen based off their chemical resistance chart results. The chemical resistance chart is rated on a scale from E to N. E indicates that the material was exposed to the reagent for 30 days of constant exposure with no damage, indicating that the material may even tolerate the chemical for years. G indicates that there was little or no damage after 30 days of constant exposure to the reagent. F indicates that there was some effect after 7 days of constant exposure, resulting in softening or swelling of the material. N indicates that the reagent is not recommended for continuous use, resulting in severe crazing, cracking, or permeation losses. The requirement for this specification is that the material receives an E at conditions between 20 C and 50 C for the chosen reagent used to clean the surfaces of the chamber. Failure to achieve this standard means that the chemical resistance rating was any score other than E.
- Spec. #7 Initialization time: The initialization time includes the amount of time it takes to reach physiological or desired conditions after placing the sample in the chamber. The requirement for this specification is that chamber will reach physiological conditions and be ready to image in 5 minutes or less. Failure of this specification requirement means that the chamber takes more than 5 minutes to reach physiological conditions.
- Spec. #8 Internal volume: The internal volume includes the volume of the chamber that houses the various culture vessels. This specification is important because the volume of the largest culture vessels that will be imaged is  $17.5$  in<sup>3</sup>. Therefore, the requirement for this specification is that the internal volume be greater than  $17.5$  in<sup>3</sup>. Failure to achieve this specification is that the internal volume of the chamber is less than  $17.5$  in<sup>3</sup> and the well plates will be too large to be appropriately imaged.
- Spec. #9 Range of motion: The range of motion includes the working distance that adjusts how close the lens is to the stage. Without the full range of motion, it would be difficult if not impossible to perform bright field microscopy on any given sample. The full working distance on this microscope is 73 mm. Therefore, the requirement for this specification is that the chamber allows for a working distance of 73 mm  $\pm$  2 mm. Failure to achieve this requirement means that the chamber inhibits the working distance to less than 71 mm.
- Spec. #10 Transport: The transport requirement includes the maximum external volume of the chamber setup. This requirement ensures that the chamber setup will be small enough to be easily broken down and stored while it is not being used for imaging. The requirement for this specification is that the external volume of the chamber is a

maximum of 3 ft<sup>3</sup>. Failure to achieve this requirement means that the external volume of the chamber is greater than  $3 \text{ ft}^3$ .

## *Conjoint Analysis*

The conjoint analysis was used to determine what device characteristics, including chamber size and material and gas control are most important aspects to our design. The factors, the device characteristics, and levels, the alternatives for each factor, are listed in Table 4.

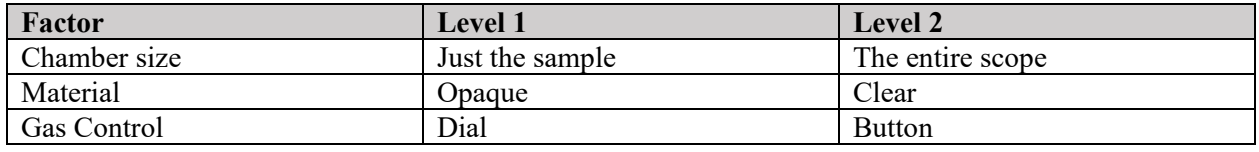

Table 4: Factors and levels for conjoint analysis.

Factors and levels were analyzed using the Taguchi method combining different combinations of the levels which then is used to determine which factors are most important to the customer. The specific conjoint combinations are described in Table 5.

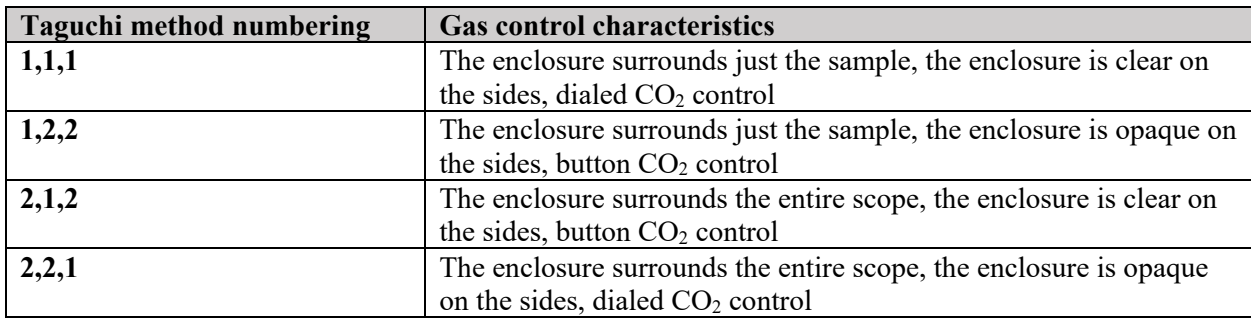

Table 5: Conjoint cards for gas control factors and levels using the Taguchi method.

The raw data from 18 respondents and multivariant regression output can be seen in *Appendix C*. Overall, this analysis showed that gas control is not a significant factor in the design of the chamber and controller while the chamber size and material is significant  $(p<0.01)$ . As a result, the following equation can be used to determine customer attraction based on chamber size and material.

$$
Customer \text{ Attraction} = 6.106 * 10^{-16} + 0.667 X_{SIZE} + 0.833 X_{MATERIAL}
$$

Percent contribution of the significant factors was determined by dividing the coefficients in the customer attraction equation divided by the sum of the factor coefficients. Overall, chamber material contributes 55.56% and chamber size contributes 44.47% to customer attraction. As both factors have positive coefficients, they are both positively correlated with customer attraction. This results in a lower numbered ranking (1) to be correlated with the lower number level (1). Therefore, a fully clear chamber that encompasses just the sample is preferred.

# **Project Management**

# *Key Deliverables*

The BMED Microscopy Core will be updated on the status of their live cell imaging apparatus based on the following deliverables:

Table 6: Expected deliverables to BMED Microscopy Core between September 2021 and March 2022.

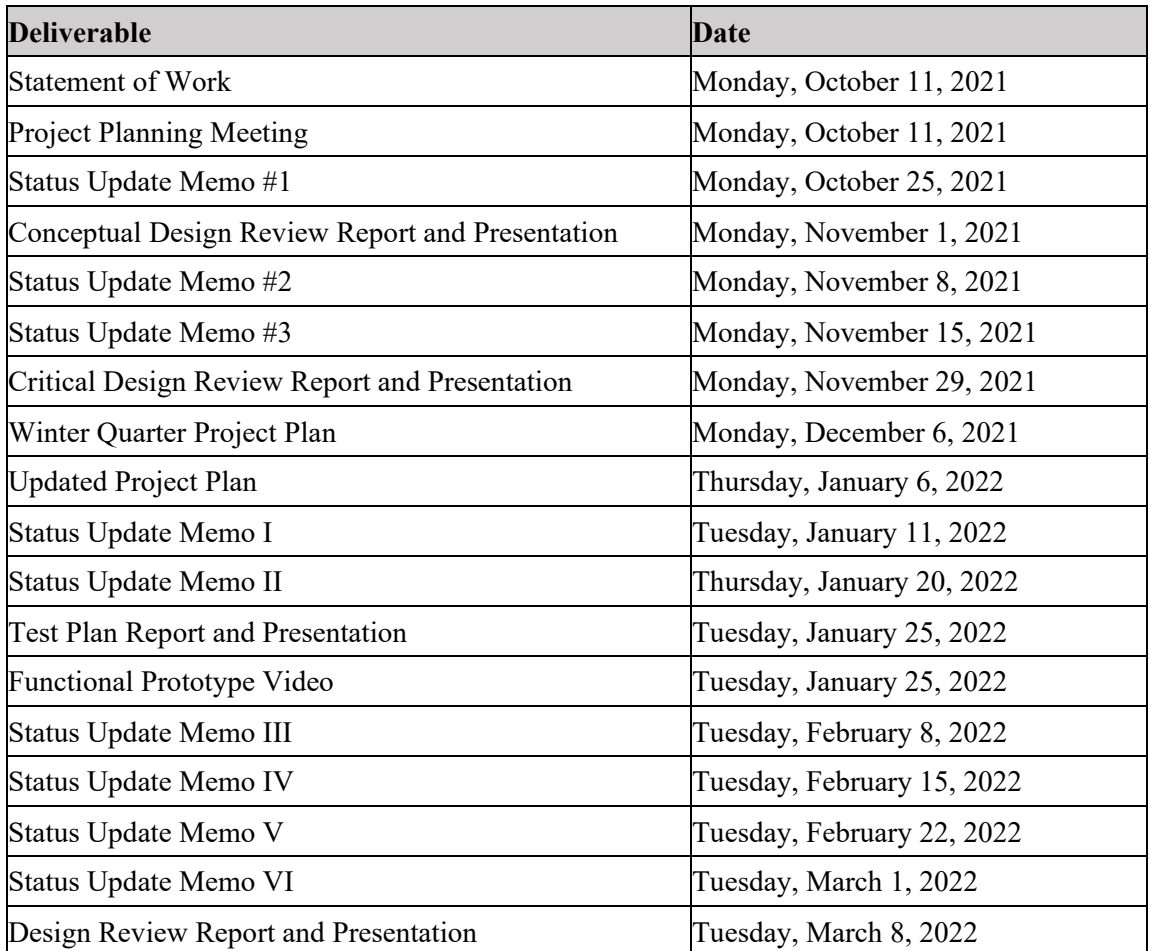

#### *Network Diagram*

Figures 2 and 3 are overview Network Diagrams of tasks to complete the design and building of the Live Cell Imaging Gas Control microscope compatible device. The red boxes designate the critical path, each box being a milestone or task that if moved could impede the progress of the entire process. Subtasks and critical deliverables and milestones are highlighted in Table 7.

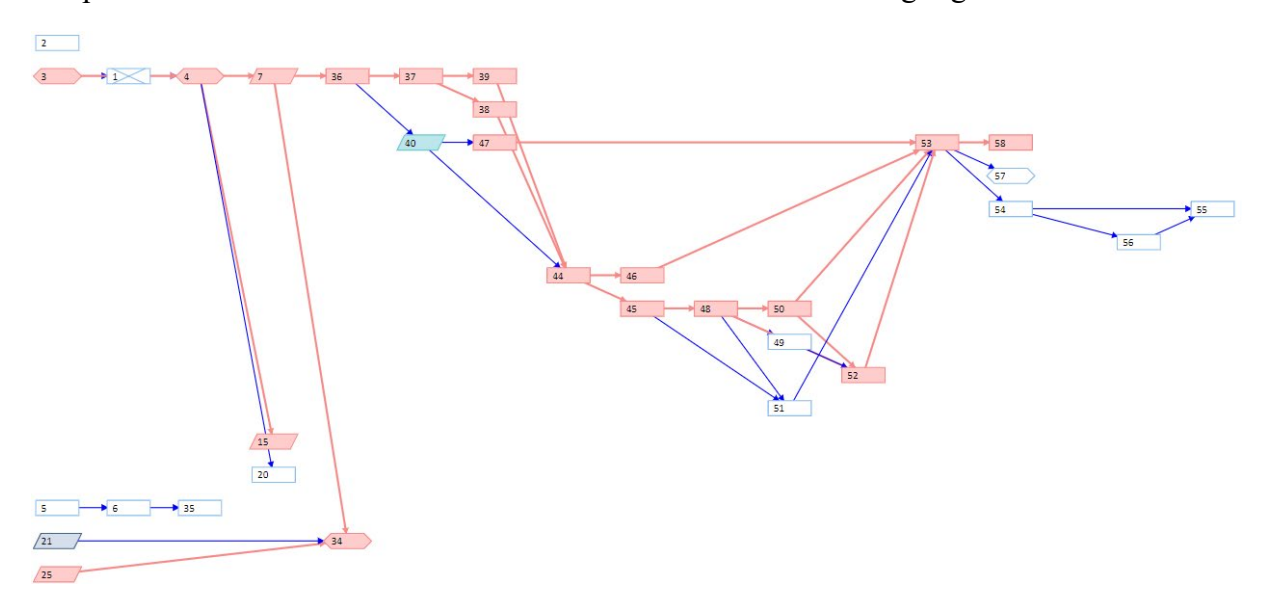

Figure 2. Network diagram of the design process of the Live Cell Imaging Gas Control from September to December 2021. The green box surrounds current tasks regarding the conceptual design and the red boxes and arrows designate the critical path. Tasks are numbered for clarity and their detailed descriptions can be found in Table 7.

Prototyping and testing were completed from January through March of 2022 (Figure 4).

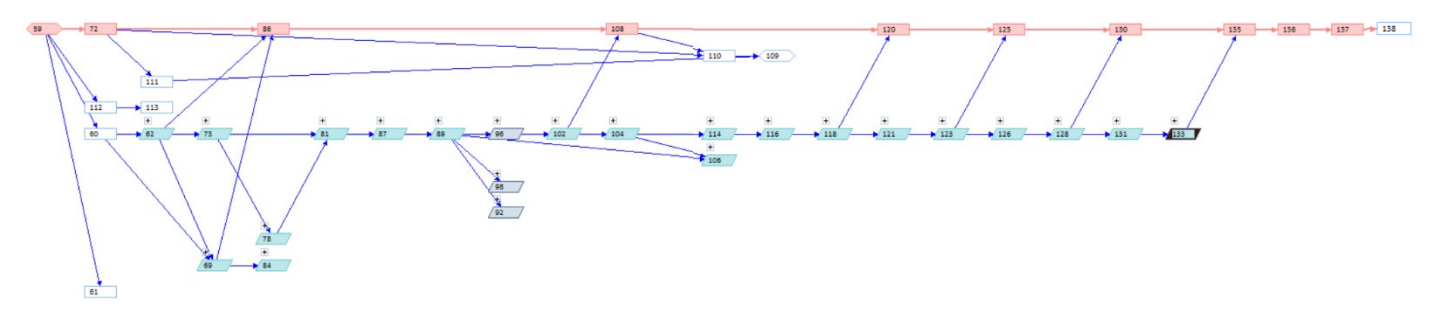

Figure 3. Winter Quarter 2022 Network Diagram. All subtasks within summary tasks are removed from the diagram for clarity.

All completed deliverables and milestones for September 2021 through March 2022 are listed in Table 7. Critical tasks are italicized, and subtasks are indented. Subtasks listed here are not shown on the Network Diagrams above for clarity.

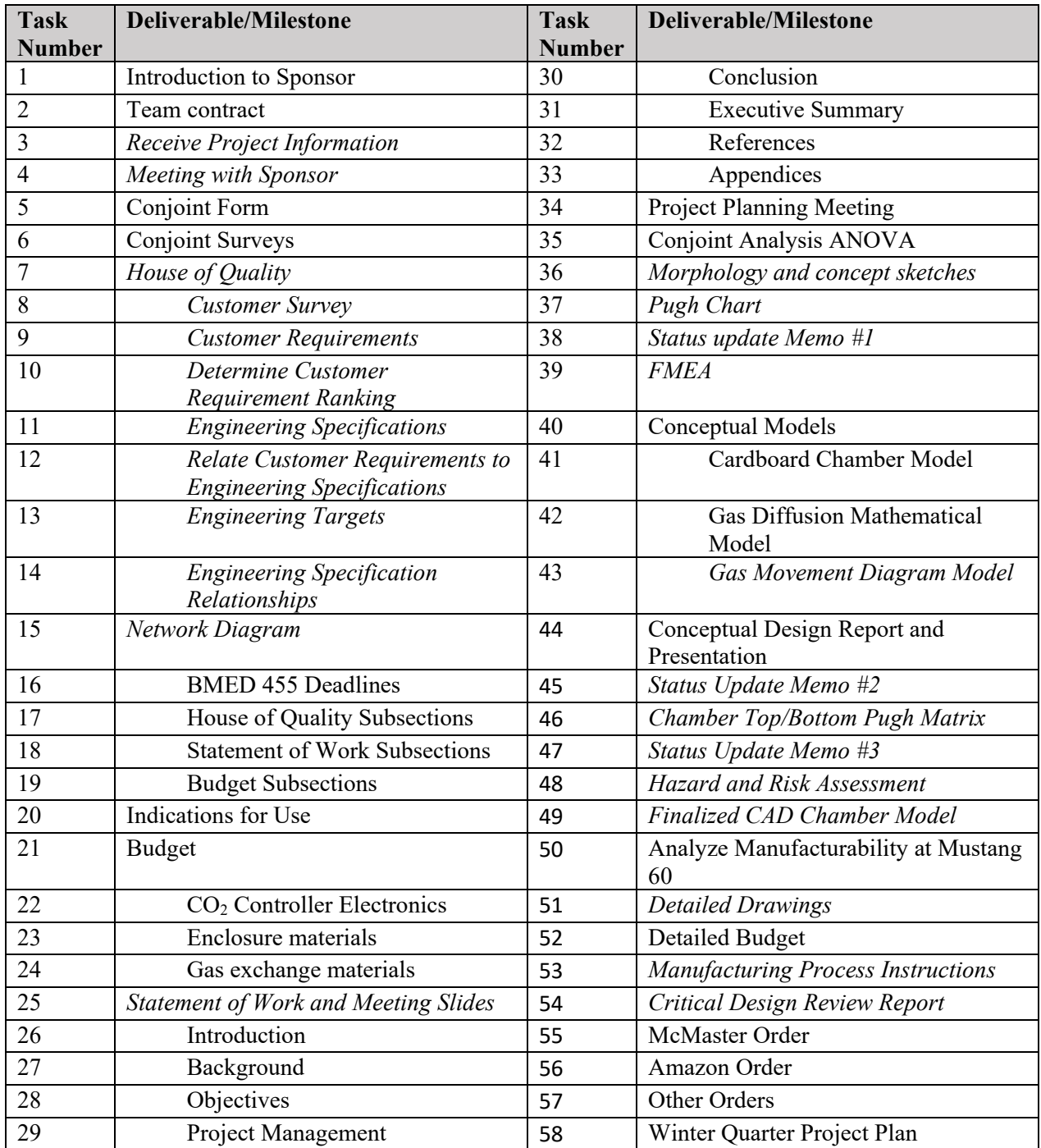

Table 7. Network diagram task legend for Fall Quarter 2021 (Figure 2). Critical tasks are italicized, and subtasks are indented.

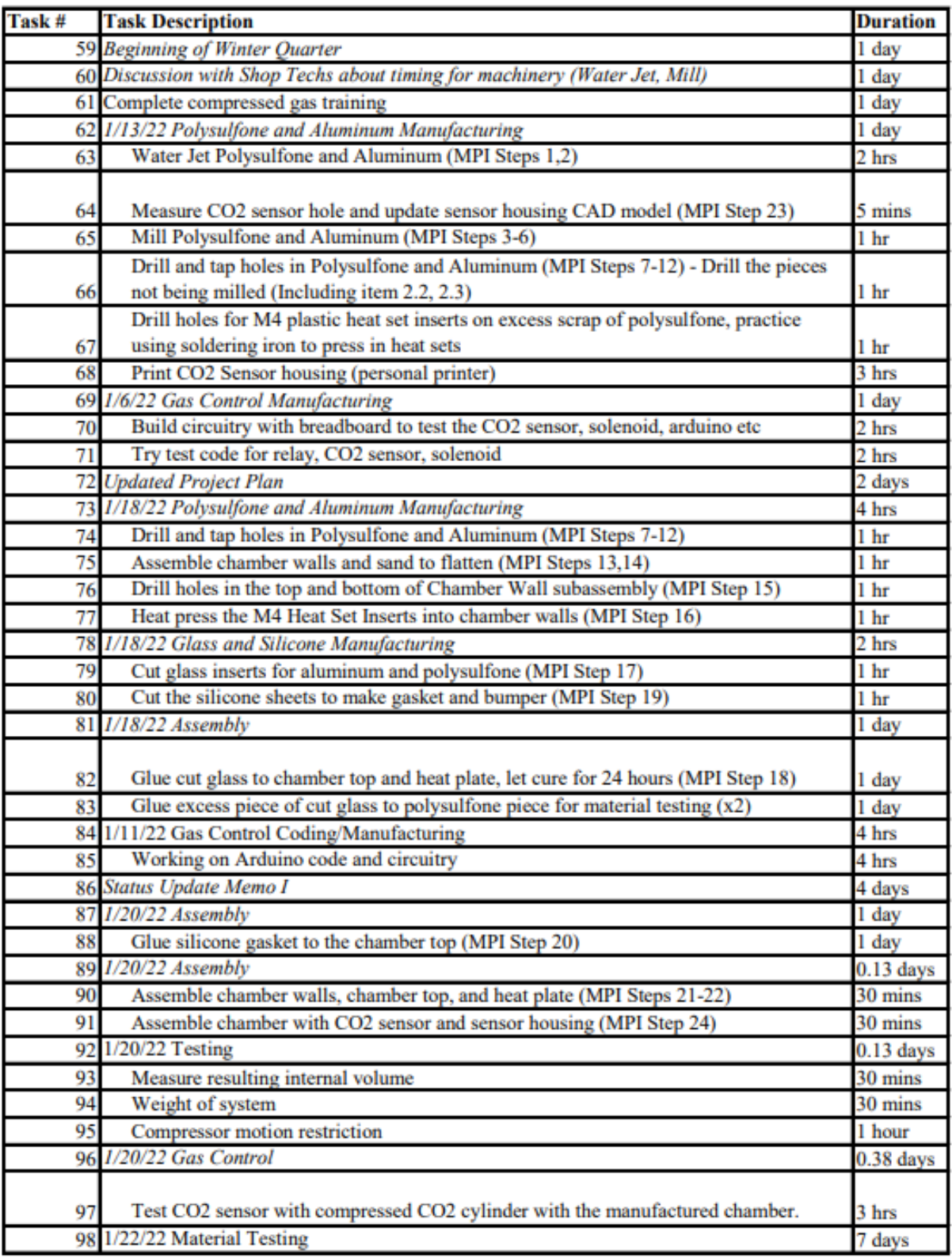

Table 8. Network diagram task legend for Winter Quarter 2022 (Figure 3). Critical tasks are italicized, and subtasks are indented. See Testing for more details on testing resources and timing.

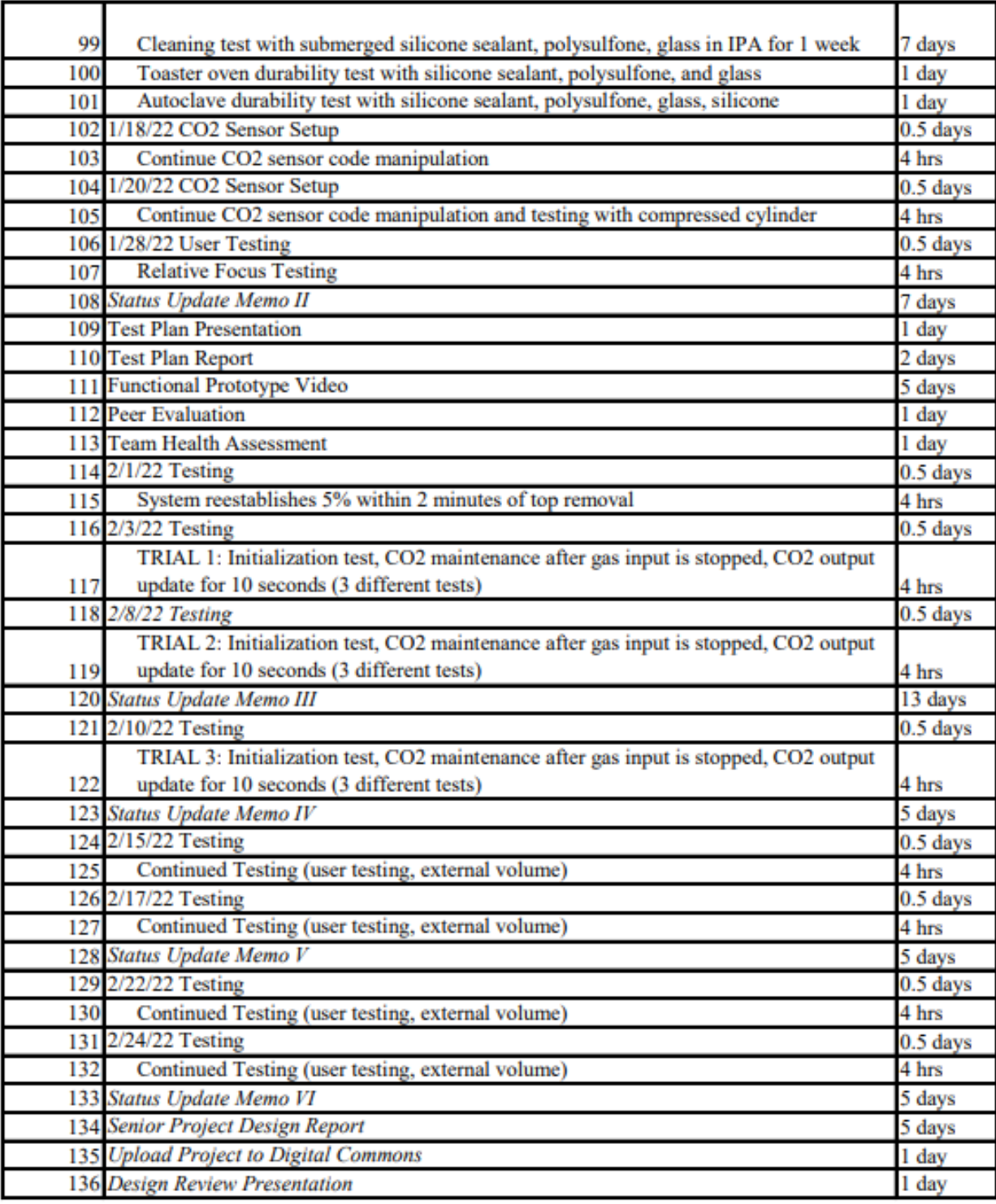

# *Budget*

The final budget can be seen in Table 9, with each item associated with its specific design aspect (Chamber, CO2 Gas Control, and Heated Stage).

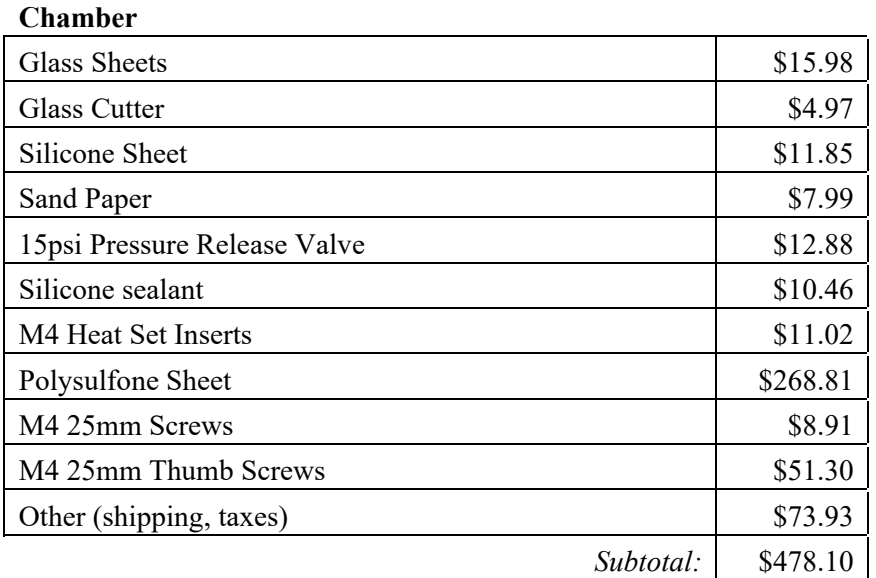

Table 9: Current budget for Live Cell Imaging Gas Control chamber, gas regulation, and electronics. Final total includes shipping and taxes calculated in.

# **Gas Control**

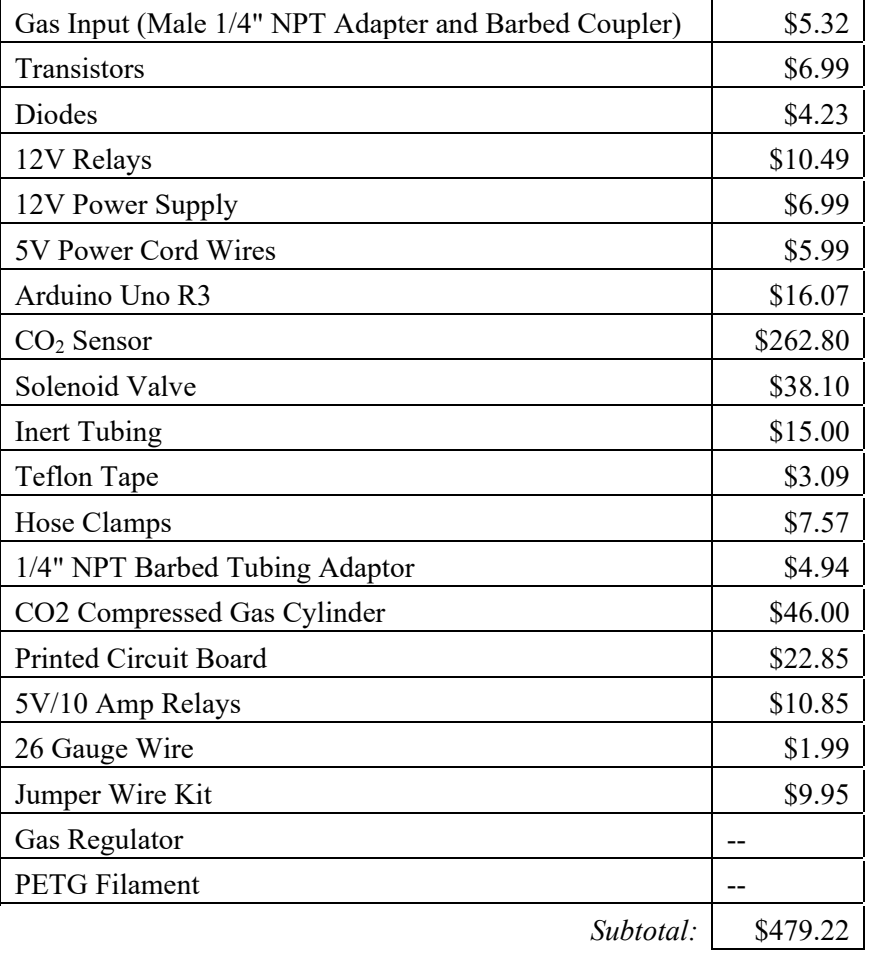

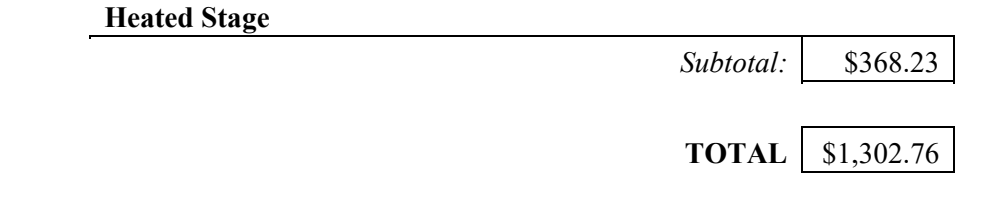

# **Concept Generation and Evaluation**

#### *Morphology*

The following morphologies were developed to compare the compatibility of various functionalities of the design including drawer slides, drawer closures, drawer clasps, and CO<sub>2</sub> concentration displays. The full list of each morphological design input and the corresponding concept ideas can be found in *Appendix D*. The three different morphological combinations are displayed below in Figures 4, 5, and 6.

The first morphology, as pictured in Figure 4**,** has the following functions: metal slides, flush drawer with gasket, buckle clasp, and an RGB output. This concept builds on a standard model for drawers (e.g., kitchen drawers) to create an airtight version that would permit the regulation of CO2 levels inside the cabin. Metal drawer slides will hold the drawer firmly and allow direct access to the drawer platform. The gasket around the drawer front minimizes gas leakage in collaboration with a buckle clasp, and the CO<sub>2</sub> levels inside the cabinet are reported on an RGB screen that uses color to reinforce the status of the device (blue  $=$  initializing, green  $=$  physiological conditions, red  $=$  outside physiological conditions).

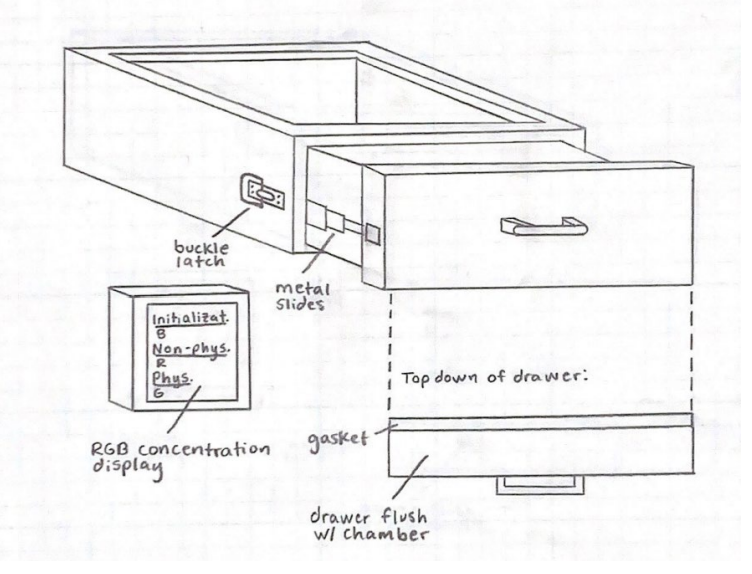

Figure 4: Morphology detailing the drawer slides, drawer closure, drawer clasp, and  $CO<sub>2</sub>$  concentration display for Concept #1.

The second concept, as illustrated in Figure 5, has the following functions: side mount slides, Tshape drawer with gasket, roller catch clasp, and a digital output. This concept explores

variations on each of the form aspects of concept 1, namely changing how the drawer slides in and out of the cabin and what mechanisms attempt to minimize gas leakage. Side-mounting the drawer eliminates the weight associated with metal drawer slides, and a T-shaped drawer with a gasket should also minimize gas leakage (whether this results in a significant functional difference is presently unknown). Lastly, a fully digital screen provides consistent readouts of the CO2 levels inside the chamber and simulates an analog readout for quick perception of the data.

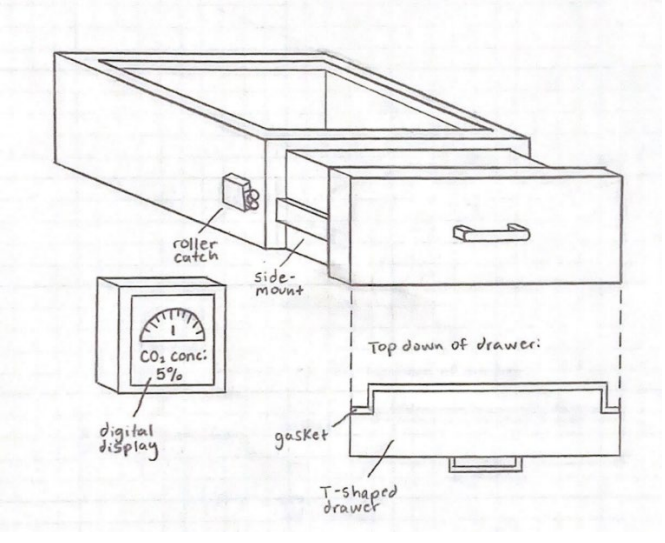

Figure 5: Morphology detailing the drawer slides, drawer closure, drawer clasp, and  $CO<sub>2</sub>$  concentration display for Concept #2.

The third concept, pictured in Figure 6, has the following functions: roller slides, flush drawer without gasket, elastic clasps, and an analog output. In this concept, we explored a more barebones option for the form of our device. The roller slides maintain basic drawer functionality, while the flush drawer design without a gasket provides a simpler form overall. Elastic clasps (essentially amounting to rubber bands) hold the drawer face tightly against the cabin body, and the analog CO2 display provides continuous, basic information about gas levels inside the chamber.

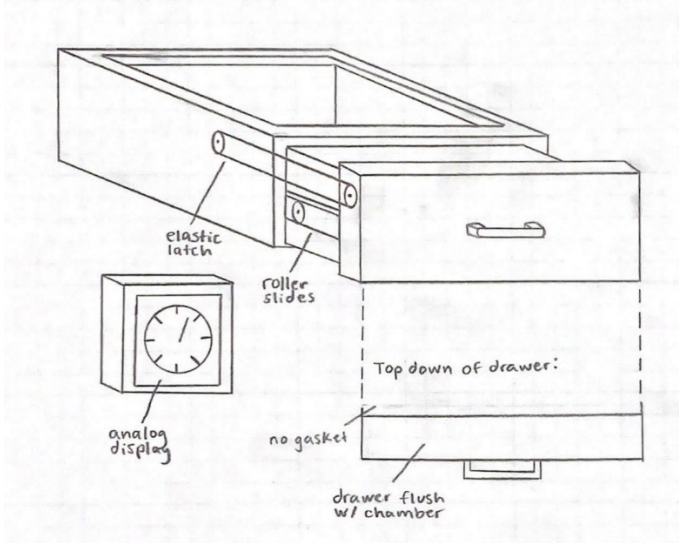

Figure 6: Morphology detailing the drawer slides, drawer closure, drawer clasp, and  $CO<sub>2</sub>$  concentration display for Concept #3.

# *Pugh Charts*

Our Pugh chart helped to determine the front-runner concept for our design. The relative rankings of the three concepts are as follows: 2>1>3. The specifications that we considered for the Pugh chart included maintaining a sterile environment, rapid environment initialization, supports multiple culture vessel sizes, CO<sub>2</sub> concentration is updated every 1 second, and material does not crack or deform at temperatures reaching 50 °C. These specifications were chosen using the customer requirements and the higher risk specifications from the Engineering Specification table (Table 10). The results from each Pugh chart iteration for the group are listed in Tables 10.1, 10.2, and 10.3. The rest of the Pugh charts, prepared individually by each group member, are listed in *Appendix E*.

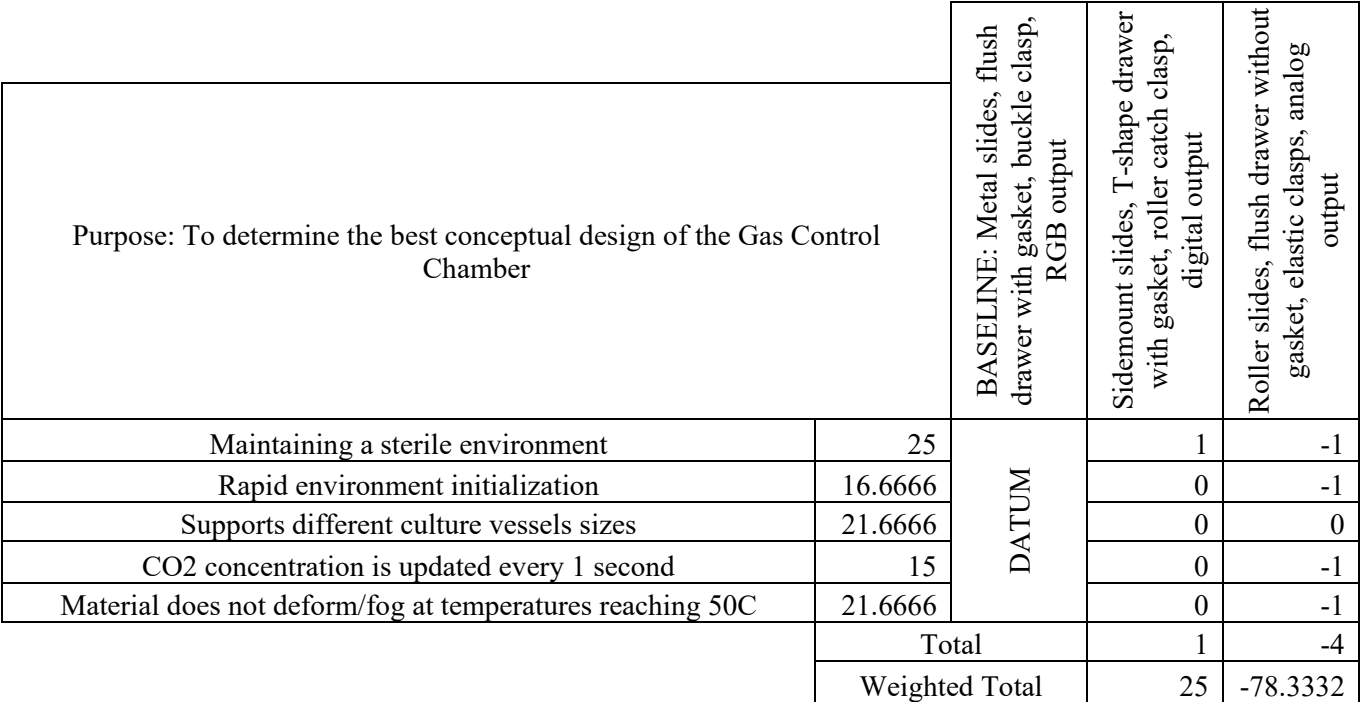

Table 10.1: Pugh chart with Concept 1 as the baseline. Relative ranking is 2>1>3.

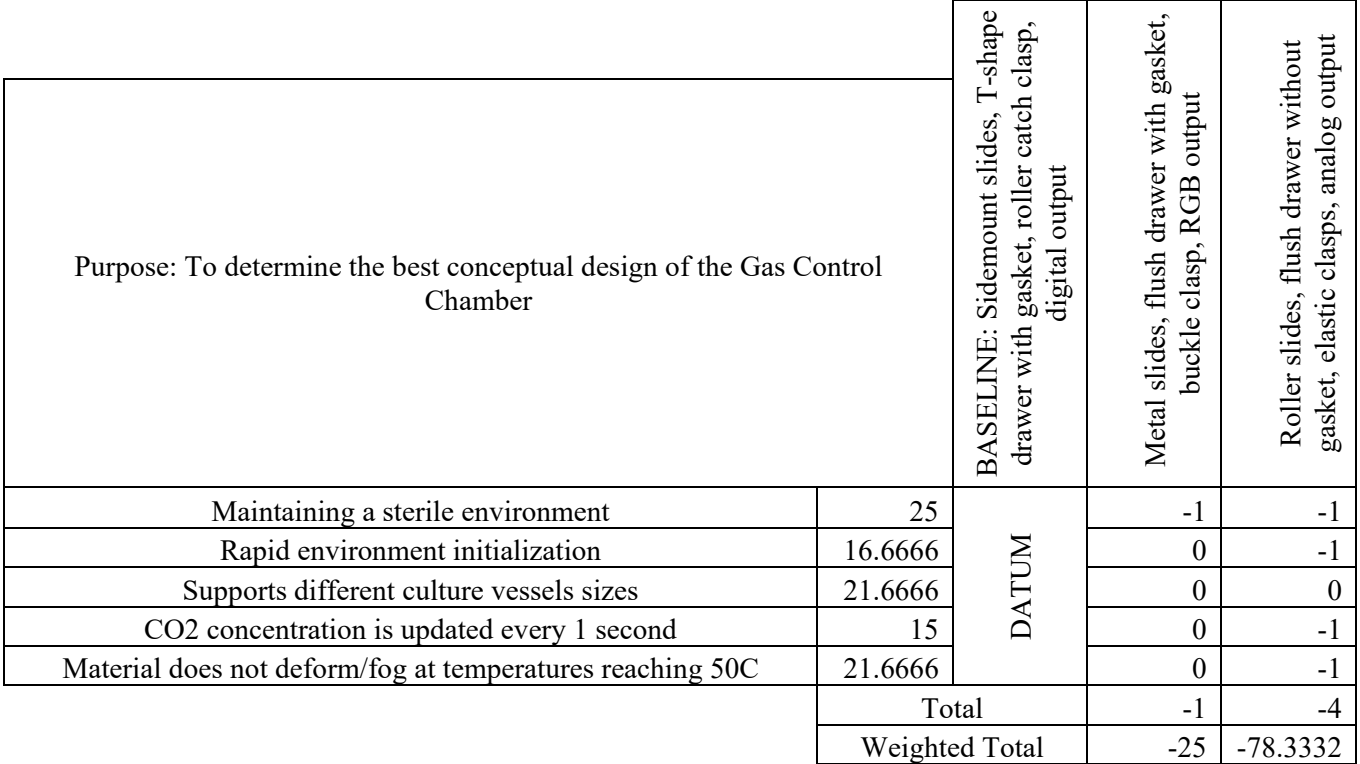

Table 10.2: Pugh chart with Concept 2 as the baseline. Relative ranking is 2>1>3.

Table 10.3: Pugh chart with Concept 2 as the baseline. Relative ranking is 2>1>3.

| Purpose: To determine the best conceptual design of the Gas Control<br>Chamber |                |                   | output<br>drawer with<br>GB<br>≃<br>flush<br>clasp<br>buckle<br>slides,<br>Metal<br>gasket, | drawer<br>clasp<br>-shape<br>gasket, roller catch<br>output<br>Sidemount slides,<br>digital<br>with |
|--------------------------------------------------------------------------------|----------------|-------------------|---------------------------------------------------------------------------------------------|----------------------------------------------------------------------------------------------------|
| Maintaining a sterile environment                                              | 25             |                   | $-1$                                                                                        | $\boldsymbol{0}$                                                                                    |
| Rapid environment initialization                                               | 16.6666        |                   |                                                                                             |                                                                                                    |
| Supports different culture vessels sizes                                       | 21.6666        | <b>DATUM</b><br>0 |                                                                                             | $\boldsymbol{0}$                                                                                    |
| CO2 concentration is updated every 1 second                                    | 15             |                   |                                                                                             |                                                                                                    |
| Material does not deform/fog at temperatures reaching 50C                      | 21.6666        |                   |                                                                                             |                                                                                                    |
|                                                                                | Total          |                   | $\mathfrak{D}$                                                                              | 3                                                                                                   |
|                                                                                | Weighted Total |                   | 28.3332                                                                                     | 53.3332                                                                                             |

The most important specification for our Pugh chart was sterility, which makes up 25% of the weight of the chart. We ranked Concept 2 the highest for the sterility specification because it will be easier to clean than the metal or roller slides. Concepts 1 and 2 were given the same relative ranking for the rapid environment initialization because both concepts have gaskets, which will help to maintain CO<sub>2</sub> levels better than the design without a gasket. All three concepts were given the same ranking for supporting different vessel sizes because all three concepts were designed with different vessel sizes in mind. Concepts 1 and 2 were both given the same relative ranking for the specification regarding updating  $CO<sub>2</sub>$  concentrations. This is because the digital displays will be constantly updated and easily update the user about  $CO<sub>2</sub>$  concentrations. Concept 3 was ranked below Concepts 1 and 2 in this area because the analog display will not alert the user about CO<sub>2</sub> concentrations as easily. The last requirement was that the material does not fog when exposed to heat. Concepts 1 and 2 were given the same ranking for this specification because they both have gaskets, which will prevent any cold air from entering the chamber. For this reason, Concept 3 was ranked below Concepts 1 and 2 for this specification.

All in all, the main differentiator between Concepts 1 and 2 is the drawer slides. The main reason that Concept 2 came out on top was side-mount slides will be easiest to clean and maintain a sterile environment, as sterility was our most important, high-risk specification.

# **Conceptual Model**

# *Functional Decomposition Diagram*

The functional decomposition diagram defines the different components our team is designing and how they will interact with each other and the user. Specifically, this diagram was created to help our team understand the components that would be directly attaching to our physical model discussed below as well as what interactions the user will perform

From this model we were able to determine that we will have external connections for gas injection and sampling directly into our chamber (Figure 7). Having established this, we will use our physical model and a MATLAB gas diffusion model to determine the appropriate placement of the tubing as it pertains to both gas sensing, ergonomics, and other space-related restraints. Additionally, this model details the ways in which the user will interact directly with the chamber. As we analyze the physical model we will interact with the chamber as the user would define in this diagram. This will highlight if we need to manipulate the physical model to better meet user needs and are within human ergonomic capabilities. Knowing explicitly where user interaction is required will also aid in our eventual development of an instruction manual or a set of guidelines for use and maintenance of the system.

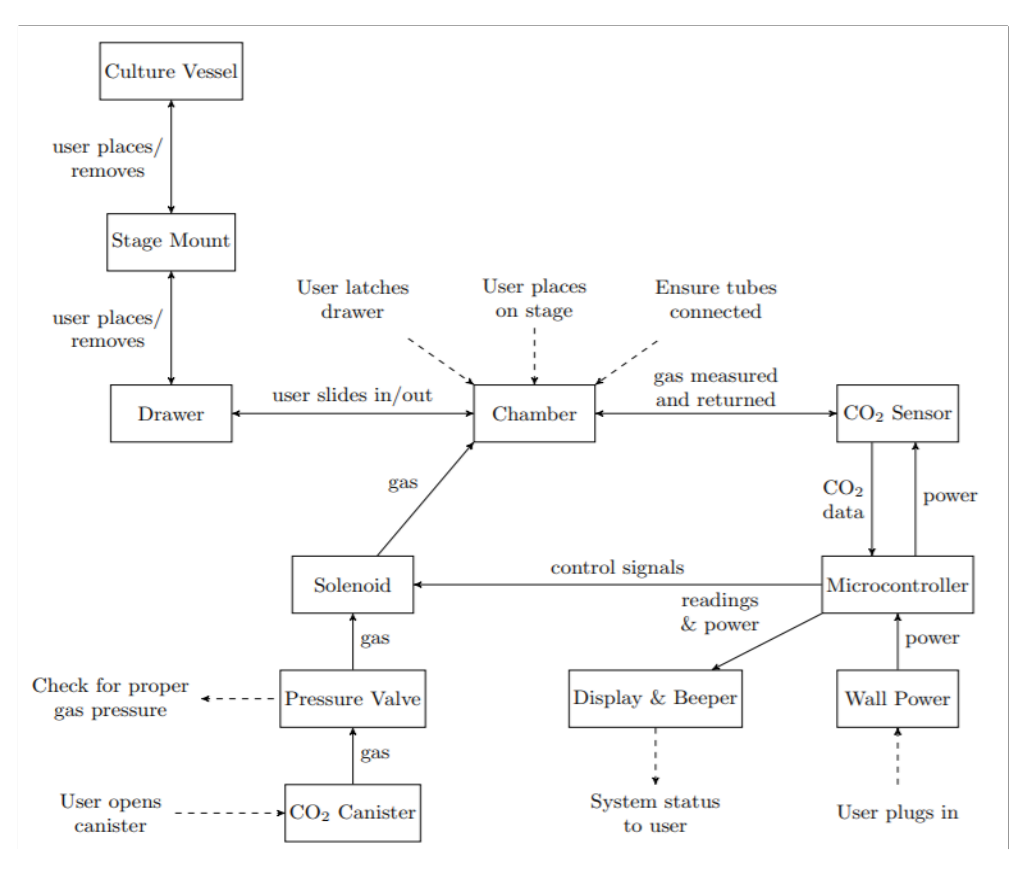

Figure 7: Flow diagram highlighting the interaction between each component of our design (chamber, microcontroller, and gas control) and with the user.

Our team determined that insertion of the correct stage insert and sample is currently difficult for the user with the current drawer model. Specifically, we have not yet designed into our model an

ability for the drawer to stay parallel with the microscope stage, so when the stage insert and sample are put into place, the drawer may fall off of the microscope stage. We should manipulate our design such that the drawer maintains rigidity and stays parallel with the stage, potentially by adding rails above the drawer insert as well as below.

For optimal use of the entire system, we recommend that the  $CO<sub>2</sub>$  gas cylinder be placed behind the user in the microscope directly next to the sink in 38-134. This will minimize the amount of inert tubing used that the user must check before each use. Similarly, this will allow for easier access to turn on and off the gas cylinder and verify that the pressure values are in the proper range.

## *Physical Model*

The physical model of our chamber was made using cardboard and hot glue. It was designed to test functionality based on the size of the model. For example, to determine if the size of the drawer (Figure 8B) fits the stage inserts (Figure 8C) that are already compatible with Olympus IX73P2F Microscope and all customer required culture vessels. Also, it was used to determine if the size of the chamber is compatible with the Olympus IX73P2F Microscope (including both fluorescent and widefield functionalities) and where the inert tubing connections should be placed on the chamber.

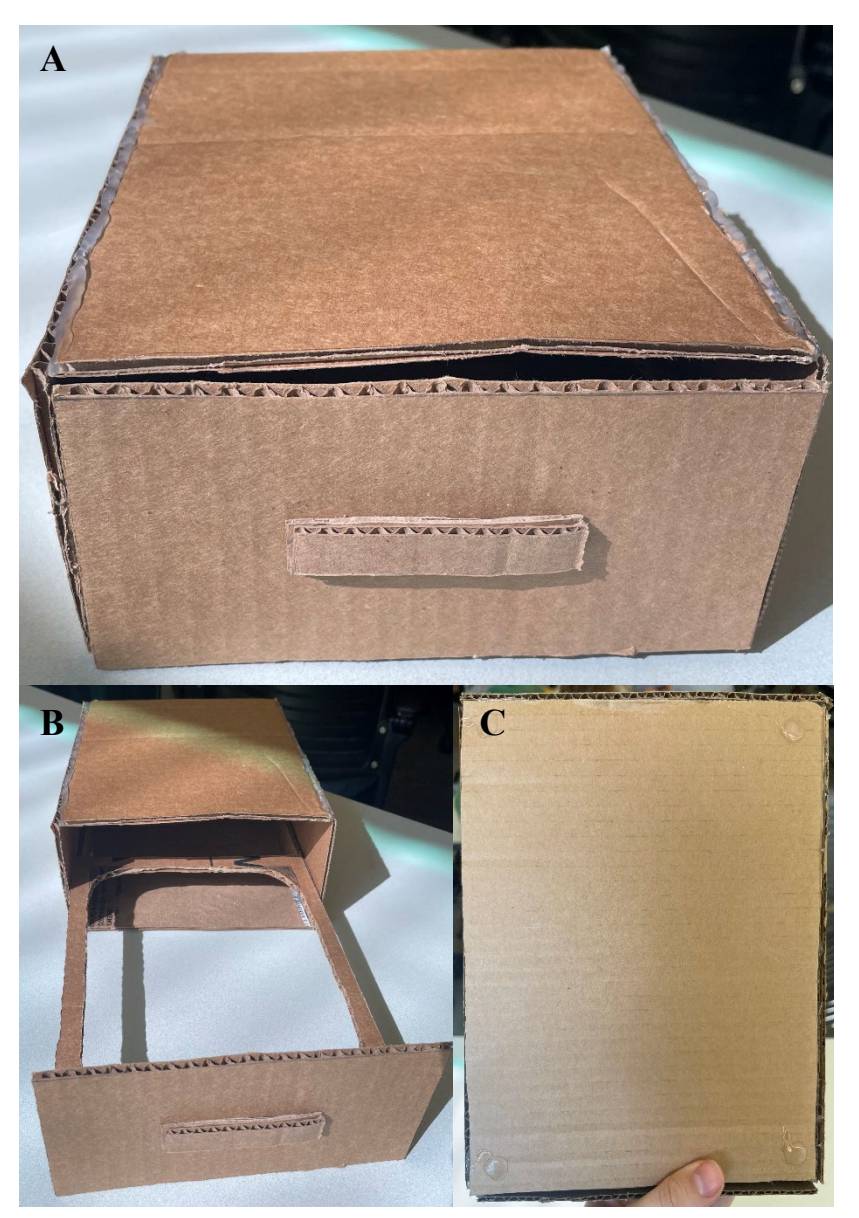

Figure 8: Different views of the physical cardboard model of the chamber. **A**, overall view of gas control chamber. **B**, visualization of the drawer that fits the Olympus IX73P2F Microscope inserts already owned by the BMED Microscopy Core. **C**, bottom view of chamber, highlighting the placement of legs to fit into the microscope stage to ensure the chamber stays stationary.

To analyze the functionality of the drawer and overall chamber size, we brought our physical model to the BMED Microscopy Core's Olympus IX73P2F Microscope. We placed the chamber on the microscope stage without any of the inserts (Figure 9A, 9B). From there, we tested the full capacity of the stage to move in the Y, X, and Z direction. Then, we tested the capacity for the chamber to hold the stage insert (Figure 9C). Finally, our team discussed different routings for inert tubing and gas cylinder placement within the room, specifically as it pertained to the physical chamber model and the scope environment. Also, we took more measurements of the microscope stages and stage inserts.

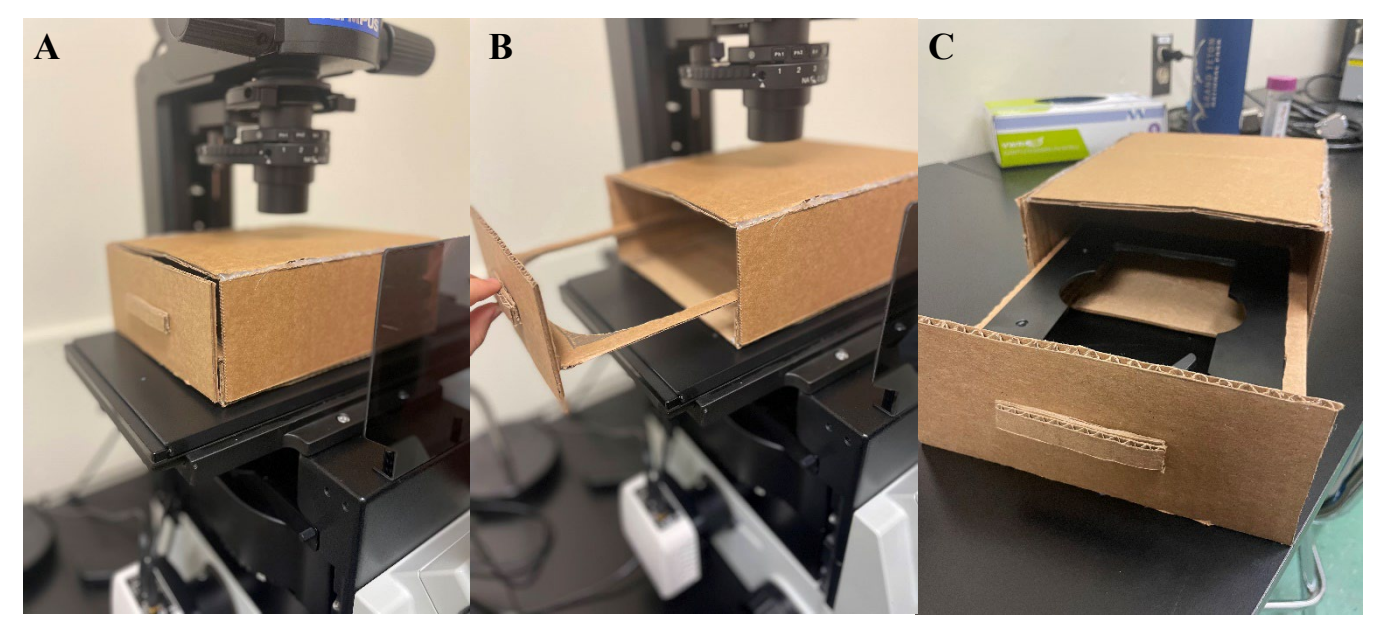

Figure 9: Physical model analysis on the Olympus IX73P2F Microscope.

Through this analysis we saw that when the drawer is open, there will be no support as it extends past the microscope stage. Therefore, we must create a drawer slide system that diminishes the ability for the drawer to slide out fully and allows the drawer to maintain the parallel position with the microscope stage so that the sample does not spill. Shown in Figure 9, the drawer is positioned to the left side of the microscope, this is the only direction in which a drawer can be placed due to physical obstruction on the other side. Therefore, it will be best to position our gas input on the opposite side of the drawer face.

Our current physical model impacts the y-axis movement of the brightfield. It only maintains about 30% of its range. Overall, any device we create will not allow for use of 100% of the range, but we would like to maximize the distance that can be used. In future iterations of the design, we may consider constructing a removable top for the enclosure. When the user is therefore working with the top off this would need to be done without gas control, as the gas would dissipate with removal of top.

Further, when considering the overall live cell imaging system (i.e., combined with the heating components), we noticed this would be too large to fit on the stage and maintain full x-axis movement. To minimize this the drawer system can be manipulated. For example, rather than

having the stage insert set into the drawer, the stage insert could be set on top of the drawer. This would be designed to fit exactly into the bottom of the stage insert such that it stays secure within the drawer.

## *Gas Diffusion Model*

The MATLAB gas diffusion model will be used to represent the  $CO<sub>2</sub>$  gas diffusion in a chamber with dimensions that matched our chamber design. In conjunction with analysis of the physical location of gas injection, this model will allow us to determine the best placement for CO<sub>2</sub> injection tubing and sensor placement.

The diffusion model assumes that an initial amount of  $CO<sub>2</sub>$  has been injected into the chamber at one end and that ambient air contains negligible  $CO<sub>2</sub>$ . This is expressed as an elevated concentration in a particular region (see Figure 10), which then diffuses across the chamber over time. Note that the plots generated by MATLAB show two spatial dimensions in the horizontal plane, and the vertical axis represents CO2 levels. As a solution was calculated with respect to all 3 spatial dimensions, a particular level curve (i.e., a fixed height) must be selected to visualize the solution.

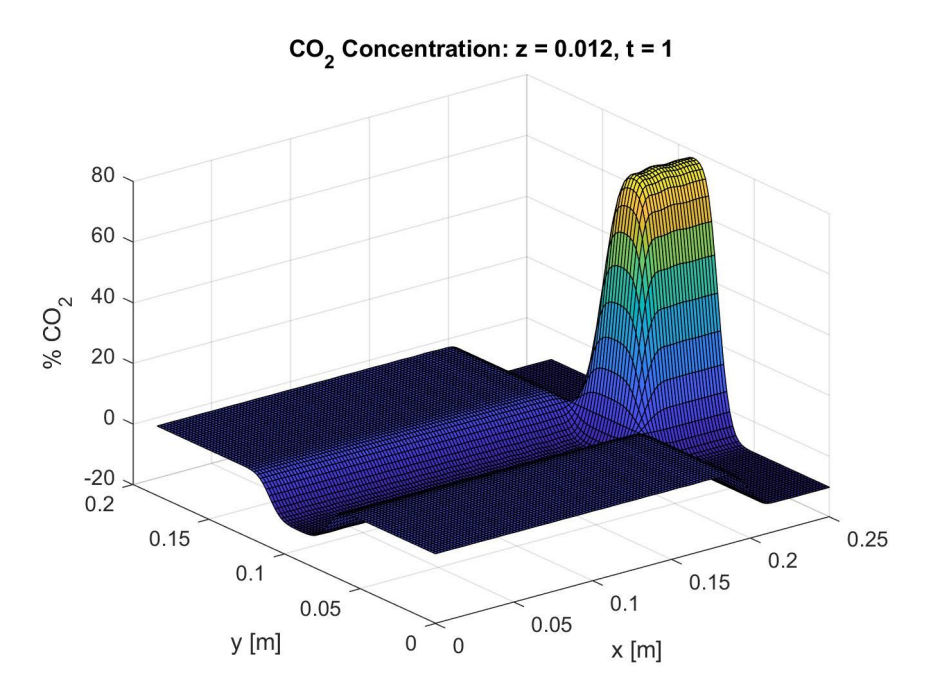

Figure 10: A snapshot of the MATLAB gas diffusion model after one second has elapsed. The chosen height plane is  $z = 12$ mm.

This model supports the placement of the  $CO<sub>2</sub>$  sensor at the opposite end of any gas injection, as placement too close to the gas inlet could result in vastly skewed readings. Furthermore, since the  $CO<sub>2</sub>$  is predicted to diffuse smoothly, a reading of  $5\%$   $CO<sub>2</sub>$  at the opposite end of the gas inlet is strongly associated with a reading of  $5\%$  CO<sub>2</sub> throughout the chamber and, in particular, at the location of the cell culture vessel. Future uses of this model may include assisting in evaluating system function regarding the amount of  $CO<sub>2</sub>$  that is injected into the chamber. If more  $CO<sub>2</sub>$  than

predicted by this model is consistently necessary to maintain a  $5\%$  CO<sub>2</sub> output reading, this may indicate a nontrivial leak in the enclosure or some interference with the integrated gas sensor.

# **Detailed Design**

#### *Changes to Conceptual Model*

After using the conceptual model to analyze functionality of the drawer and overall chamber size, we determined that the height of the chamber prototype was too tall. This dimension is a concern for two reasons: for one, the minimum distance between the condenser and the microscope stage is 25 mm, and secondly, the focal length of the objective determines how far away the sample may be from the objective while remaining in focus. These two factors, which are critical to the functionality of the chamber for imaging purposes, meant that we had to decrease the height of the chamber. The chamber prototype that we tested on the microscope was 38.1 mm in height. After calculating all our critical dimensions, we determined that the minimum height of the chamber is 32 mm. Although decreasing the height of the chamber is critical to the functionality of the project, another critical dimension is the distance between the bottom of the sample and the objective lens. The previous design included a drawer insert that the sample would rest inside, but the cutouts required for placing the drawers into added additional height between the sample and the objective lens. Therefore, we determined that the drawer slides were not an integral part of design and that the inserts could be placed in by hand and rest on the bottom of the chamber. This eliminated the need for a drawer pullout that we tested in our prototype. The final design consists of a box whose lid screws on and off through which the inserts can be placed in by hand. This design also allows the user to take the top off the chamber and locate the cells using the bright field microscopy and then place the top back on before performing fluorescent microscopy. This functionality allows the user to have a greater range of motion with the condenser to help locate the cells that are desired for imaging.

To determine the maximum height that the chamber can be, we measured the distance between the bottom of the condenser when located as low as possible and the top of the stage. This distance was determined to be 25 mm. Although we determined this distance to be 25 mm, there is no feasible way for our current design to accommodate for this dimension. Therefore, we will alert all users that a limitation of this design is that the condenser may not be any closer than 25 mm from the top of the stage. As previously stated, the top of the chamber is modular and can be removed while performing bright field microscopy, but the drawback to this is that the cells will not be contained within physiological conditions while the top of the chamber is removed. To calculate the focal distance of the objectives and determine the maximum distance that the cells may be from the objective, we imaged cells at varying distances from the objectives. The cells were initially seated 3 mm from the 4x and 10x objectives and images of the cells were captured. The distance from the objective was increased in increments of 1 mm until the cells were no longer in focus. The cells were in focus when placed 5 mm away from both the 4x and 10x objective lenses, but the image became blurred and unclear when the cells were placed 6 mm from the objectives. Therefore, the focal distance is somewhere between 5 and 6 mm for both the 4x and 10x objectives. This is an aspect of the design that we considered and must ensure that the bottom of the sample remains within 5 mm from the objectives to allow for clear imaging.

#### *Material Selection*

The material selections for the final design were chosen using Pugh matrixes for all three chamber components. The factors that we considered for these Pugh charts included ability to be sterilized, durability, cost, manufacturability, and ability to withstand heat. Ability to withstand heat and be sterilized are critical requirements expressed to us by our users, which is why these two factors were most heavily weighted. Manufacturability is also a main concern for the scope of our project, so that was a key factor that was considered while making material choices. The first component of the chamber that we determined was the bulk material of the chamber. This decision was between glass, acrylic, and polysulfone. Polysulfone is a thermoplastic known for its toughness and stability at high temperatures, which is why we wanted to consider this material for the bulk of the chamber. The results from each Pugh chart iteration for the bulk material of the chamber are listed in Tables 11, 12, and 13. The relative rankings for this aspect of the chamber are as follows: polysulfone, glass, and acrylic.

Table 11. Pugh matrix with glass as the baseline. Relative ranking: polysulfone>glass>acrylic.

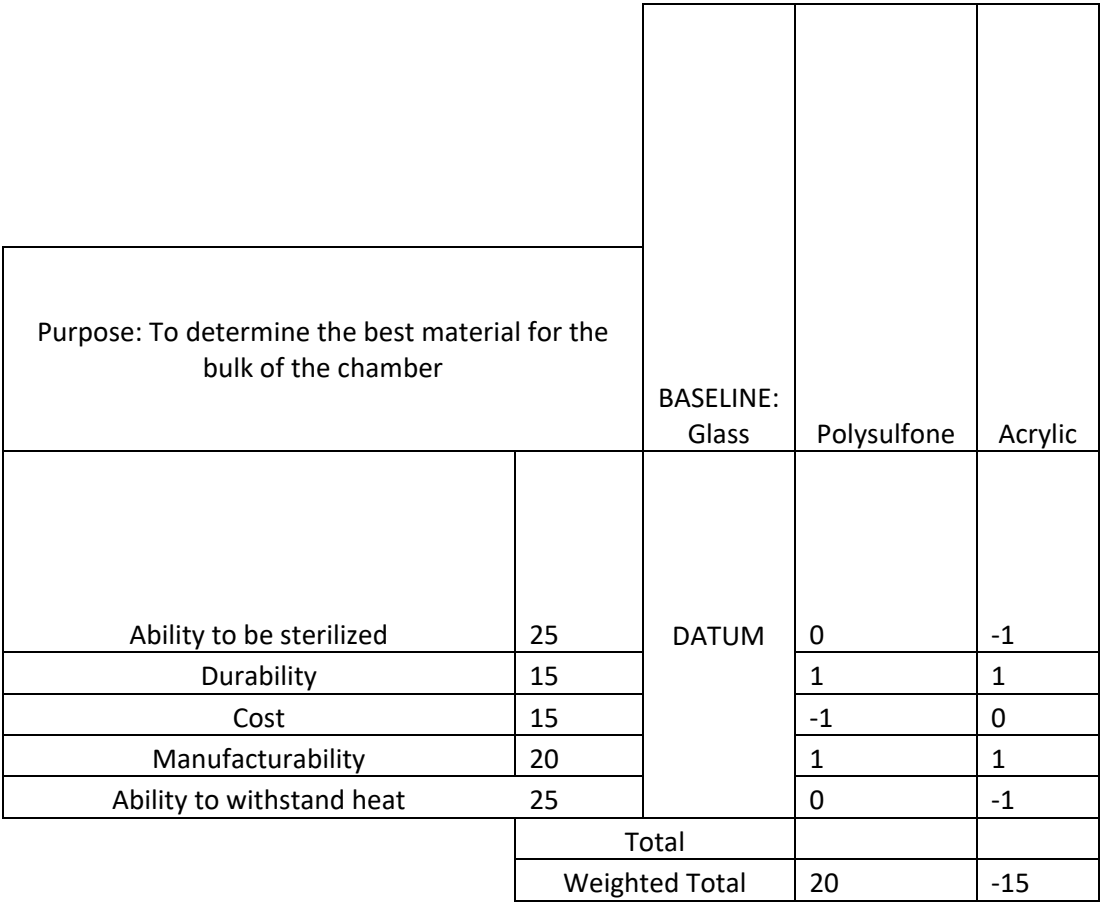

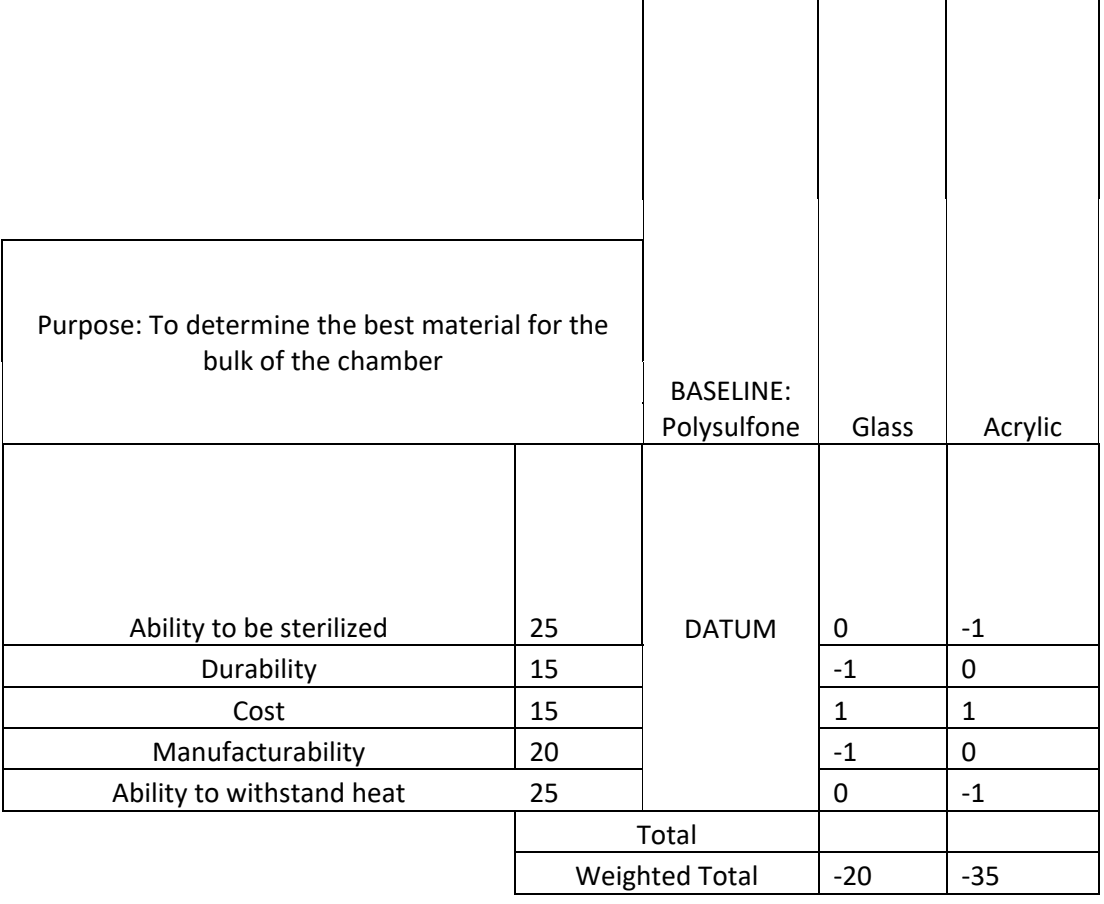

Table 12. Pugh matrix with polysulfone as the baseline. Relative ranking: polysulfone>glass>acrylic.

Table 13. Pugh matrix with acrylic as the baseline. Relative ranking: polysulfone>glass>acrylic.

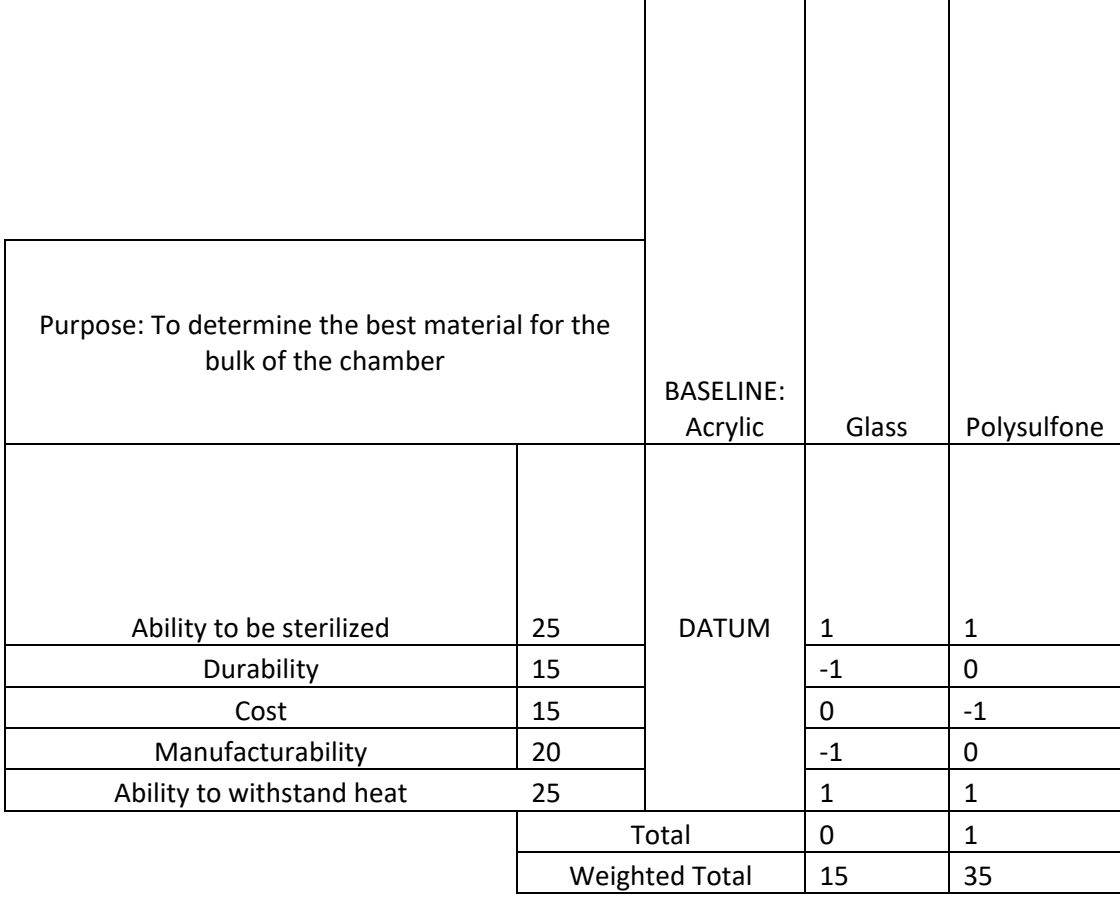

Pugh charts were prepared to determine the best material for the optically clear material through which imaging will be performed as well as the best material for the conductive base of the chamber. The factors that went into choosing these materials remained the same as for the bulk material of the chamber. The materials that were considered for the optically clear material included glass, acrylic, and polypropylene. The Pugh charts revealed the best material to use for the optically clear portion of the chamber is glass, followed by polypropylene and then acrylic. The Pugh charts for choosing an optically clear material are listed in *Appendix F*. The materials that were considered when determining what to use for the conductive base of the chamber included aluminum, stainless steel, and Indium-coated glass. The Pugh charts revealed that the best material to use for the conductive base of the chamber is aluminum, followed by stainless steel and then Indium-coated glass. The Pugh charts used to select the material for the conductive base of the chamber are listed in *Appendix G*. Therefore, the final design includes a polysulfone bulk material with a conductive base made from aluminum along with glass windows through which imaging will be performed.
## *CAD Model*

A model of the final design was developed using SolidWorks and can be seen in Figure 10. This model indicates the dimensions, material choices, and inputs that will be used in the final design. This model gives us an idea of how all the inputs will interact with each other, which has proven helpful as several of the inputs were moved around once the model was developed. This model will be used in tandem with COMSOL to test the CO<sub>2</sub> gas diffusion throughout the chamber once CO2 is injected, which will give us insight into the rate at which physiological conditions take to initialize as well as how well the gas disperses throughout the chamber.

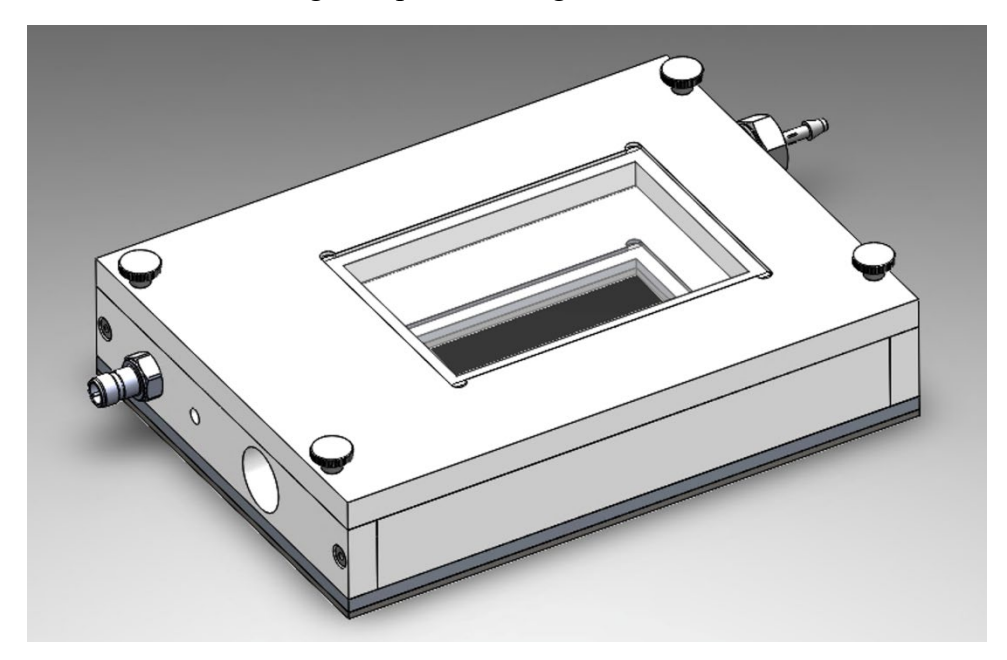

Figure 11: SolidWorks model of final chamber design.

## *Detailed Drawings*

Using the SolidWorks model of the final design, detailed drawings were developed for each component of the chamber. These drawings indicate the dimensions, material choices, and locations of each of the inputs that will be used in the final design. Drawings were developed for the front, back, left side, right side, top, and bottom of the polysulfone as well as for the aluminum bottom, silicone bottom, glass top, and glass bottom pieces of the design. A detailed drawing of the right polysulfone piece of the chamber can be seen in Figure 11. The rest of the detailed drawings can be found in *Appendix H*. These drawings will be brought to the shop technicians on campus and used to manufacture the chamber.

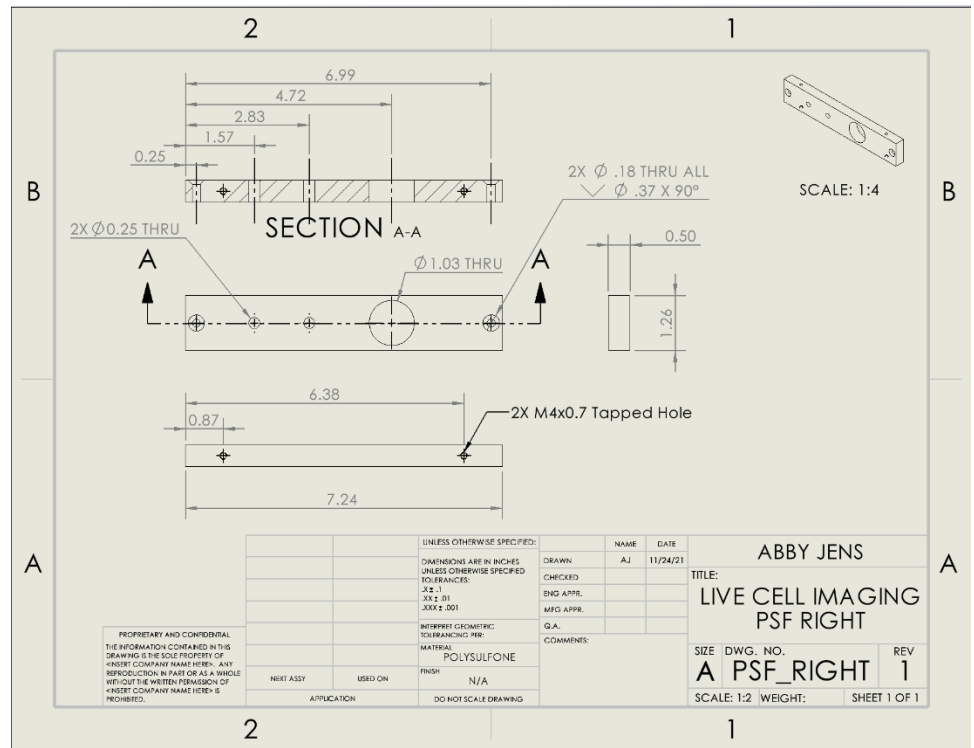

Figure 12. Detailed drawing of the right polysulfone chamber side.

# **Prototype Manufacturing Plans**

This section provides an in-depth description of the manufacturing practices to be implemented to create a functional prototype of the Live Cell Imaging Device.

## *Bill of Materials*

Table 14 is a detailed table of the materials required for the manufacturing of the Live Cell Imaging Device Chamber. Table 15 describes the subsystems that will be referenced during the Manufacturing Process Instructions (Table 17). Table 16 details the materials required for the manufacturing of the associated gas control system.

| <b>Item</b><br><b>Number</b> | <b>Part Number</b> | Quantity       | <b>Name</b>                                | <b>Material</b>         | <b>Source</b>                |
|------------------------------|--------------------|----------------|--------------------------------------------|-------------------------|------------------------------|
| 1                            | 89155K11           |                | Heat plate                                 | 6061 Aluminum           | McMaster Carr                |
| $\overline{2}$               |                    |                |                                            |                         | <b>Boedeker</b>              |
|                              | CS381-00500        | 1              | Polysulfone sheet                          | Polysulfone             | Plastics Inc.                |
| 2.1                          |                    |                | Chamber top                                | Polysulfone             |                              |
| 2.2                          |                    |                | Chamber left side                          | Polysulfone             |                              |
| 2.3                          |                    | 1              | Chamber right side                         | Polysulfone             |                              |
| 2.4                          |                    | $\overline{2}$ | Chamber side                               | Polysulfone             |                              |
| 3                            | 93395A266          | 8              | 25 mm M4 Screws                            | 316 Stainless Steel     | McMaster Carr                |
| $\overline{4}$               | 97163A152          | $\overline{4}$ | M4 Tapered Heat Set Inserts                | 303 Stainless Steel     | McMaster Carr                |
| 5                            | B08974SQ74         | 2              | <b>Glass Inserts</b>                       | <b>Tempered Glass</b>   | Amazon<br>(Langdon<br>House) |
| 6                            | 6937T92            | $\overline{2}$ | Silicone Sealant                           | Silicone                | McMaster Carr                |
| 7                            | 5S-062-12          | 2              | Silicone Sheet                             | Silicone                | Amazon (Small<br>Parts)      |
| 7.1                          |                    |                | <b>Silicone Bottom</b>                     | Silicone                |                              |
| 7.2                          |                    |                | <b>Silicone Gasket</b>                     | Silicone                |                              |
| 8                            | 92558A370          | $\overline{4}$ | 25 mm M4 Thumb Screws                      | 18-8 Stainless Steel    | McMaster Carr                |
| 9                            | 23MG87             | $\mathbf{1}$   | APC Inline Insert, Male 1/4"<br><b>NPT</b> | Acetal                  | Grainger                     |
| 10                           | 403325             | $\mathbf{1}$   | 1/4" NPT Temperature Probe                 | 316L Stainless<br>Steel | Automation24                 |
| 11                           | CAS25015           | $\mathbf{1}$   | 15 psi 1/4" NPT Pressure Relief<br>Valve   | <b>Brass</b>            | Compressor<br>Source         |
| 12                           | 6802K22            | 1              | Teflon Tape                                | <b>PTFE</b>             | McMaster Carr                |
| 13                           | GC-0029            | $\mathbf{1}$   | SprintIR®-6S 20% CO2 Sensor                | <b>NDIR LED</b>         | $CO2$ Meter                  |
| 14                           |                    | 1              | <b>PETG Filament</b>                       | <b>PETG</b>             | Hatchbox                     |
| 14.1                         |                    | 1              | $CO2$ Sensor Housing                       | <b>PETG</b>             |                              |

Table 14. Detailed Bill of Materials for the Live Cell Imaging Chamber used for the Manufacturing Process Instructions.

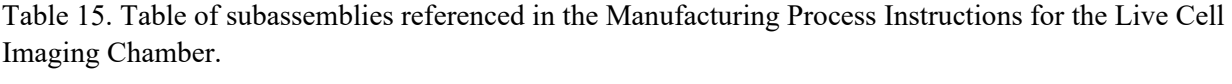

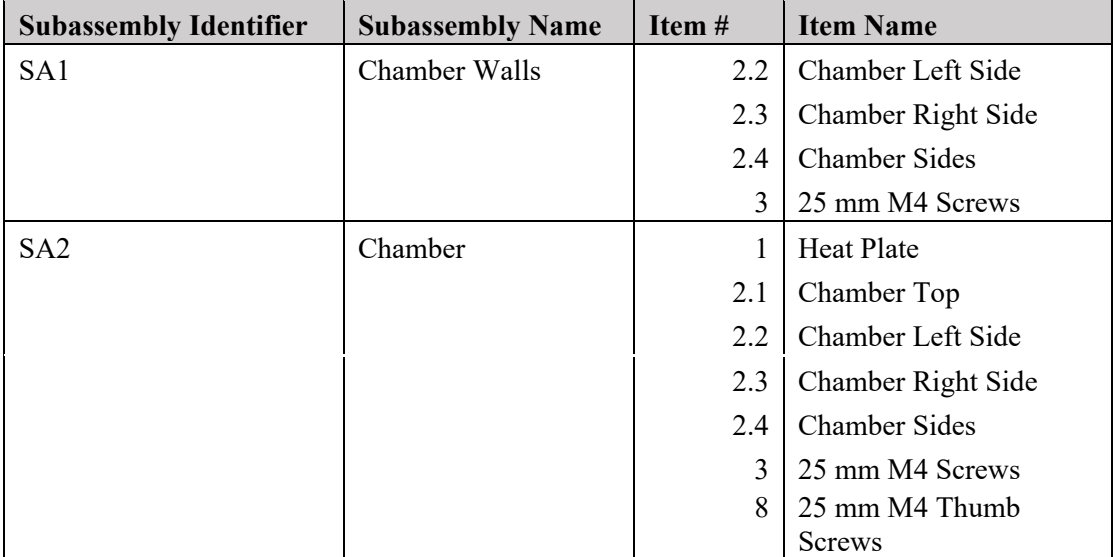

| <b>Item</b><br><b>Number</b> | <b>Part Number</b> | Quantity       | <b>Name</b>                                               | <b>Material</b>    | <b>Source</b>                  |
|------------------------------|--------------------|----------------|-----------------------------------------------------------|--------------------|--------------------------------|
| 15                           | N/A                |                | <b>Relay PCB</b>                                          | Various            | Osh Park, LLC                  |
| 16                           | 14-426-1K14        | 18 ft.         | 26 Gauge Hook-up wire                                     | Copper, insulation | Coast<br>Electronics, Inc.     |
| 17                           | FBA 12200001P      | 1              | DC12V 2A Power Supply<br>Adapter                          | Various            | Amazon.com<br>(Sansun)         |
| 18                           | LM2596             | $\mathbf{1}$   | <b>DC-DC Buck</b><br>Converter/Voltage Regulator          | Various            | Amazon.com<br>(Maxmoral)       |
| 19                           | B01AXIEDX8         | $\mathbf{1}$   | 9V Battery Clip with 2.1mm X<br>5.5mm Male DC Plug        | Various            | Amazon.com<br>(Corpco)         |
| 20                           | <b>EL-CB-001</b>   |                | Elegoo Uno R3 microcontroller                             | Various            | Elegoo                         |
| $21*$                        | N/A                | $\overline{2}$ | 1 k $\Omega$ through-hole resistor                        | Various            | Elegoo                         |
| $22*$                        | N/A                |                | Red through-hole LED                                      | Various            | Elegoo                         |
| 23                           | 2N2222             | 1              | TO-92 Transistor                                          | Various            | Amazon.com (C<br>YUMU)         |
| 24                           | 1N4007             | 1              | DO-41 Axial Standard Rectifier<br>Diode                   | Various            | Amazon.com<br>(HityTech)       |
| 25                           | <b>RW-SH-105D</b>  | 1              | 10 Amp relay, SPDT, Coil:<br>5VDC/73mA                    | Various            | Coast<br>Electronics, Inc.     |
| 26                           | N/A                | 1              | Control system housing                                    | PETG filament      | California<br>Filament         |
| 27                           | RA1113112R         | $\mathbf{1}$   | Rocker Switch SPST 10A (AC)<br>125 V Panel Mount, Snap-In | Various            | DigiKey<br>Electronics         |
| $28*$                        | N/A                | 1              | Breadboard expansion board                                | Various            | Elegoo                         |
| 29*                          | N/A                | 1              | LCD1602 Module (with pin<br>header)                       | Various            | Elegoo                         |
| 30                           | 800-00064          | 1              | Jumper Wire M-F 40 Piece                                  | Various            | Coast<br>Electronics, Inc.     |
| $31*$                        | N/A                | 1              | 10 k $\Omega$ Potentiometer                               | Various            | Elegoo                         |
| $32*$                        | N/A                | $\mathbf{1}$   | 220 $\Omega$ through-hole resistor                        | Various            | Elegoo                         |
| $33*$                        | N/A                | 12             | Jumper Wire M-M 1 Piece                                   | Various            | Elegoo                         |
| 34                           | RSSM-3-12VDC       | 1              | 1/4" 12V DC Electric Brass<br>Solenoid Valve              | Various            | electricsolenoid<br>valves.com |
| 35                           | <b>FIS160</b>      | $\overline{2}$ | Nylon Spade Connector, M/F<br>pair                        | Nylon, Brass       | Amazon.com<br>(Amlits)         |
| 36                           | GC-0029            |                | SPRINTIR - 6S 20% CO2<br>Sensor                           | Various            | co2meter.com                   |

Table 16. Detailed Bill of Materials for the Live Cell Imaging Gas Control System used for the Manufacturing Process Instructions.

\*Obtained as part of an Elegoo Uno R3 Super Starter Kit (Product number B01D8KOZF4).

## *Summary of Required Machinery*

To perform the machining described in the Manufacturing Process Instructions (Table 16) our team requires access to the Cal Poly Machine Shops. Figure 13 shows multiple machines necessary. Figure 13A shows the metric drill and tap set required for creating the holes necessary for our M4 screws; Figure 12B is the drill press; Figure 13C is the hand saw which may be necessary for recutting polysulfone pieces; Figure 13D is the manual mill; Figure 13E is the water jet. As none of the members of the group currently have a yellow tag, we require a shop technician to perform steps on the mill. Similarly, a shop technician is required to operate the water jet.

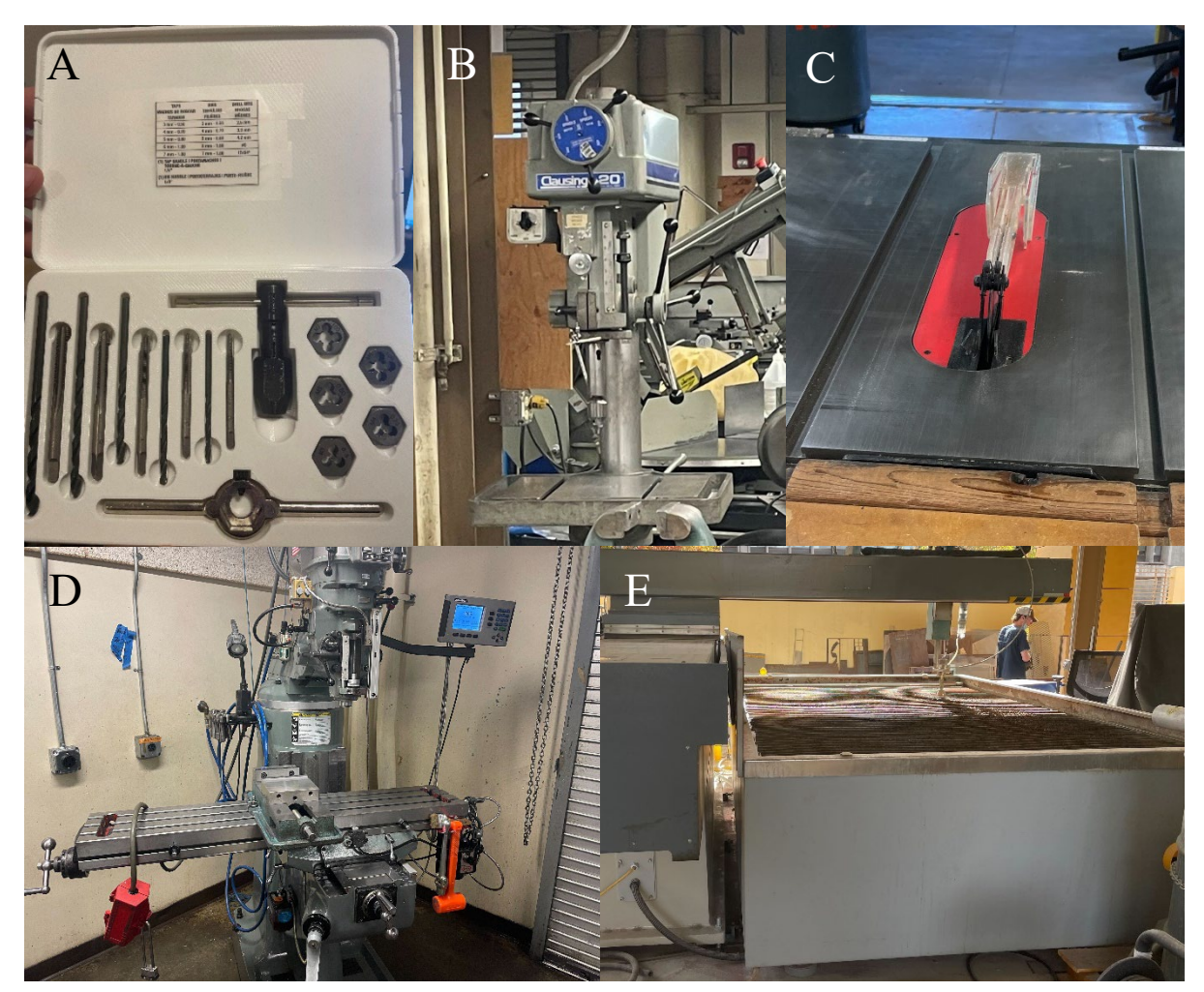

Figure 13. Required machinery to perform manufacturing of the stage top incubator. A, metric tap and drill set. B, drill press. C, hand saw. D, manual mill. E, water jet.

Other tools and machinery not shown include a soldering iron and tips, ¼" NPT tap, and 2.5 mm hex are all available through the Cal Poly Machine Shops. Similarly, PLA filament and 3D printers are available through the Cal Poly Innovation Sandbox. Other tools such as calipers and Exacto knife are available in 192-330 and sandpaper and glass scorer have been purchased for this project.

## *Manufacturing Process Instructions: Chamber*

Detailed Manufacturing Process Instructions (MPI) for the system chamber can be found in Table 17. All item numbers referenced are detailed in the Bill of Materials (Table 14). The MPI describes the manufacturing required to produce the final chamber made of polysulfone chamber sides and top, the aluminum bottom, glass sheets placed into the top and bottom, and silicone gasket and bumper. Finished manufactured parts can be seen in Appendix I.

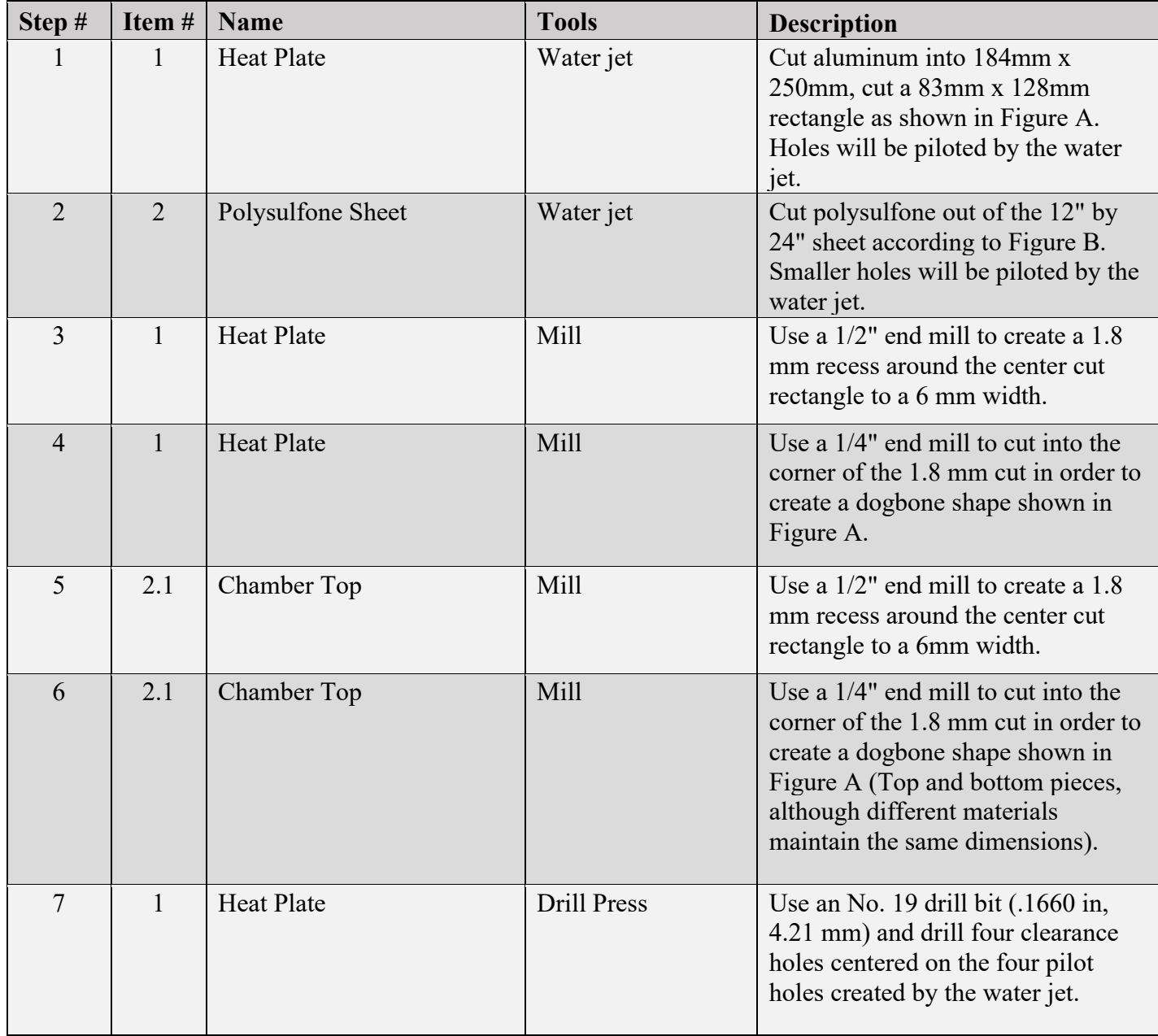

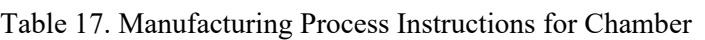

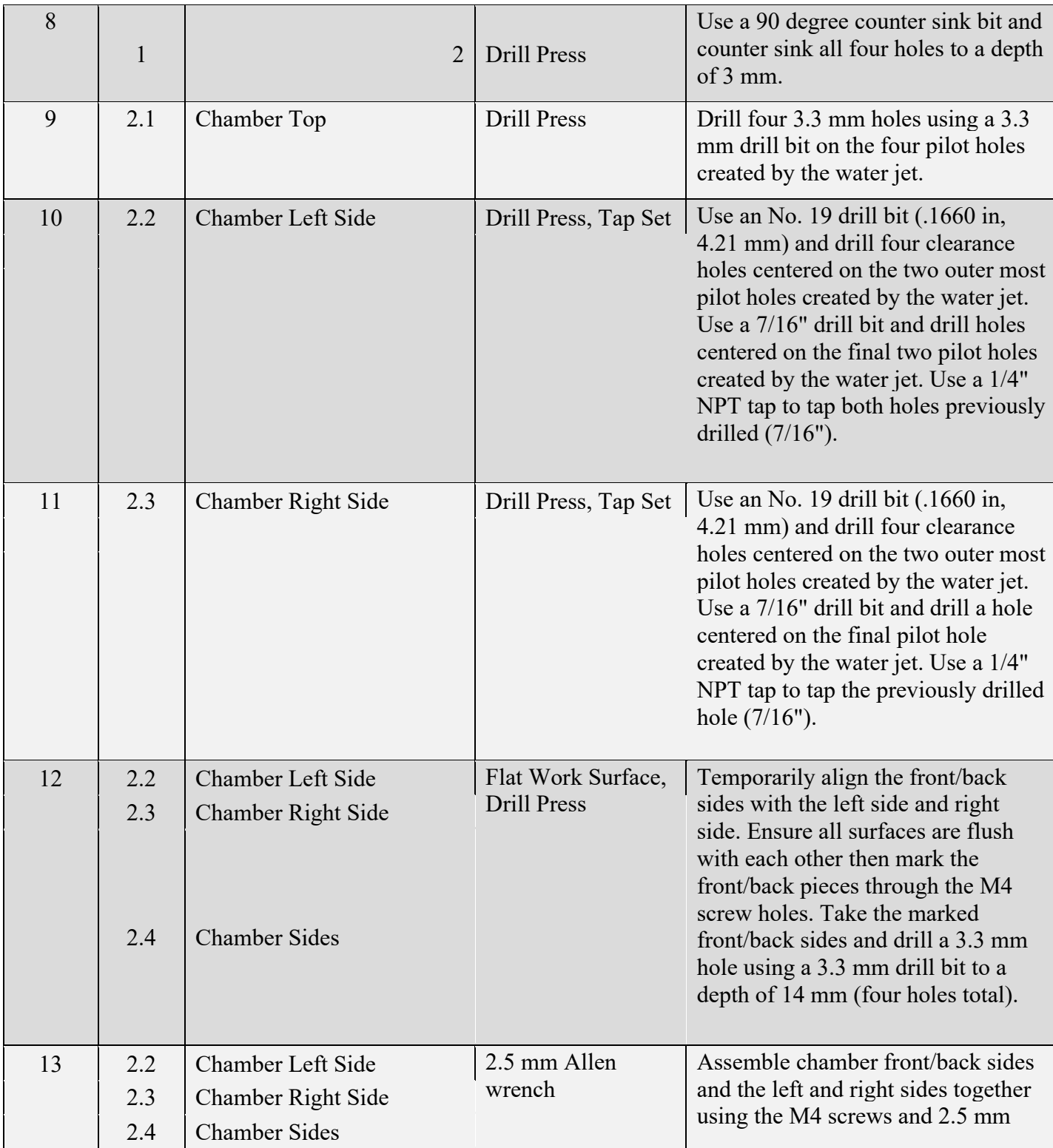

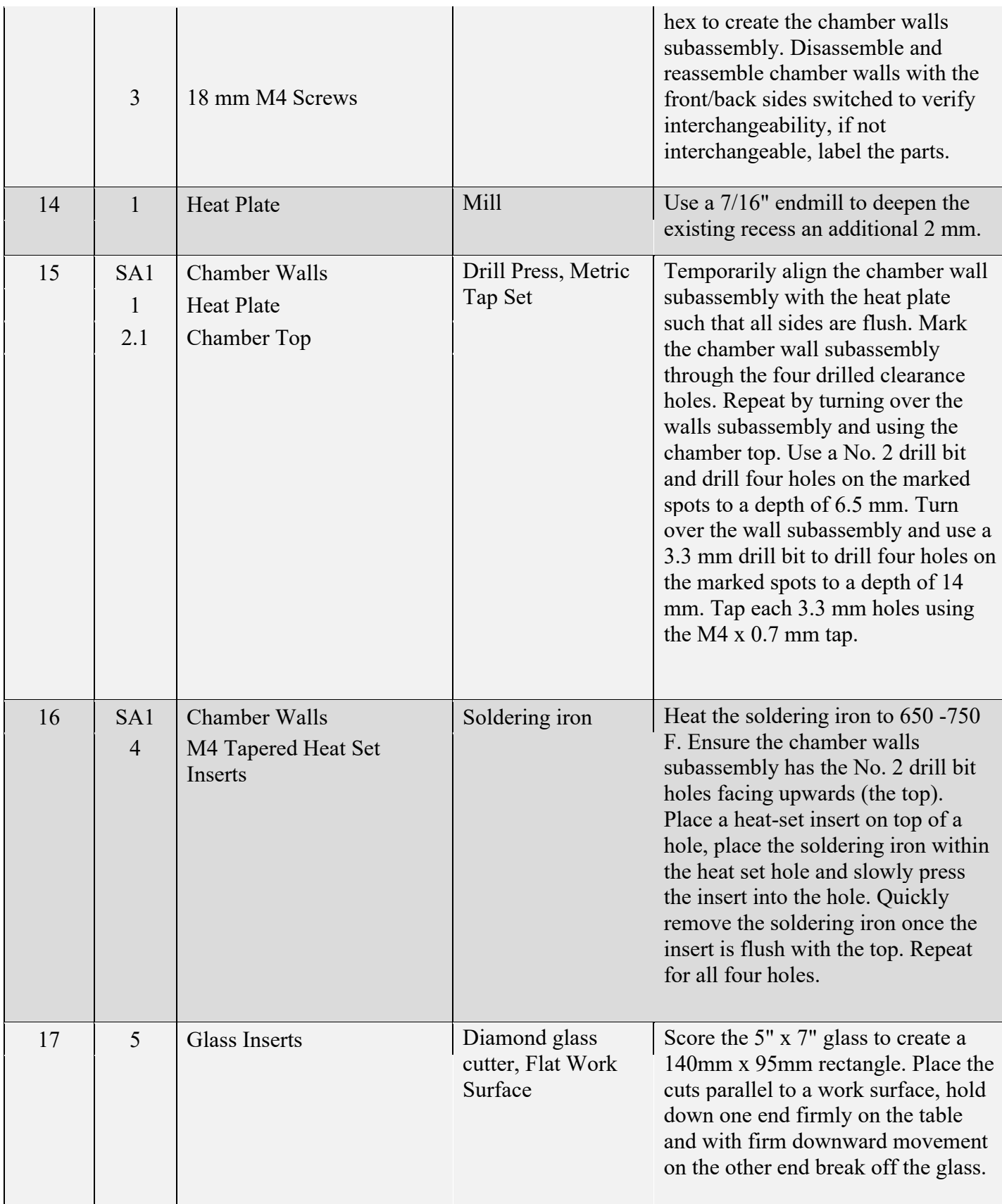

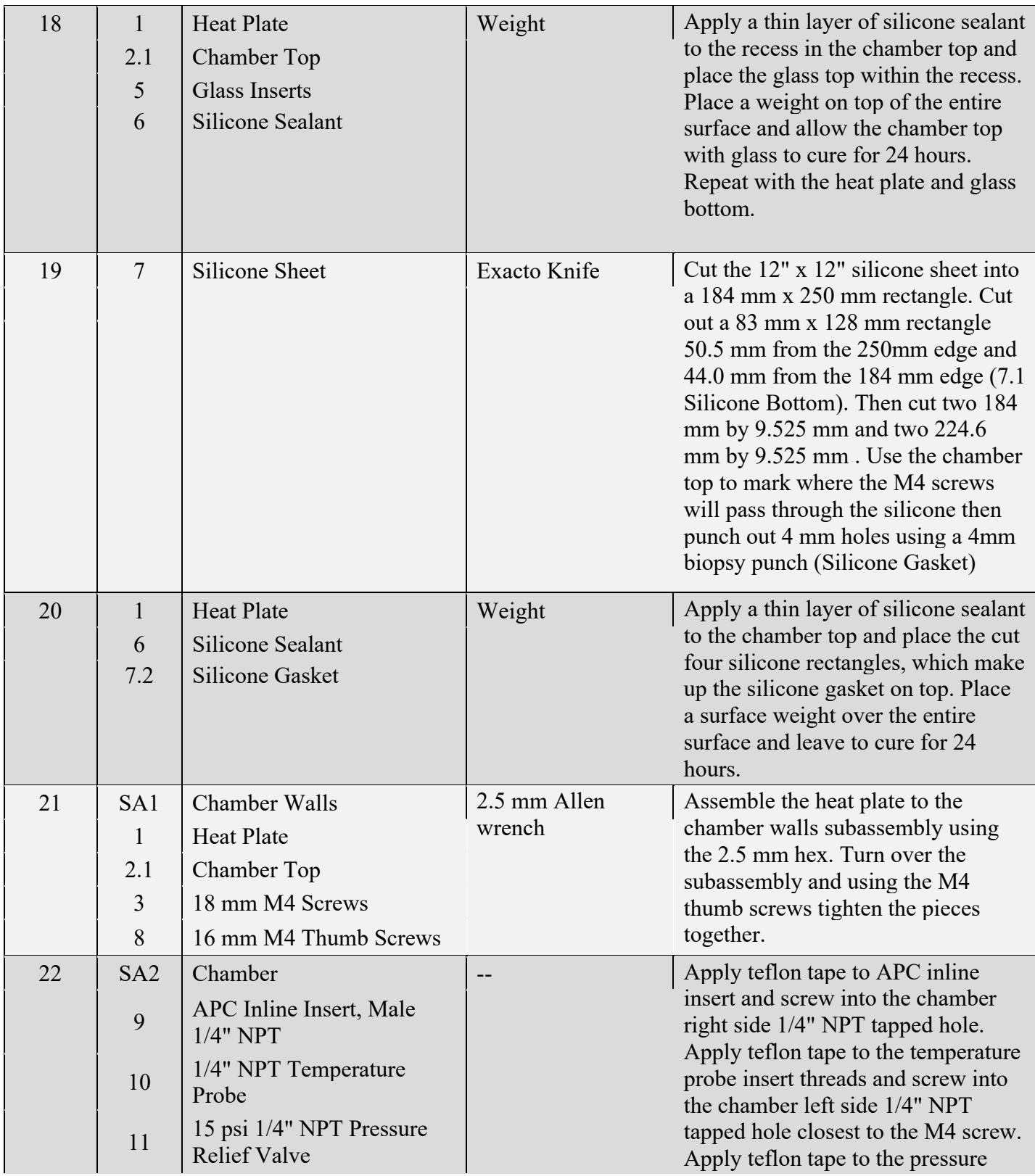

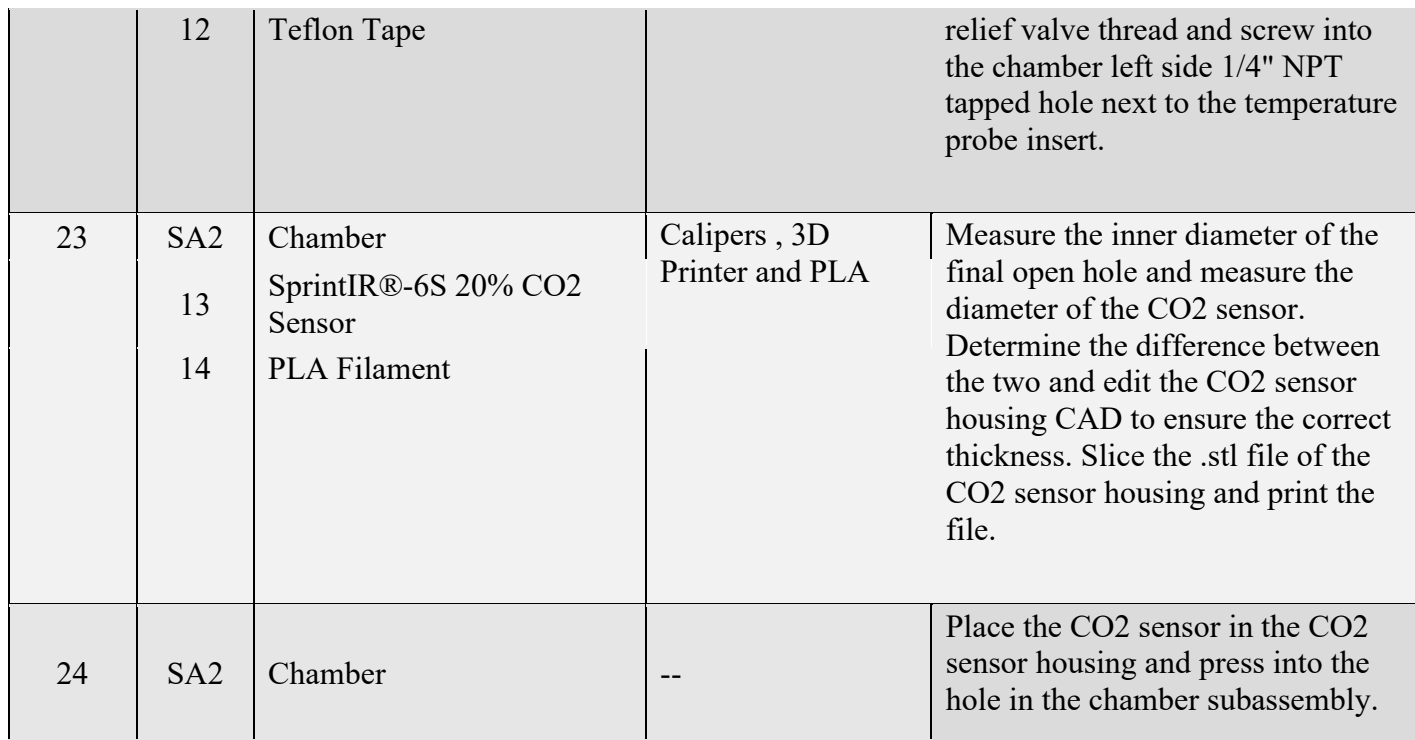

## *Manufacturing Process Instructions: Gas Control*

Detailed MPI for the gas control system can be found in Table 18. Step numbering continues from the MPI in Table 17 to avoid ambiguity. All item numbers referenced are detailed in the Bill of Materials (Table 16). Finished manufactured parts can be seen in Appendix K.

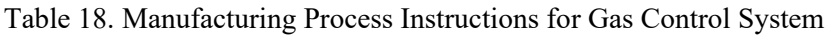

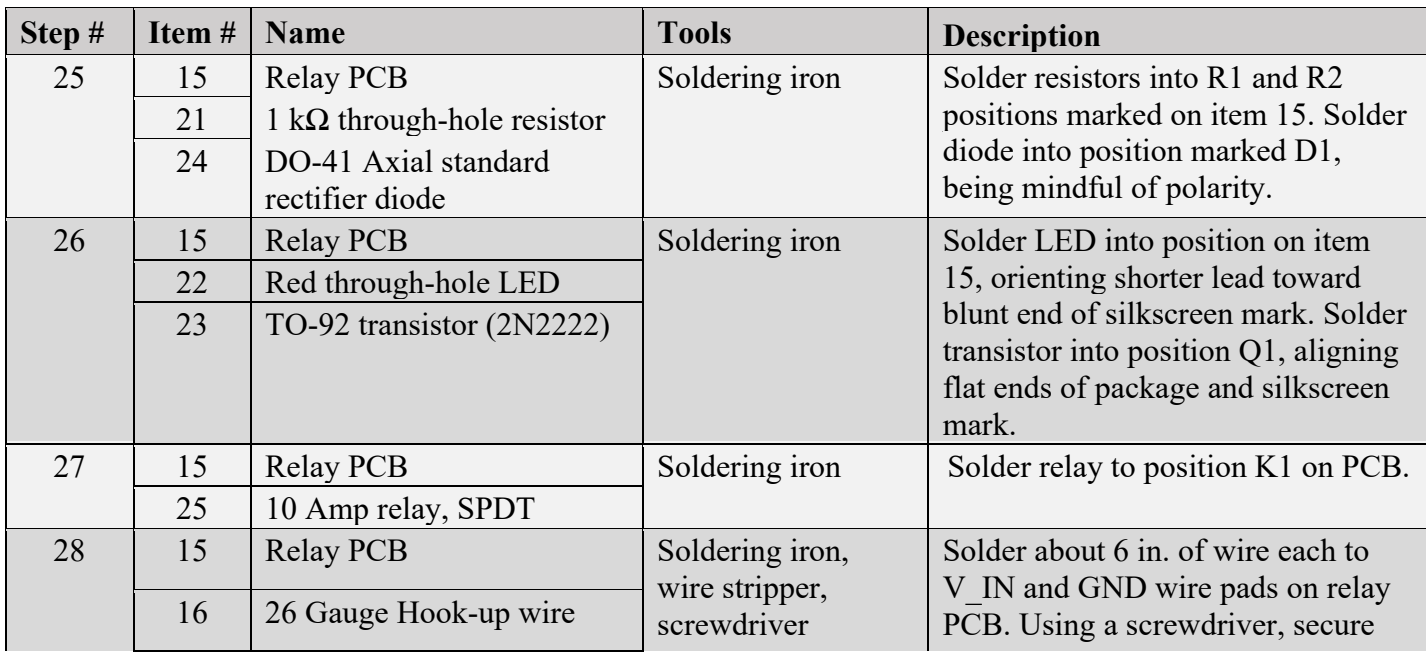

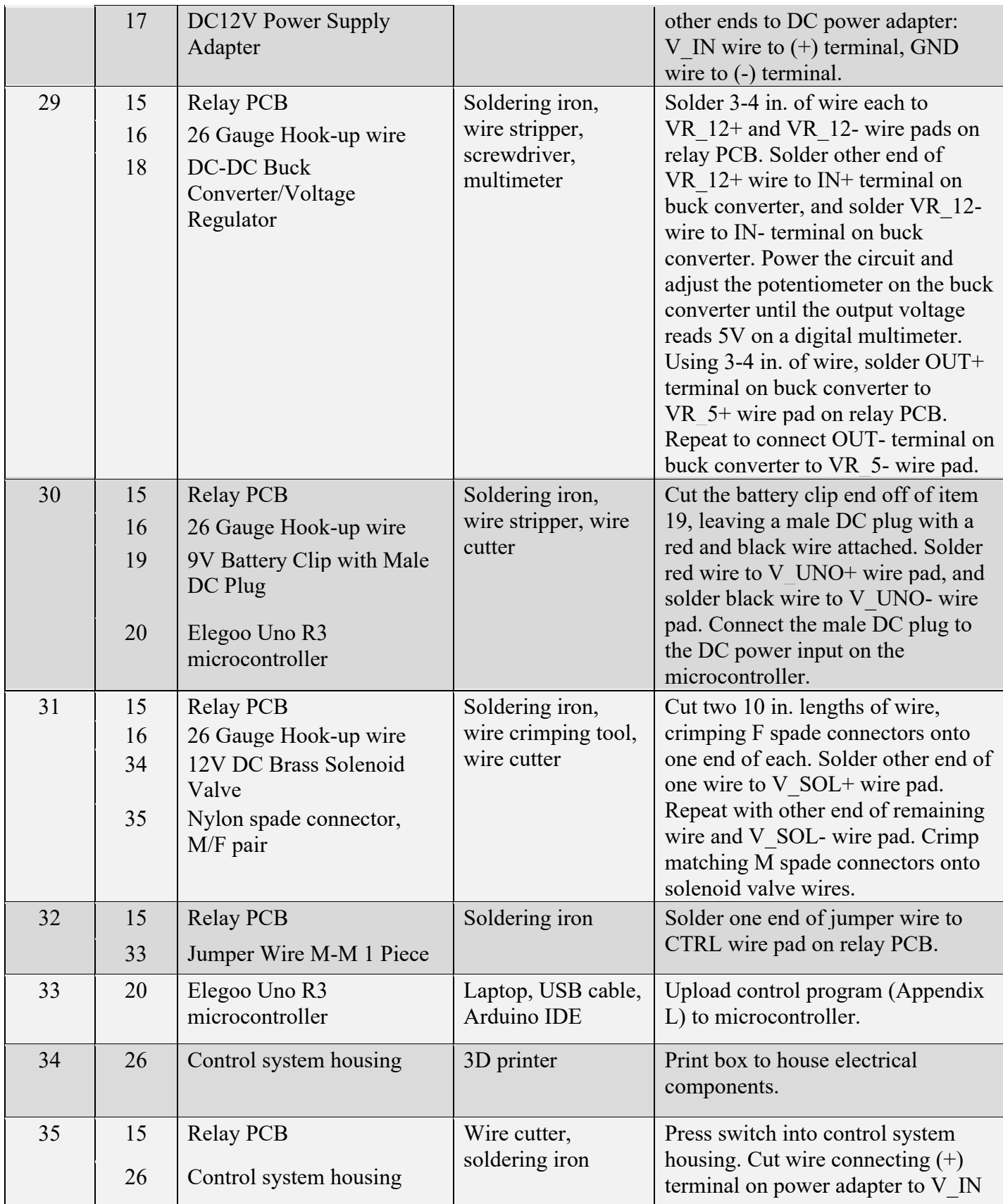

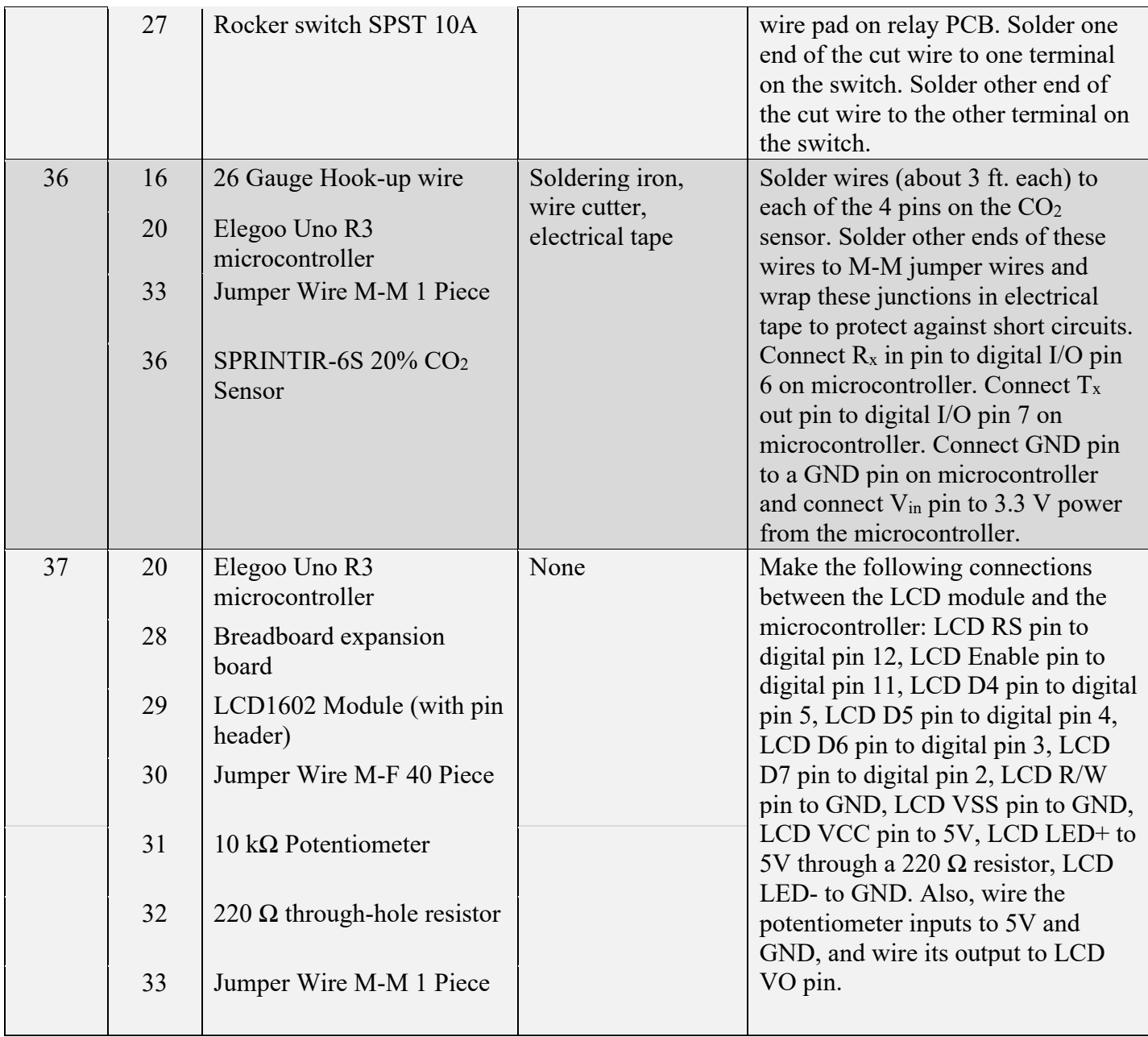

| <b>MPI</b>   |                                                       | Completed |                 |             |
|--------------|-------------------------------------------------------|-----------|-----------------|-------------|
| <b>Steps</b> | <b>Deviations from MPI</b>                            | <b>By</b> | <b>Initials</b> | <b>Date</b> |
| 7            | No 19 holes were still drilled without pilot holes    | Abby Jens | AJ              | 1/12/2022   |
| 9            | No 30 holes were still drilled without pilot holes    | Abby Jens | AJ              | 1/12/2022   |
| $8\,$        |                                                       | Abby Jens | AJ              | 1/12/2022   |
| 9            |                                                       | Abby Jens | AJ              | 1/12/2022   |
|              | Pilot holes were no longer water jetted as it caused  |           |                 |             |
| $1 - 2$      | cracking in the polysulfone.                          | Abby Jens | AJ              | 1/15/2022   |
|              | Milled down recess in aluminum sheet 2mm with a       |           |                 |             |
| $3 - 4$      | $7/16$ " end mill.                                    | Abby Jens | AJ              | 1/15/2022   |
| $5 - 6$      | A 1/2" end mill was used for all milling.             | Elsa Bean | EB              | 1/18/2022   |
| 19           |                                                       | Elsa Bean | EB              | 1/18/2022   |
| 12           |                                                       | Abby Jens | AJ              | 1/18/2022   |
| 13           |                                                       | Abby Jens | AJ              | 1/18/2022   |
| 15           |                                                       | Abby Jens | AJ              | 1/18/2022   |
|              | Depression was milled to 12 mm compared to written    |           |                 |             |
| $3 - 4$      | 6 mm width. A 1/2" end mill was used for all milling. | Elsa Bean | EB              | 1/20/2022   |
|              | Aluminum glass insert was cut to fit the new 12mm     |           |                 |             |
| 17           | width such that the insert was 152mm x 107mm.         | Elsa Bean | EB              | 1/22/2022   |
| $10 - 11$    |                                                       | Abby Jens | AJ              | 1/24/2022   |
| 20           |                                                       | Abby Jens | AJ              | 1/24/2022   |
| 16           |                                                       | Abby Jens | AJ              | 2/2/2022    |
| 18           |                                                       | Abby Jens | AJ              | 2/2/2022    |
| $23 - 24$    | PETG filament was used instead of PLA.                | Elsa Bean | EB              | 2/8/2022    |
| 21           |                                                       | Abby Jens | AJ              | 2/8/2022    |
| 14           |                                                       | Abby Jens | AJ              | 2/8/2022    |
| 22           |                                                       | Elsa Bean | EB              | 2/11/2022   |

Table 19. Design History File for Chamber Manufacturing

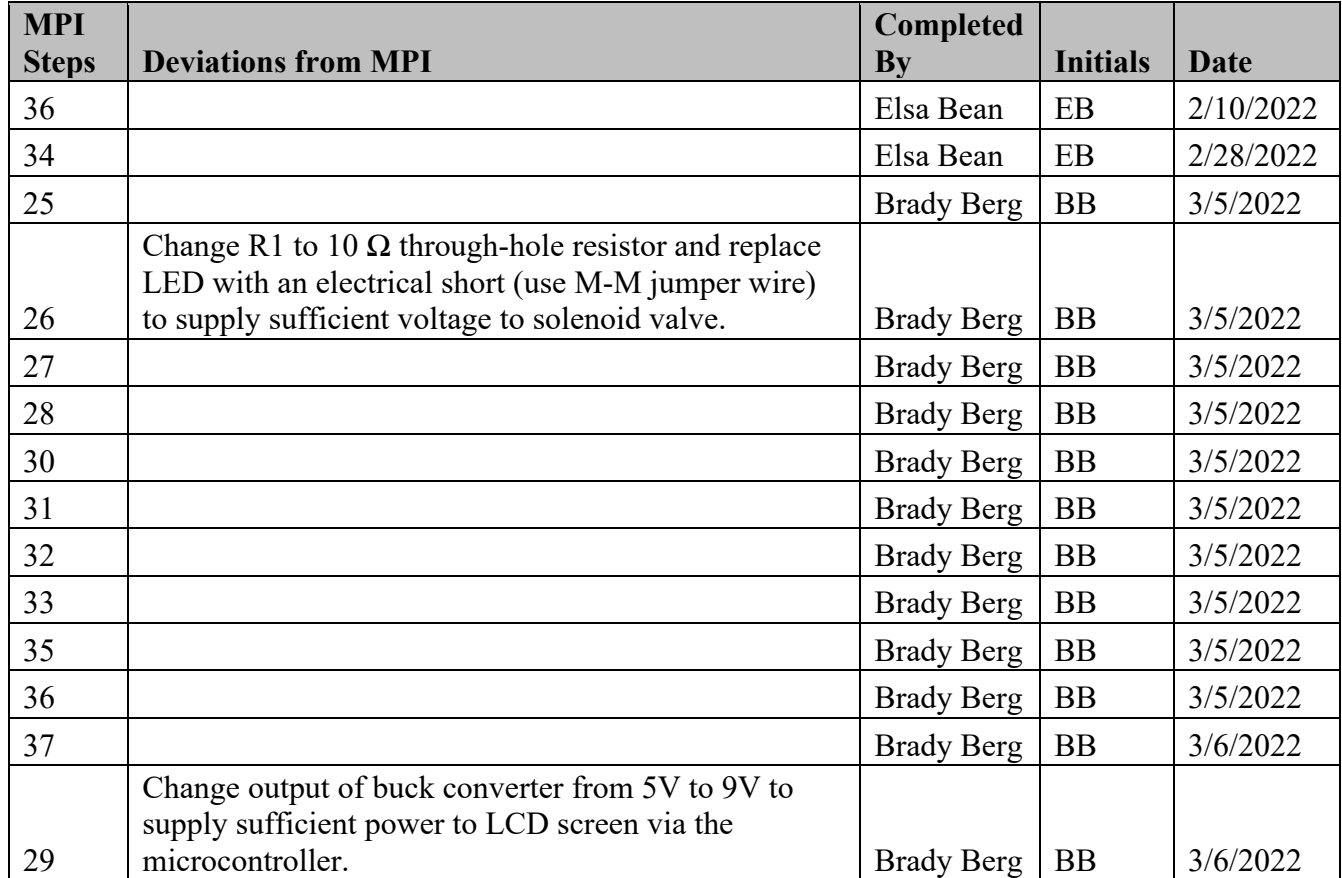

Table 20. Design History File for Gas Control System Manufacturing

# **Test Plans**

In this section, we detail all tests planned to evaluate the function of our prototype. Note that any test which involves CO2 tanks and pressure regulators will require additional safety training before being undertaken. We expect that most, if not all, intended end users are already trained in how to safely interact with these tanks due to their use with standard cell incubators, and thus assume a good number of end users will be ready to interact with and rate the function of our prototype as soon as it is manufactured.

### *General Performance Tests*

**Specification:** Material allows for captured images to be within 20% of the maximum relative degree of focus obtained without use of the enclosure.

Test Procedure:

- 1. Have a trained lab researcher prepare cell culture sample for imaging on the Olympus IX73P2F scope as normal (i.e., without the incubation chamber).
- 2. Capture 10 distinct images of the sample using a 4x objective lens.
- 3. Capture 10 distinct images of the sample using a 10x objective lens.
- 4. Reconfigure the microscope stage using the same cell culture sample, this time placed inside the incubation chamber.
- 5. Repeat steps 2 and 3 for this setup.
- 6. Use MATLAB to obtain numerical values for relative degree of focus for all images captured.
- 7. Determine, at each magnification level, the maximum relative degree of focus for the images captured in steps 2 and 3.
- 8. Determine whether the relative degree of focus for images captured at 4x magnification while using the incubation chamber falls within 20% of the maximum determined for 4x magnification in step 7. Repeat for 10x magnification.

Materials Required:

- Olympus IX73P2F microscope, including 4x and 10x objective lenses and the connected computer.
- Existing cell culture sample.
- Prototype incubation chamber.
- MATLAB, including various auxiliary toolboxes.

**Specification:** System establishes desired 5% concentration of CO<sub>2</sub> within 5 minutes of powering on.

Test Procedure:

- 1. Connect the incubation chamber with CO2 sensor, pressure release valve, and 3D printed 1/4" NPT bolt.
- 2. Open the CO2 gas canister and observe the pressure on the regulator. Ensure there is no leakage.
- 3. Open up processing with data recording code (**Appendix**).
- 4. Flush ambient air through the incubation chamber.
- 5. Install the chamber lid.
- 6. Ensure the file output name is correct. Press the "play" button to begin recording data on processing while holding the CO2 input tubing.
- 7. Once the CO2 has flushed the tubing for 1 second, attach the input to the chamber.
- 8. Monitor the  $CO_2$  concentration readings closely for attainment of 5%  $CO_2$ .
- 9. After 10 minutes stop recording data.
- 10. Graph results and record when  $5\%$  was reached and the highest  $CO<sub>2</sub>$  concentration recorded.
- 11. Repeat steps 4-10 for a total of 10 trials.

- Complete prototype, including control systems, gas tubing, and power sources.
- CO<sub>2</sub> gas tank and pressure regulator.

**Specification:** After suspension of CO<sub>2</sub> regulation, the 5% CO<sub>2</sub> levels inside the chamber do not return to standard atmospheric values within 3 hours.

Test Procedure:

- 1. Follow the procedure the procedure for "System establishes desired 5% concentration of CO2 within 5 minutes of powering on." for steps 1-7.
- 2. Once the system has completed to CO2 injections and the concentration has reached about 5% CO2 unplug the solenoid from the breadboard (green wire attached to the solenoid).
- 3. Close the  $CO<sub>2</sub>$  gas tank.
- 4. Monitor the data collection on the processing console every 10 minutes (600,000 ms)
- 5. If you observe CO2 concentrations below 0.3% stop data collection and record the time elapsed.
- 6. Repeat steps 1-5 for a total of 3 trials.

Materials Required:

.

- Complete prototype, including control systems, gas tubing, and power sources.
- CO<sub>2</sub> gas tank and pressure regulator.

**Specification:** System reestablishes 5% CO<sub>2</sub> concentration within 2 minutes after removal and replacement of enclosure lid.

Note: continued readings until they appeared stable above 5%

Test Procedure:

- 1. Follow the procedure the procedure for "System establishes desired 5% concentration of CO2 within 5 minutes of powering on." for steps 1-7.
- 2. Once 5% has been established for a minimum of 2 minutes continue to step 3.
- 3. Remove the chamber lid, move in a sample, then close the lid again.
- 4. Monitor the  $CO_2$  concentration readings closely for attainment of  $5\%$   $CO_2$ .
- 5. Record time at which  $5\%$  CO<sub>2</sub> is first attained. If CO<sub>2</sub> levels do not reach  $5\%$  by the time 2 minutes have elapsed, record the  $CO<sub>2</sub>$  level at the 2-minute mark and continue monitoring until up to 5 minutes have elapsed total.
- 6. Repeat steps 3-7 for a total of 10 trials.

- Stopwatch.
- Complete prototype, including control systems, gas tubing, and power sources.
- CO<sub>2</sub> gas tank and pressure regulator.

## *Durability Tests*

**Specification:** Material does not crack, deform, or fog after 6 hours of exposure to temperatures up to  $50^{\circ}$ C.

Test Procedure:

- 1. Obtain a scrap/excess rectangular piece of polysulfone and an analogous piece of glass from the manufacturing of the prototype.
- 2. Seal scrap pieces together in an L-shape with the epoxy used to connect polysulfone and glass for the incubation chamber. Allow to set as needed.
- 3. Place assembly in toaster oven set to approximately 50°C. Start a stopwatch.
- 4. After an hour has elapsed, open toaster oven and briefly inspect assembly for cracks, degradation, and other signs of damage. Record any that are found.
- 5. Replace assembly in toaster oven.
- 6. Repeat steps 4 and 5 until 6 total hours have elapsed.

Materials Required:

- Scrap pieces of polysulfone and glass (from prototype manufacturing).
- Epoxy (from prototype manufacturing).
- Stopwatch.
- Toaster oven.

**Specification:** Body of enclosure withstands regular cleaning with 70% isopropyl alcohol solution and periodic sterilization in an autoclave.

Test Procedure:

- 1. Obtain a scrap/excess rectangular piece of polysulfone and an analogous piece of glass from the manufacturing of the prototype.
- 2. Seal scrap pieces together in an L-shape with the epoxy used to connect polysulfone and glass for the incubation chamber. Allow to set as needed.
- 3. Submerge assembly in 70% isopropyl alcohol solution for 1 week.
- 4. Remove assembly from solution and dry.
- 5. Visually inspect for cracks, degradation, and other signs of damage. Record any that are found.
- 6. If none are found, place the assembly in an autoclave and cycle once.
- 7. Repeat step 5.

- Scrap pieces of polysulfone and glass (from prototype manufacturing).
- Epoxy (from prototype manufacturing).
- 70% isopropyl alcohol solution.
- Autoclave

## *Usability Tests*

**Specification:** System weighs no more than 20 lbs.

Test Procedure:

1. Use digital scale to weigh assembled incubation chamber (enclosure only, no control system wiring or gas tubing attached).

Materials Required:

- Digital scale.
- Assembled prototype enclosure.

Specification: Internal volume of enclosure exceeds 17.5 in<sup>3</sup>.

Test Procedure:

1. Use tape measure to measure internal length, width, and depth of incubation chamber. Record resulting volume.

Materials Required:

- Tape measure.
- Assembled prototype enclosure.

Specification: Total external volume of system (excluding CO<sub>2</sub> tank) does not exceed 3 ft<sup>3</sup>.

Test Procedure:

- 1. Locate a cabinet shelf (or subsection of a shelf) whose internal volume is at most 3  $ft^3$ .
- 2. Attempt to place all components of system (excluding  $CO<sub>2</sub>$  tank) into cabinet shelf.

Materials Required:

- Storage cabinet.
- Complete prototype, including control systems, gas tubing, and power sources.

**Specification:** Users ask at most 5 separate questions of designers when attempting to set up system for the first time.

Test Procedure:

- 1. Present user with instruction manual for use of system.
- 2. Request that the user attempt to set up system using their knowledge and the information available in the instruction manual, and that if they have questions (ambiguity or difficulties implementing the setup protocols) to please ask for clarification.
- 3. Record all questions asked by a specific user during their attempt, and answer questions as thoroughly as possible.
- 4. Evaluate the finished effort of the user for any noticeable errors. Record these errors and tabulate the total number of questions and errors for the user.
- 5. Repeat steps 1-4 for a total of at least 2 separate users.

- Complete prototype, including control systems, gas tubing, and power sources.
- CO2 gas tank and pressure regulator.
- Instruction manual.
- Olympus IX73P2F microscope.

## *Summary of Tests*

All tests are described in Table 21, 22, and 23 along with required resources including personnel, equipment, materials and where and when the test will happen. The final testing days are to encompass if other tests are not passed, allowing time for manipulation of CO<sub>2</sub> control code or circuitry and repeating testing protocols as well as time to work in tandem with the Heated Stage group.

Table 21. Overview of testing for the chamber including material testing, relative focus testing, user testing, and system specifications.

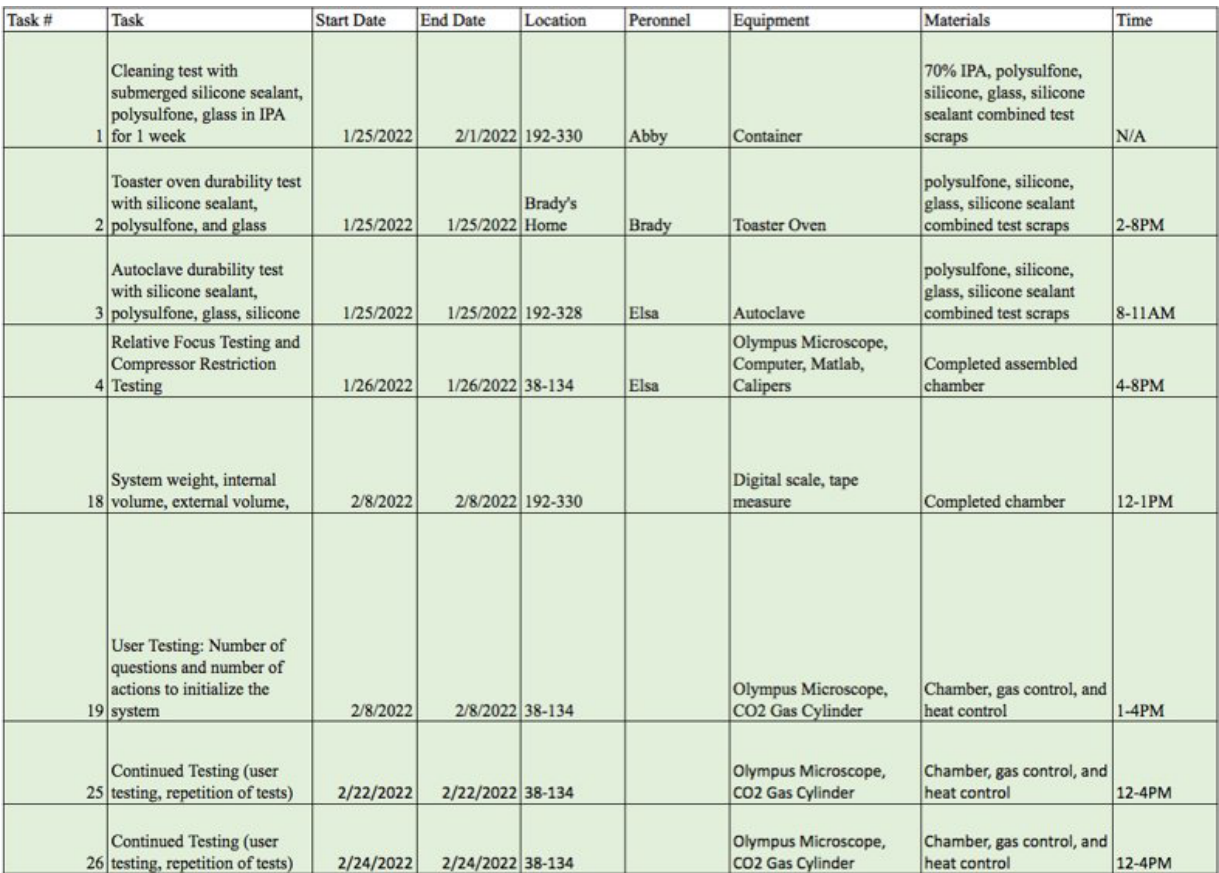

Table 22. Overview of testing for gas control group to determine the ability of the control system to establish or re-establish  $5\%$  CO<sub>2</sub> during system initialization and sample manipulation.

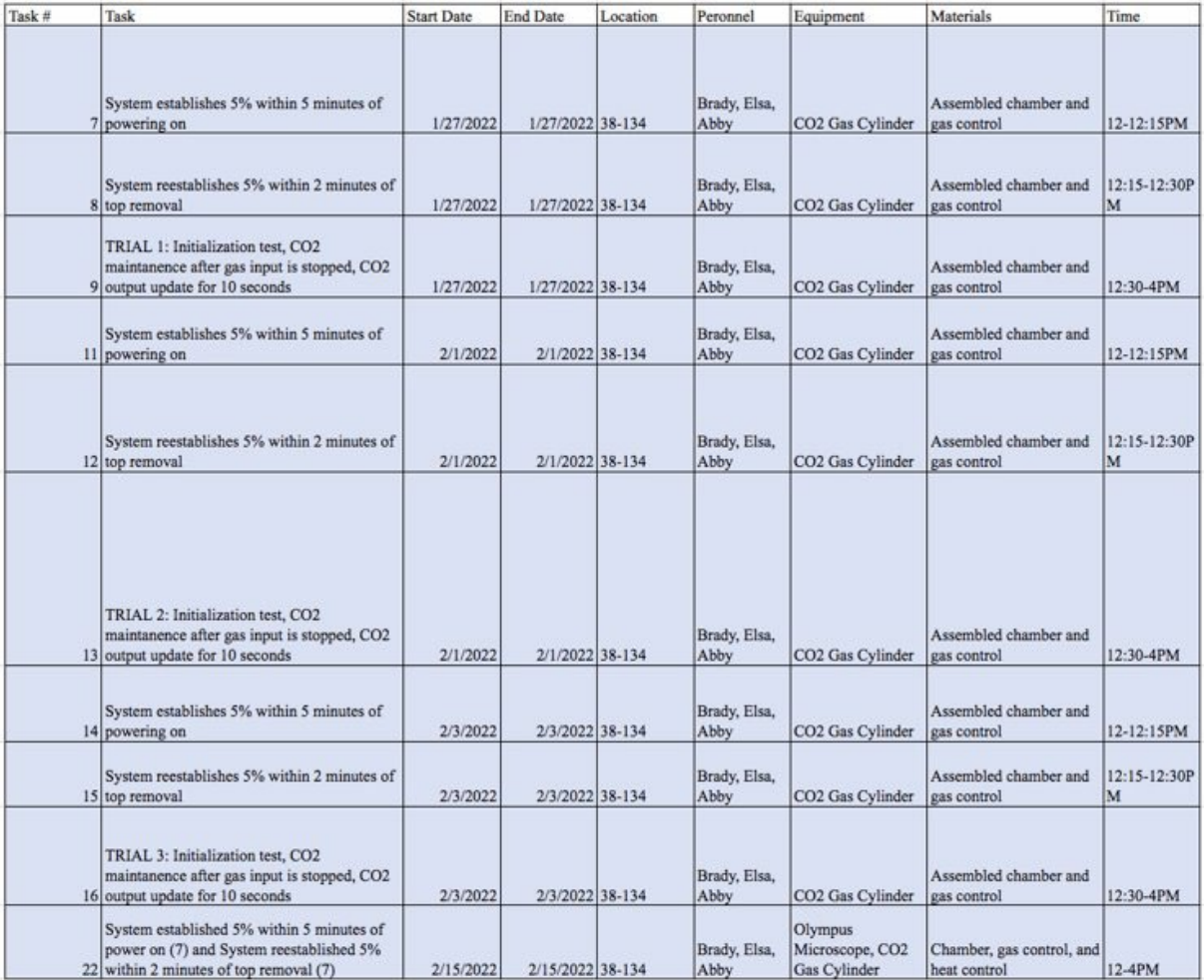

Table 23. Overview of testing for the heated stage group including COMSOL model validation, sensor accuracy, and the maintenance of a set temperature during initialization and sample manipulation.

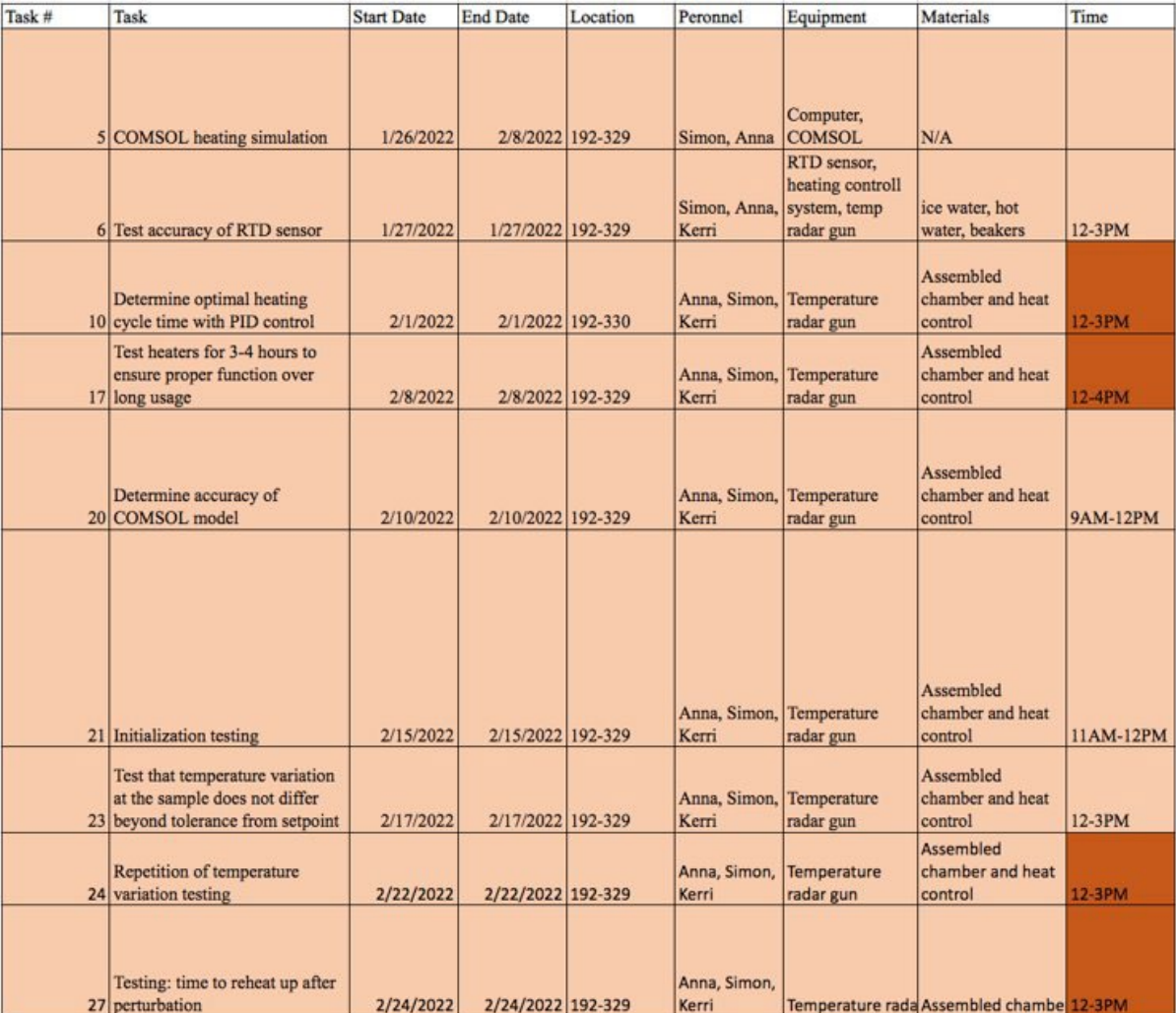

# **Testing Results**

## *Material Testing*

### *Heat Exposure*

After following protocols to test the material for 6 hours in temperatures up to  $50^{\circ}$ C, there was no change in the material. There were no cracks, deformations, or fog on the material. When held, the polysulfone was not hot, but the aluminum and glass were warm. See Figure 14 for samples after they have been removed from the toaster oven. The material durability testing of heat over time met our specifications. Our team defined passing as the material resisting all cracking, deformation, and fogging after 6 hours of exposure to temperatures up to 50˚C which the material did.

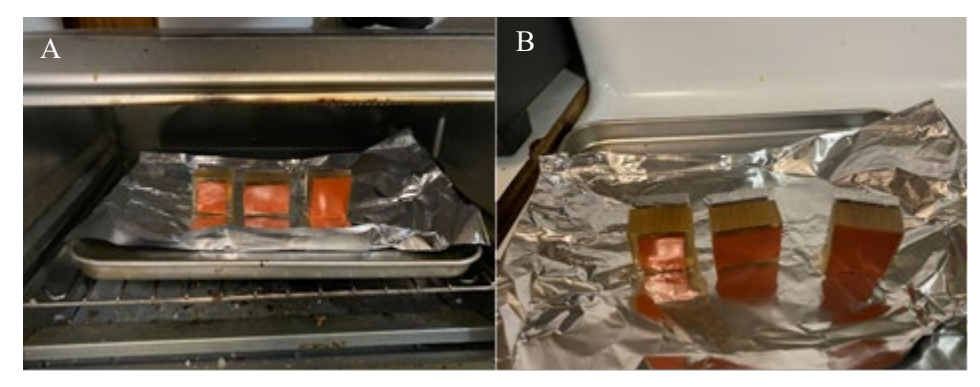

Figure 14. A, Material testing samples in the toaster oven. B, Material testing samples after they have been removed from the oven showing no deformation

#### *Laboratory Cleaner (70% Isopropyl Alcohol) Exposure*

After following protocols to test if the material could withstand regular cleaning with a 70% isopropyl alcohol solution, we found that the silicone, aluminum, and polysulfone kept their physical properties. There was a slight reaction on the aluminum as seen in Figure 15. The silicone sealant was broken down enough to have the pieces come apart by the isopropyl after being submerged for 7 days, but the silicone sealant did not break down completely. The material testing of 70% isopropyl alcohol solution passed our specifications. Even though there was slight corrosion and silicone glue degradation when submerged in the isopropyl, it was not drastic enough to affect the functionality of the device. If there is degradation over the many years of isopropyl exposure equivalence, users would be able to apply a new coat of silicone glue.

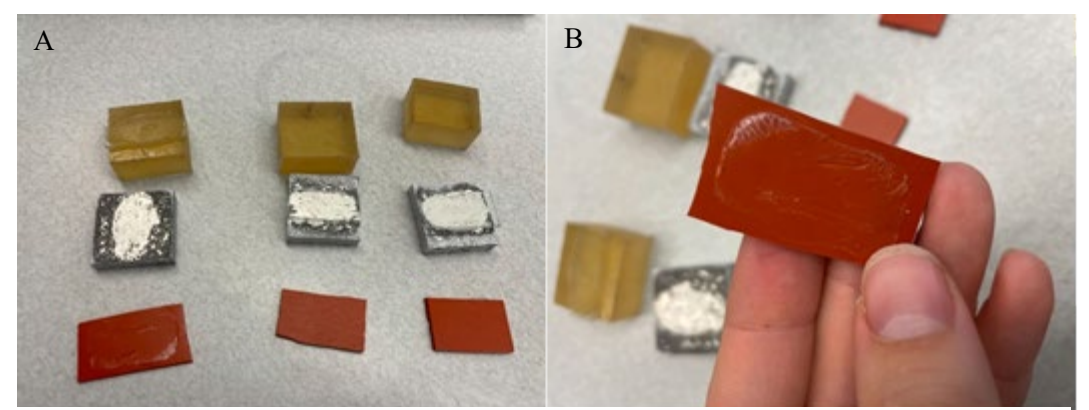

Figure 15. Material testing samples after they have been in the 70% isopropyl alcohol solution for 7 days. A, Slight corrosion of aluminum after material testing. B, Silicone glue came apart from the glass and the aluminum but stuck to the silicone.

#### *Autoclave Exposure*

Autoclave sterilization, which will be done periodically, showed that the silicone, aluminum, and polysulfone did not deform during the autoclave process. Immediately after the samples had been removed from the autoclave the silicone glue was hot enough to pull apart the silicone pad from the polysulfone, see Figure 16. After letting the samples sit and cool for a few minutes, the silicone was no longer able to be pulled apart from the other materials because the glue had regained its mechanical strength. The material testing of autoclave sterilization passed our specifications. The outcome of the autoclave has actually been noted as a good way to potentially modify the device in the future. For instance, if the glass needs to be replaced because it has been scratched, the device could be put in the autoclave so that the old glass could be removed easily.

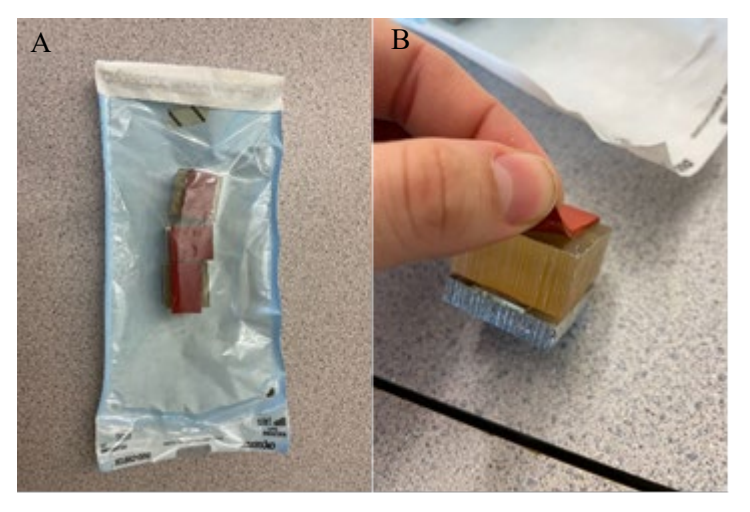

Figure 16. Material testing samples after they had undergone the autoclave sterilization process. A, Samples in sterile packaging. B, Sample demonstrating that when at high temperatures, the silicone glue can be affected.

#### *General Chamber Assessment*

For usability of the chamber, specifications such as internal area, external area, and imaging area were defined. Overall, the chamber meets the size specifications. Table 24 shows the dimensions of the chamber.

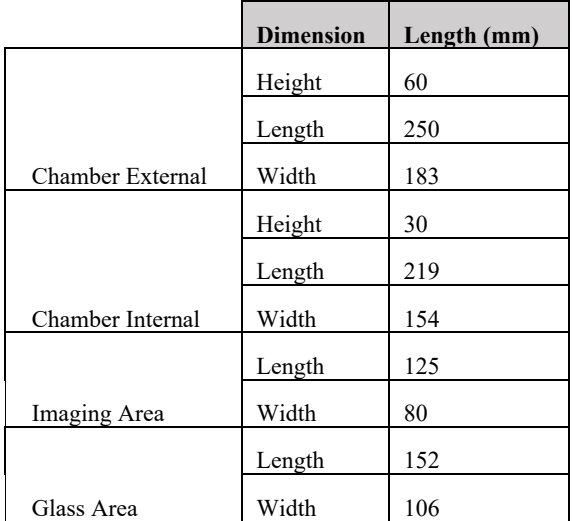

Table 24. Comprehensive measurements of the Live Cell Imaging Chamber.

Data was extrapolated from Table 24 measurements to calculate internal and external volumes. The entire system, including the gas control (without the compressed gas cylinder) and the heated stage control systems, fits within Cabinet 17 in 38-134 where the device will be used (Table 25).

Table 25. Overall measured and desired specifications for the Live Cell Imaging Chamber.

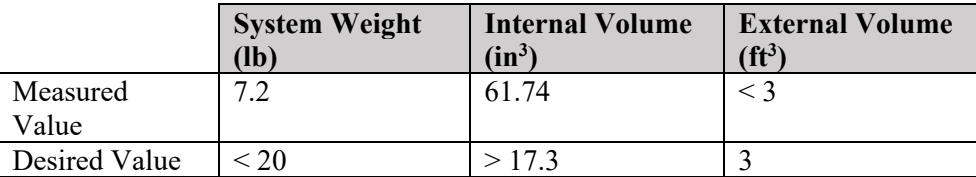

#### *CO2 Initialization*

Statistical significance between the target specification (under 5 minutes) and the data from the testing stage was determined through a one-sample t-test. The initialization testing included 10 tests where the chamber was initialized, and the amount of time for the system to reach 5% CO<sub>2</sub> concentration was recorded. The initialization times for these tests are displayed in Table 26. The null hypothesis for this test was  $\mu$  = 300 s and the alternate hypothesis was  $\mu$  > 300 s. There was a statistically significant difference between the test results and the target specification ( $p < 0.05$ ). This indicated that the null hypothesis should be rejected and that the amount of time to initialize the chamber is greater than 5 minutes. In order to meet this specification, the line pressure and injection duration have been altered to minimize initialization time.

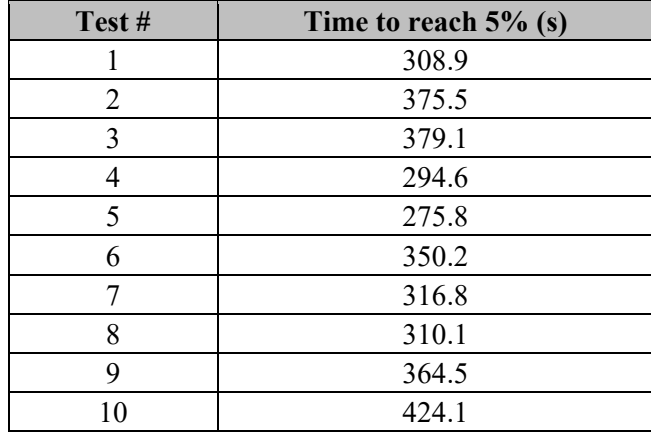

Table 26. Amount of time (s) after beginning injections for the chamber to reach a 5% CO<sub>2</sub> concentration. A series of 10 tests were performed.

#### *CO2 Re-initialization*

Statistical significance between the target specification (under 2 minutes) and the data from the stage was determined through a one-sample t-test. The reinitialization testing included 10 tests where the chamber lid was removed, culture vessels were replaced, and the lid was replaced and secured. The reinitialization times for these tests are displayed in Table 27. The null hypothesis for this test was  $\mu = 120$  s and the alternate hypothesis  $\mu$  > 120 s. There was not a significant difference between the test results and the target specification ( $p = 0.838$ ). This indicated that the null hypothesis should not be rejected and that the reinitialization times are within the target.

Table 27. Amount of time (s) between opening the chamber lid and reinitialization of the  $5\%$  CO<sub>2</sub> environment. A series of 10 tests were performed.

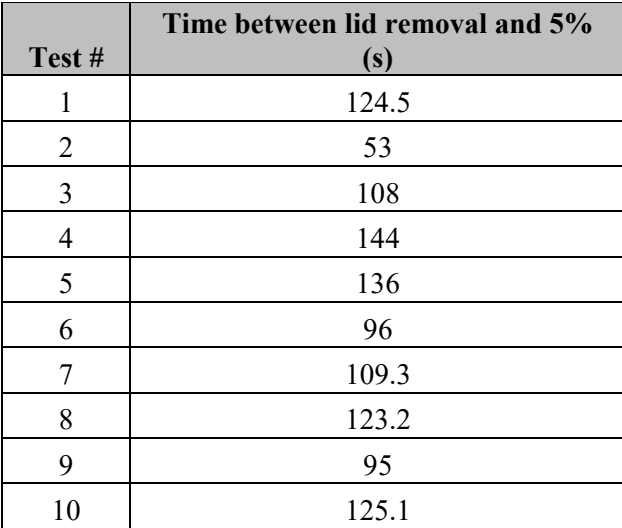

### *CO2 Leakage*

Statistical significance between the target specification (greater than  $0.045\%$  CO<sub>2</sub>) and the data from the stage was determined through a one sample t-test. The leakage testing included 3 tests where the system was initialized, and the injection mechanism was removed from the chamber. The chamber was allowed to sit for 3 hours while the sensor recorded measurements. The final  $CO<sub>2</sub>$  concentrations were recorded for all tests. The leakage testing times are displayed in Table 28. The null hypothesis for this test was  $\mu$  = 0.045 and the alternate hypothesis was  $\mu > 120$ . There was a statistically significant difference between the test results and the target specification ( $p < 0.05$ ). This indicated that the null hypothesis should be rejected and that the chamber does not reach environmental  $CO<sub>2</sub>$  levels over the course of the test.

Table 28.  $CO_2$  concentration (%) at the end of the 3-hour leakage test. A series of 3 tests were performed.

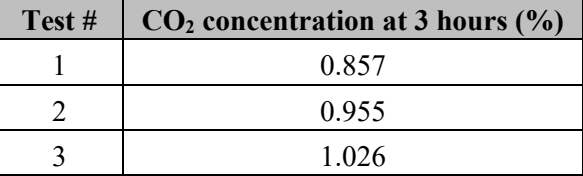

### *Relative Degree of Focus*

Statistical significance between chamber and control groups for each magnification was determined through a two-sample t-test. There was not a significant difference between images taken with and without the chamber at 10x magnification ( $p = 0.127$ ). However, the images taken with and without the chamber at 4x magnification was statistically significant ( $p < 0.05$ ). The mean value for all groups is displayed in Table 29.

Table 29. Relative degree of focus presented as a mean  $\pm$  SE. Images were taken with and without the chamber apparatus at both 4x and 10x magnifications. Each photo taken and the relative degree of focus calculated for each can be seen in Appendix 1.

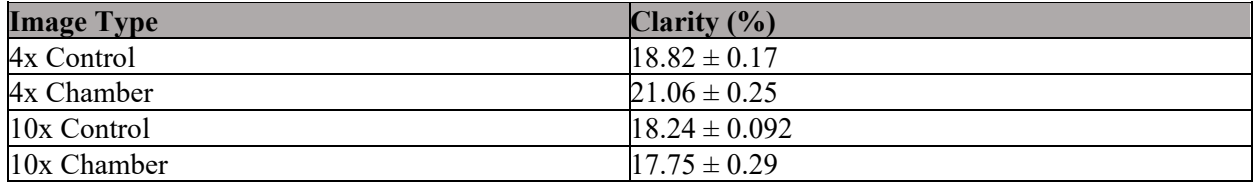

Although, significance was detected, the images seen in Figure 17 show the clarity of an image without the chamber in A and with the chamber in B. When visually observed, the user could not tell a difference between the focus, specifically as the user used coarse and fine focus before obtaining each photo. Overall, this test shows us that the glass in the chamber does not cause inhibition of user define in-focus images as there was no difference seen at 10x.

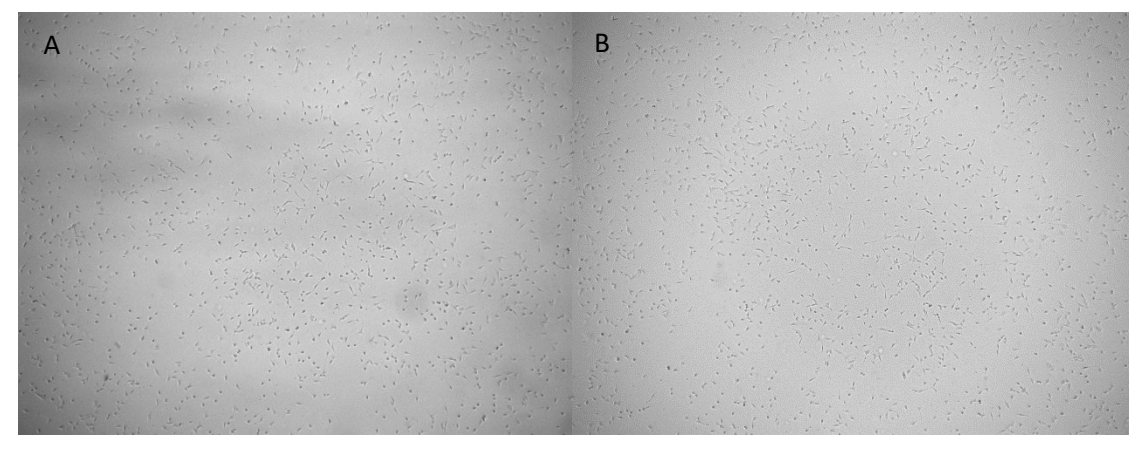

Figure 17. Images of 3T3-GFPs taken at 4x. A, cells without the chamber at 18.43% focus. B, cells with the chamber at 22.69% focus. Percent focus determined by fmeasure() in Matlab, code seen in Appendix P.

#### *User Testing*

User testing was performed on February  $24<sup>th</sup>$ , 2022 with two users that were already trained on the Olympus inverted microscope.

After User 1 completed the procedures, the User Operations Manual was updated and given to User 2. Overall, our user testing did not meet our specification of only 5 questions as the users asked 13 and 6 questions taking 29.57 minutes and 13.46 minutes to complete the procedures, respectively. However, the Operations Manual has been extensively updated to include images of all steps that confused the users as well as clarify wording. Questions asked of the Live Cell Imaging Group can be seen in Appendix Q.

#### *Control System Manipulations After Initial Testing*

The testing described above was collected when the line pressure was 20 psi. This resulted in higher bound of  $6\%$  CO<sub>2</sub> and we had to inject CO<sub>2</sub> at  $4\%$  as the smallest solenoid opening time of 15ms caused about a 2% CO2 increase. After all of the testing was performed, in order to meet the specification of  $\pm 0.5\%$  CO<sub>2</sub> the line pressure was decreased to 5 psi. This changed the control system as the diffusion of injected  $CO<sub>2</sub>$  was slower than before and more bursts of  $CO<sub>2</sub>$  were required to reach 5% during initialization and re-initialization. This resulted in a new initialization protocol that has four 15 ms bursts of CO2 every 20 seconds, then waits four minutes for diffusion. Similarly, the re-initialization protocol causes a 15 ms burst when the  $CO_2$  reading is below 4.5% then waits 30 seconds, if the  $CO_2$  continues to drop, specifically below 3.75%, there is a 30 ms burst then it waits 45 seconds. In recent testing this procedure took between 4 and 6 minutes. The Arduino then decides which type of injection to perform next based on the  $CO<sub>2</sub>$  reading. Generally, in recent testing this process was completed between 2 and 3 minutes, potentially meeting the specification. Overall, the general range of  $CO<sub>2</sub>$  readings was between 4.5% and 5.8%. The modifications to our system to meet our specifications have not been confirmed through the testing procedures listed above, similarly it has not undergone statistical analysis.

### *Live Cell Testing*

The combined subsystems of Gas Control and Heated Stage were tested together with a live sample of 3T3 fibroblasts in the chamber. During the 3-hour period, another flask of cells was outside of the

chamber in ambient air conditions. Flasks were imaged before and after imaging to determine if cell death occurred outside or inside the chamber (Figure 18).

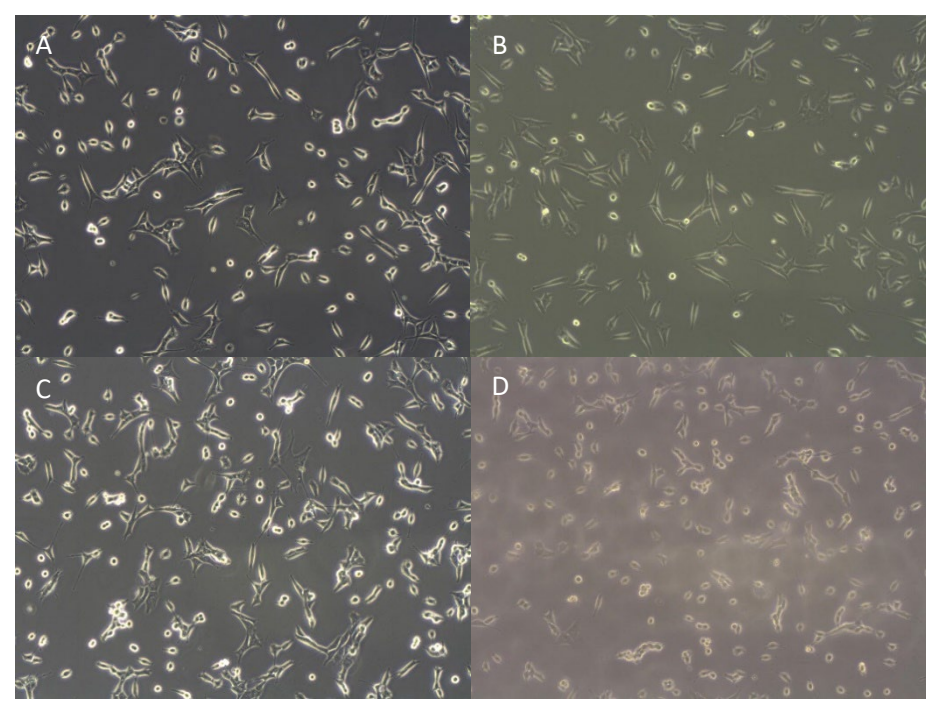

Figure 18. Images were taken at 10X of both the flask in the chamber and flask outside of the chamber with a phase contrast microscope. A, Chamber flask before addition to the chamber. B, Chamber flask after being in the operating Live Cell Imaging device for 3 hours. C, Control flask before the testing. D, Control flask after testing.

Visually, the control flask after imaging appears to have more circular cells. This is indicative of cell death, where the cells become unadhered to the flask and float in the cell media. An analysis using ImageJ shows that there were more circular cells with circularity 0.75-1.0 in the control after testing compared to the chamber after (Table 30).

Table 30. Number of circular cells counted before and after a three-hour test of the combined Live Cell Imaging device with two flasks, one in the device and one outside of the device.

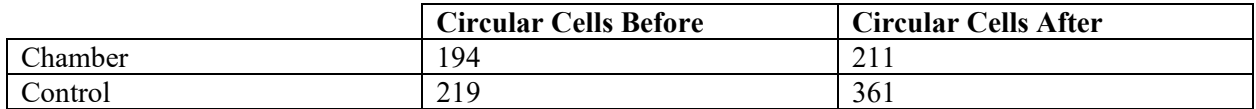

The control flask without  $CO<sub>2</sub>$  and heat regulation had 361 circular cells compared to the chamber flask within the device with 211 circular cells. Overall, this test showed that the Live Cell Imaging Device does keep cells in an optimal condition for survival in comparison to the ambient room such that cells are able to stay alive.

#### *Other Specifications*

Some specifications did not require a test to ensure the user needs were met. Two specifications, User-Facing Output Readings and Ease of Use through the number of system set-up steps were evaluated below.

#### *User-Facing Output Readings*

A specification for the system display was that updates of  $CO<sub>2</sub>$  concentration readings were at the slowest every 1 second. This metric is determined by the output speed defined in the Arduino microcontroller code. Here we have data being recorded every 0.25 seconds and the display updating every 0.25 seconds. Further, it was shown in the  $CO<sub>2</sub>$  Initialization,  $CO<sub>2</sub>$  Re-Initialization, and  $CO<sub>2</sub>$  Leakage tests that  $CO<sub>2</sub>$ data can be recorded and reported every 0.1 seconds.

#### *Ease of Use: System Set-up*

For the gas control set-up, a specification regarding the number of steps was defined as 20 steps maximum. This can be determined through the Operations Manual number of steps defined for the gas control set up. With set-up and take-down the gas control operations has a maximum of 14 steps, if something does not load properly during set up, and a minimum of 10 steps.

## **Conclusion**

Results showed that the Live Cell Imaging Device was suitable for maintaining the cellular environment required to keep cells alive during imaging. The device met all usability specifications. The chamber can hold customer required culture vessels such as chamber slides, petri dishes, well plates, and culture flasks. Similarly, the system is easily movable, with the chamber weighting 7.2 pounds, the control systems and chamber fitting into a laboratory cabinet for ease of storage. Material testing showed that the polysulfone, aluminum, silicone and glass that were used to manufacture the chamber withstand laboratory cleaning procedures such sterilization with an autoclave and consistent cleaning with 70% isopropyl alcohol. Autoclaving was identified as a way to manipulate the silicone sealant seal between the silicone and polysulfone as well as the glass and polysulfone or aluminum to remove adhered surfaces when warm, however once the system cools the sealant is cured again and unable to be manipulated. This is optimal for device maintenance is the glass become cracked or silicone become dried and can no longer maintain the gasket-like seal. The device was able to maintain sufficient properties such as 5% CO2 and 37°C over a 3-hour period with a sample of fibroblasts in a T25 culture vessel. A second culture vessel was left outside of the chamber during the testing period. Both flasks were compared before and after testing the flask outside of the chamber had more circular cells, or cells starting to become unadhered from the flask and die, than the flask within the chamber. This shows that the Live Cell Imaging Device maintains the environment necessary for cellular survival. This device can be used for imaging with 4x and 10x objectives without distortion of the image clarity. Testing showed that clarity had no significant difference when imaged with and without the chamber at  $10X (p<0.05)$ , however there was a significant difference between  $4X$  pictures ( $p=0.127$ ), this discrepancy is noted in the discussion. Similarly, during the User Testing, one user asked 16 questions of the protocol and the other 6. Although this did not meet our specification, the knowledge gained was used to improve the User Operations Manual and increase clarity of the device use through images. The Live Cell Imaging Gas Control is able to maintain  $CO<sub>2</sub>$ concentrations consistently between 4.0% and 6.0%. This range did not meet the  $\pm$  0.5% specification, and resulted in a line pressure manipulation from 20 psi to 5 psi. This resulted in a 4.5% to 5.8%  $CO<sub>2</sub>$ range still outside of specifications, however there are mechanical limitations to manipulation of the current control system noted in the discussion. When the chamber lid is removed, the  $CO<sub>2</sub>$  concentration

drops significantly but the  $CO_2$  control system is able to re-establish  $CO_2$  at an average of 111.14 seconds, which is within the 120 seconds (2 minutes) of opening. Initialization of the system occurs in an average of 339.96 seconds, longer than the specified 300 seconds (5 minutes). Although longer than specified, the Heated Stage control takes about 15 minutes for initialization and occurs in tandem with gas initialization, so user set-up time is not extended by not meeting this specification. The chamber can maintain  $CO<sub>2</sub>$ concentrations higher than atmospheric for 3 hours, meeting the leakage specification. This shows that the device will not use a significant amount of  $CO<sub>2</sub>$  from the gas canister resulting in high user expenses. Testing mentioned above was at a  $CO<sub>2</sub>$  line pressure of 20 psi, statistical significance cannot be determined for the updated system with line pressure of 5 psi. Overall, the entire Live Cell Imaging Device can be used for time periods up to 3 hours while successfully maintaining  $37^{\circ}$ C heat and  $5\%$  CO<sub>2</sub> concentration and therefore a suitable and aseptic environment for live cell imaging.

#### **Discussion**

Clarity testing revealed that there was a significant difference between the images captured with and without the chamber at  $4X$  (p=0.127). Although there was a statistically significant difference in the level of clarity at this level of magnification, this result is not a concern in the context of this project. The user responsible for imaging determined the images were in focus and were appropriate for the cell quantification techniques necessary for data analysis. Additionally, the test performed at 10X had no significant difference in image clarity. Larger magnifications are more difficult to bring into focus because the depth of field of these objectives is smaller, meaning that fewer cells will be in focus at the same time. Therefore, the lack of difference in image clarity at a magnification of 10X indicates that users should not have any difficulty focusing the images with the 4X objective. Testing also revealed that the chamber  $CO_2$  concentration ranged between 4.5% and 5.8%, which was outside of our specification that the system maintains a concentration of  $5\% \pm 0.5\%$ . This is a limitation of the device that cannot be resolved given the current solenoid that we have access to. The solenoid valve that is responsible for injecting  $CO<sub>2</sub>$  into the chamber can currently only open for a minimum of 15 milliseconds, which allows too much CO2 to enter the chamber at once. To account for this, the line pressure on the regulator was decreased from 22 psi to 5 psi. When the line pressure was set at 22 psi, a single injection increased the concentration inside the chamber by approximately 2%. After decreasing the line pressure to 5 psi, a single injection increased the concentration by approximately 1%. This adjustment gave us greater control over the  $CO<sub>2</sub>$  concentration modulation inside of the chamber. The other factor that could be adjusted to create tighter controls over the  $CO<sub>2</sub>$  concentration is the amount of time the solenoid valve opens for. The control system is currently set to open the solenoid valve for 15 milliseconds, which is the shortest period that is feasible with the current system. To allow for shorter injection bursts, a higher quality solenoid must be installed, but these types of valves are far too expensive for the scope of this project. The base of the chamber presents limitations for the use of this device. The added distance between the sample and the objective created by the aluminum and silicone base makes imaging at a magnification higher than 10X not possible. Another limitation of this system is that none of the testing was performed for longer than 3 hours. We do not have any reason to believe that the system is incapable of being used for longer periods than this, but we do not have any data to validate that the system can be used for up to 8 hours. Additionally, this system currently does not have any humidity control. A heated environment containing solution may create condensation on the glass. This may prove to prevent the user from properly imaging samples if the system is used for extended periods of time. In the future, a humidity control system could be implemented to help combat this factor. Other future directions for this project include introducing an improved solenoid into the system. This would allow for shorter injection bursts, which would consequently allow for tighter control over the CO<sub>2</sub> concentration inside of the chamber. Another way to

tighten the control over the concentration inside of the chamber would be to purchase a regulator that is rated for lower pressures. The current regulator can go as low as 5 psi, but injecting  $CO<sub>2</sub>$  at an even lower pressure would allow bursts to increase the concentration by smaller amounts. The system currently does not have a way to alert the user that the concentration is out of the specified range other than the user voluntarily looking at the screen. Installing an alarm that sounds when the concentration falls above or below the desired range would improve the user's ability to be confident in the control system. The system also currently only operates in physiological  $CO<sub>2</sub>$  conditions. In the future, the system could be designed to be set to a user specified concentration but doing so would require a different control system than is currently being used.

# **Operations Manual**

Revision: 2

Date: February 24, 2022

Revisions:

1-January 11, 2022-Original Operations Manual-Byrne/Jens 2-February 24, 2022 - Updated Operations Manual-Bean/Byrne

## **Manual Purpose**

The purpose of this manual is to outline instructions for the live cell imaging heated stage and gas control. This manual will walk through the placement of the samples within the device, the heat control set up, and the gas control set up.

## **Contact Information**

Any questions regarding this user manual can be directed to:

Kerri Byrne: kbyrne02@calpoly.edu Abby Jens: ajens@calpoly.edu Elsa Bean: embean@calpoly.edu Anna Fraunenheim: afrauenh@calpoly.edu

## **Procedure 1**

## *Summary*

This procedure is used for setting up the physical device and loading the samples into the device.

## *Revision*

1-January 11, 2022-Original Operations Manual - Byrne 2-February 24, 2022 - Update setup procedure – Bean/Byrne

## *Procedure Steps*

- 1. Spray a paper towel with 70% isopropyl alcohol and wipe down all surfaces inside the chamber. Specifically, ensure that the glass at the top of the chamber and bottom of the chamber do not have fingerprints.
	- 1. Before moving on to the next step, ensure the chamber top is screwed securely to the base of the chamber.
- 2. Attach the pressure release valve. See Figure 1.
- 3. Attach the CO2 sensor (press fit) on the left side of the chamber. See Figure 1.

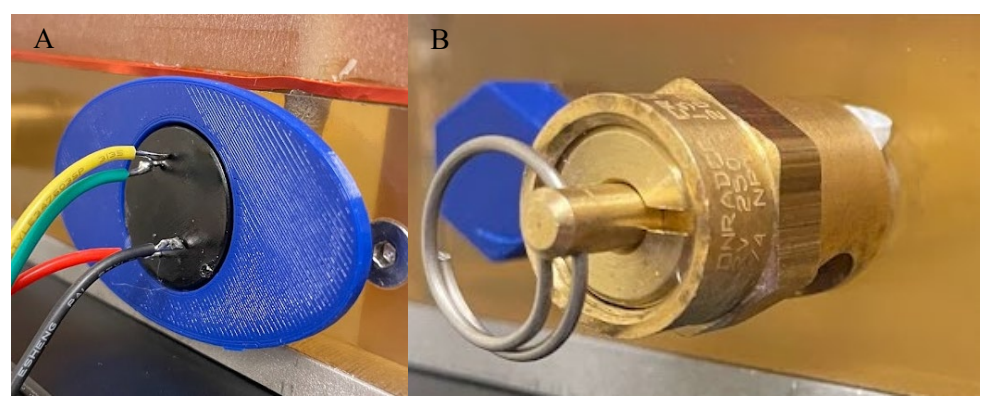

*Figure 1.* **A.** CO2 sensor. **B.** Pressure release valve.

- 4. Attach the temperature probe by screwing in until finger-tight. See Figure 2.
- 5. Attach the temperature probe cord (orange top) to the temperature probe by aligning the half-circle in the appropriate indent and then twisting the metal until finger tight. See Figure 2.

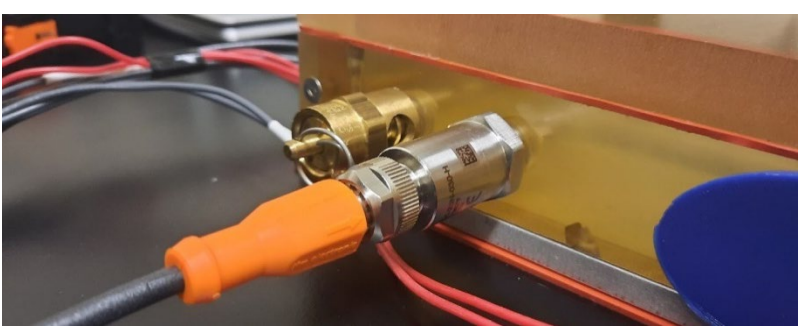

*Figure 2.* Temperature probe (silver) and cord (orange)

- 6. Move to Procedure 2 and complete Steps #1-6.
- 7. Unscrew all four thumb screws at the top of the device by twisting to the left.
- 8. Remove the lid of the device and set aside.
- 9. Carefully place the sample directly on the glass, being careful not to slide it around as this might scratch the glass.
- 10. Place the device lid back on the top of the device. Place rear screws first and then front screws. Begin tightening the back two screws then tightening the front two screws. Tighten by twisting to the right until finger tight. **WARNING**: *Be careful when placing the lid back on the device that you do not pinch*
- *your fingers between the lid and the device base.* 11. Move to Procedure 3 and complete Steps #1-5
- 12. Move to Procedure 4 and complete all steps.
- 13. When imaging is complete, see Procedure 2, Step #7-10, and Procedure 3, Step #7-10.
## **Procedure 2**

*Summary* This procedure is used for setting up the heat control aspect of the device.

#### *Revision*

1-January 11, 2022-Original Operations Manual – Byrne 2-February 25, 2022-Update setup procedure – Byrne

#### *Procedure Steps*

1. Place the silicone heating mat on the stage, as far to the right as possible, with the heaters facing up and cords coming off of the left side. See Figure 3.

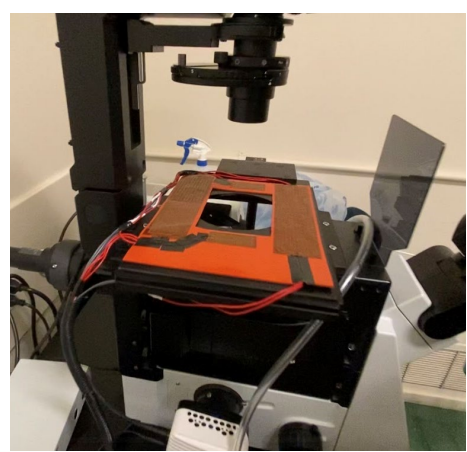

*Figure 3*. Silicone heating mat on stage with wires coming off the left side.

2. Place the device on top of the silicone layer with the aluminum base in contact with the silicone and heaters. The glass should be aligned with the silicone cutout with two inputs on the left and one on the right. See Figure 4.

**WARNING***: Ensure the chamber does not sit on top of any wires.*

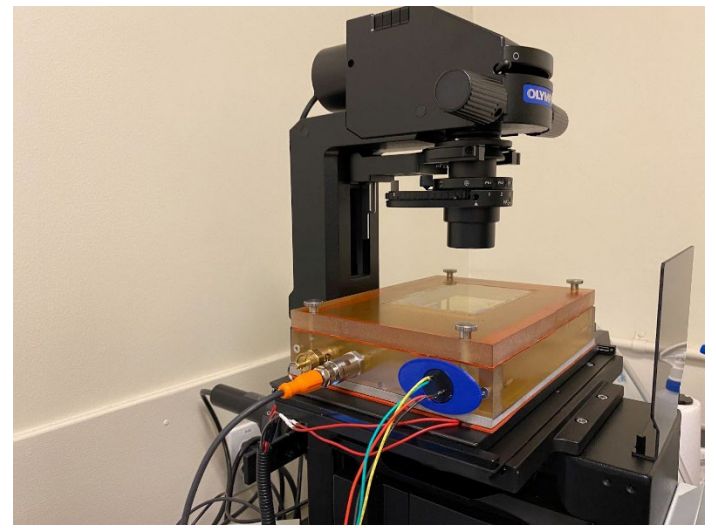

*Figure 4*. Device on top of the silicone heating mat on the stage.

3. Plug in both power cords, labeled "heater" and "controller," to the extension cords behind the counter. The controller screen should turn on.

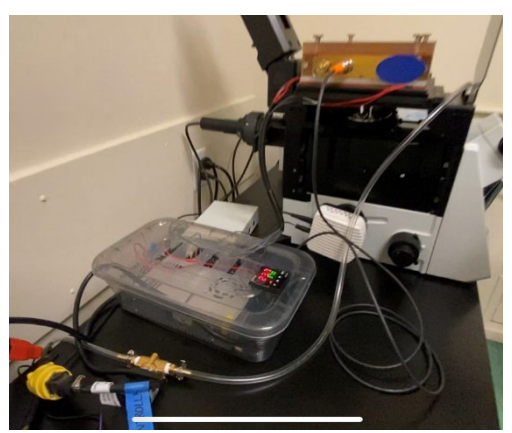

*Figure 5*. Heat control box with heater and controller plugged into extension cords.

4. Wait about 10 seconds for the controller screen to display a temperature reading on the top line in large red font. The set-point temperature is on the bottom line in small green font. The heaters will also turn on at this point, indicated by a green light on the relay (see figure 5).

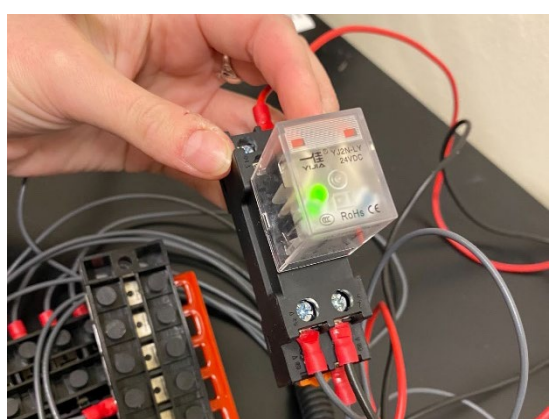

*Figure 5*. Relay with green light on, indicating the heaters are on.

5. Allow the chamber to heat to the set-point temperature. The red temperature on the controller screen will match the green set-point when it has heated up. This will take about 15 minutes.

**WARNING**: *The base of the device will be hot once the heating system is turned on. Do not touch the aluminum base while the heating system is on.*

- 6. Return to Procedure 1, steps #6-10.
- 7. When imaging is complete, unplug both power cords. The top can be unscrewed and the sample removed.
- 8. Wait 5 minutes for the device to cool down before removing the chamber and heaters from the stage.
- 9. Allow the device to cool down completely on the benchtop until they are no longer hot to the touch.
- 10. Move device and all heating elements (silicone heating pad, controller, and power source) to Bench Cabinet #17.

## **Procedure 3**

*Summary*

This procedure is used for setting up the gas control aspect of the device.

#### *Revision*

1-January 11, 2022-Original Operations Manual – Jens 2-February 24, 2022-Update setup and cleanup procedures – Bean

*Procedure Steps*

- 1. Make sure that the attachments on the gas canister are secured. Then open the valve to the CO2 canister. Ensure that there is pressure reading on both pressure gauges. See Figure 7.
	- 1. NOTE: The output pressure needs to read 5 psi.

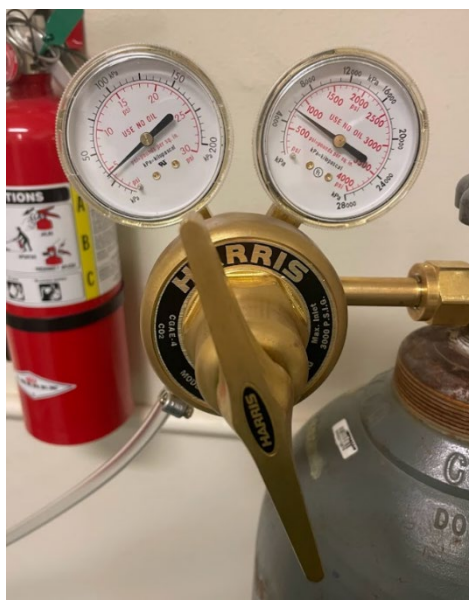

*Figure 7.* Pressure regulator shown with appropriate input and output pressures. The handle shown in this photo is for changing the output regulation. DO NOT rotate this handle, the control system established for this chamber is for an output pressure of 5 psi only.

**WARNING**: *Ensure there that the gas regulator is securely fastened onto the CO2 canister if not the gas could quickly leak from the canister filling the room with CO2 and could cause asphyxiation.*

**WARNING:** *If there is no pressure reading on one or both gauges, close the valve and determine if there is a leak or if there is no CO2 gas left in the canister.*

- 2. Plug in the power cord, labeled "12V" into the power strip adjacent to the heating control box.
- 3. Grab the CO2 input tubing, turn on the switch next to the LCD screen of the gas control box, then wait for the  $CO<sub>2</sub>$  valve to open for 1 second. Once the  $CO<sub>2</sub>$  has been flushed through the tubing, connect the adaptor to the outlet immediately. **WARNING:** *A loud sound will occur when the CO2 is being flushed through the tubing.*
- 4. Observe the CO2 output readings and listen for solenoid valve 'clicks' to determine if CO2 gas is being injected into the chamber. If the CO2 reading is not visible, unplug the power cord and restart from Step 1 of Procedure 3.
- 5. Once the desired  $CO<sub>2</sub>$  concentration no gas will be injected until the system reaches 4.5% or the lid is opened causing a decrease in  $CO<sub>2</sub>$  concentration in the chamber.
	- a. If during use you replace the sample, the  $CO<sub>2</sub>$  concentration will decrease and cause intermittent CO2 injection indicated by the solenoid clicking noise.

**WARNING:** *If at any point there is no CO2 reading output immediately close the CO2 canister valve. Then unplug all cords and restart the system in Step 2 of Procedure 3.*

- 6. Return to Procedure 1, Step #12 (directs you to begin Procedure 4).
- 7. When imaging is complete, turn off the pressure from the compressed gas cylinder. And remove the gas input tubing from the chamber.
	- a. To release pressure from the solenoid valve, use the switch to turn off the gas control then turn it back on to flush the remaining  $CO<sub>2</sub>$  from the system.
	- b. Visualize the pressure regulator to see the output pressure reach 0 psi and turn off the gas control system. If it has not reached 0 psi, repeat Step 7a.
- 8. Unplug the "12V" power cord.
- 9. Remove the  $CO<sub>2</sub>$  sensor by the blue tabs from the chamber and replace the sensor protectors.
- 10. Return the entire CO2 gas control system to Bench Cabinet #17.

## **Procedure 4**

*Summary* This procedure is used for using the device while imaging.

#### *Revision*

1-January 11, 2022-Original Operations Manual - Bean 2-February 24, 2022 -Update procedure - Bean

#### *Procedure Steps*

- 1. Turn on the Olympus light source.
- 2. While watching the objective you will use to visualize the samples, move the objective up towards the stage. Move it as close as possible to the device, then use the lock function of the stage adjustment knob to ensure the objective does not go above this desired height. See Figure 8.

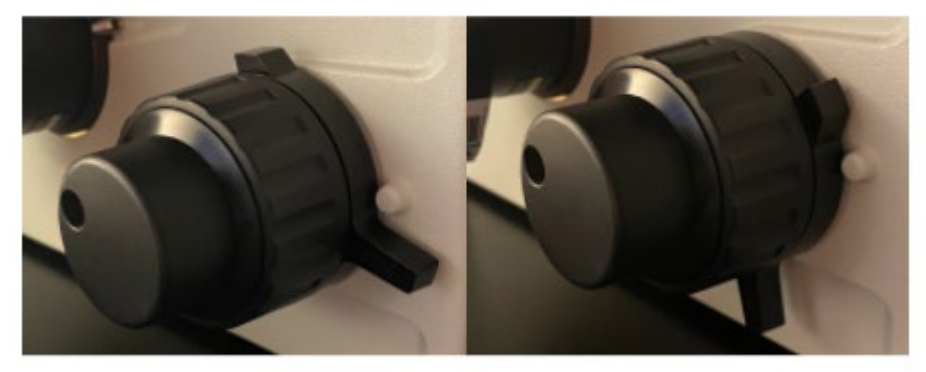

*Figure 8*. The stage adjustment knob unlocked (left) and locked (right).

- 3. For bright field imaging
	- a. Turn the bright field light on
	- b. Ensure that the filter cube is on an empty space and the shutter is closed
- 4. For fluorescent imaging
	- a. Turn the burner on. See Figure 9.
	- b. Ensure the bright field light is off
	- c. Choose the appropriate filter cube
	- d. Open the shutter

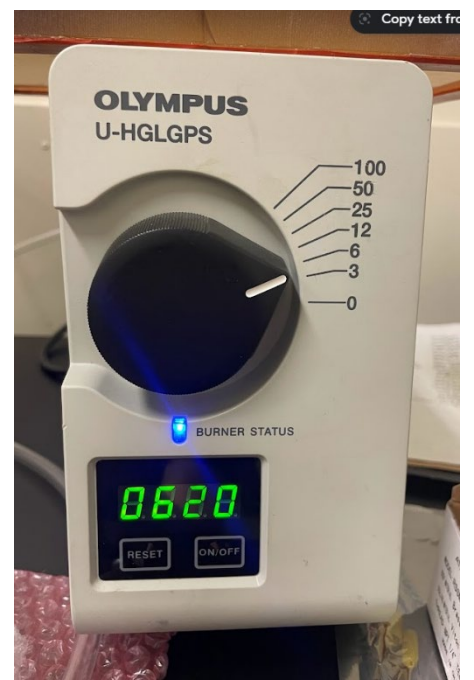

*Figure 9.* Once turned on, the burner light will be blue. In this image, the burner is currently on and at an intensity of 3.

- 5. Use the coarse focus to visualize sample
	- 1. May require the removal of the top of the chamber (see Procedure 1) if using the compressor
- 6. Using the desired objective visualize your sample with the correct filter cube

**WARNING**: Ensure that when you use the coarse and fine focus that it does not hit the glass.

**WARNING**: Ensure that when moving the X-Y stage controls that the glass top of the objective does not hit the edge of the aluminum and silicone bottom Reminder: This device is designed to work with 4x and 10x objectives

- 7. Power down the microscope
	- a. If using bright field turn of the light
	- b. Ensure the shutter is closed
	- c. Lower the stage all the way
	- d. Turn off the burner
	- e. Turn off the Olympus light source
- 8. Return to Procedure 1, Step #13 for Live Cell Imaging Heated Stage and Gas Control clean up.

#### **References**

- Ai, H. W., Baird, M. A., Shen, Y., Davidson, M. W., & Campbell, R. E. (2014). Engineering and characterizing monomeric fluorescent proteins for live-cell imaging applications. *Nature Protocols*, *9*(4), 910–928. https://doi.org/10.1038/nprot.2014.054
- Axelrod, N., Nuttman, D., & Shimoni, M. (2020). *Method and system for use in monitoring biological material* (Patent No. 20210054331). USPTO.
- Blanchard, A. (2016). *Cell culture incubators with integrated imaging systems* (Patent No. 11,034,927). USPTO.
- *cellVivo | Modular Incubation System | Olympus LS*. (n.d.). Retrieved October 9, 2021, from https://www.olympus-lifescience.com/en/microscopes/inverted/ix83/cellvivo/
- Code of Federal Regulations Title 21, Pub. L. No. Sec. 864.3600 (2020).
- Katakowski, M. (2020). *Dynamic incubator system and method* (Patent No. 20200291345). USPTO.
- Lee, P. J., Gaige, T., & Ho, W. H. (Jessie). (2016). *Micro-incubation systems for microfluidic cell culture and methods* (Patent No. 10,190,085). USPTO.
- *Lionheart FX Automated Microscope - Overview | BioTek*. (n.d.). Retrieved October 9, 2021, from https://www.biotek.com/products/imaging-microscopy-automated-cellimagers/lionheart-fx/
- *Live Cell Imaging | Solutions | Leica Microsystems*. (n.d.). Retrieved October 9, 2021, from https://www.leica-microsystems.com/solutions/life-science/live-cell-imaging/
- Mo, G. C. H., Ross, B., Hertel, F., Manna, P., Yang, X., Greenwald, E., Booth, C., Plummer, A. M., Tenner, B., Chen, Z., Wang, Y., Kennedy, E. J., Cole, P. A., Fleming, K. G., Palmer, A., Jimenez, R., Xiao, J., Dedecker, P., & Zhang, J. (2017). Genetically encoded biosensors for visualizing live-cell biochemical activity at super-resolution. *Nature Methods*, *14*(4), 427–434. https://doi.org/10.1038/nMeth.4221
- *Muvicyte Live-cell Imaging Kit | PerkinElmer*. (n.d.). Retrieved October 9, 2021, from https://www.perkinelmer.com/product/muvicyte-live-cell-imaging-kit-hh40000000
- Ni, Q., Mehta, S., & Zhang, J. (2018). Live-cell imaging of cell signaling using genetically encoded fluorescent reporters. In *FEBS Journal* (Vol. 285, Issue 2, pp. 203–219). Blackwell Publishing Ltd. https://doi.org/10.1111/febs.14134
- Ren, T. B., Wen, S. Y., Wang, L., Lu, P., Xiong, B., Yuan, L., & Zhang, X. B. (2020). Engineering a Reversible Fluorescent Probe for Real-Time Live-Cell Imaging and Quantification of Mitochondrial ATP. *Analytical Chemistry*, *92*(6), 4681–4688. https://doi.org/10.1021/acs.analchem.0c00506
- Silley, P., & Annable, M. J. (1999). *Controlled atmosphere equipment* (Patent No. 6,265,210). USPTO.
- *Stage Top Chamber | Microscope Incubators | okolab*. (n.d.). Retrieved October 9, 2021, from http://www.oko-lab.com/live-cell-imaging/stage-top-digital-gas/28-configrator-article/196 top-satge-incubator-3
- Takano, A., Tanaka, M., & Futai, N. (2012). On-chip CO 2 incubation for pocket-sized microfluidic cell culture. *Microfluidics and Nanofluidics*, *12*(6), 907–915. https://doi.org/10.1007/s10404-011-0925-z
- Triaud, F., Clenet, D. H., Cariou, Y., le Neel, T., Morin, D., & Truchaud, A. (2003). Evaluation of automated cell culture incubators. *JALA - Journal of the Association for Laboratory Automation*, *8*(6), 82–86. https://doi.org/10.1016/S1535-5535(03)00018-2

## **Appendices**

#### *Appendix A: Customer Requirements*

- Type of imaging:
	- o Bright field
	- o Fluorescent
- Culture vessel sizes:
	- $\circ$  6, 24, and 96 well plates
	- o Glass microscope slides
	- o Microfluidic devices
- CO<sub>2</sub> modulation:
	- $\circ$  5% CO<sub>2</sub>
	- o Control CO2 levels through injection of CO2 or room air
- Imaging time:
	- o Between 0 and 6 hours
- Material properties:
	- o Completely clear for visibility of sample
	- o Must not crack/deform when in temperatures up to 50°C
- Chamber usability:
	- o Modular and removable
	- o Light enough to be easily removed and stored

## *Appendix B: House of Quality*

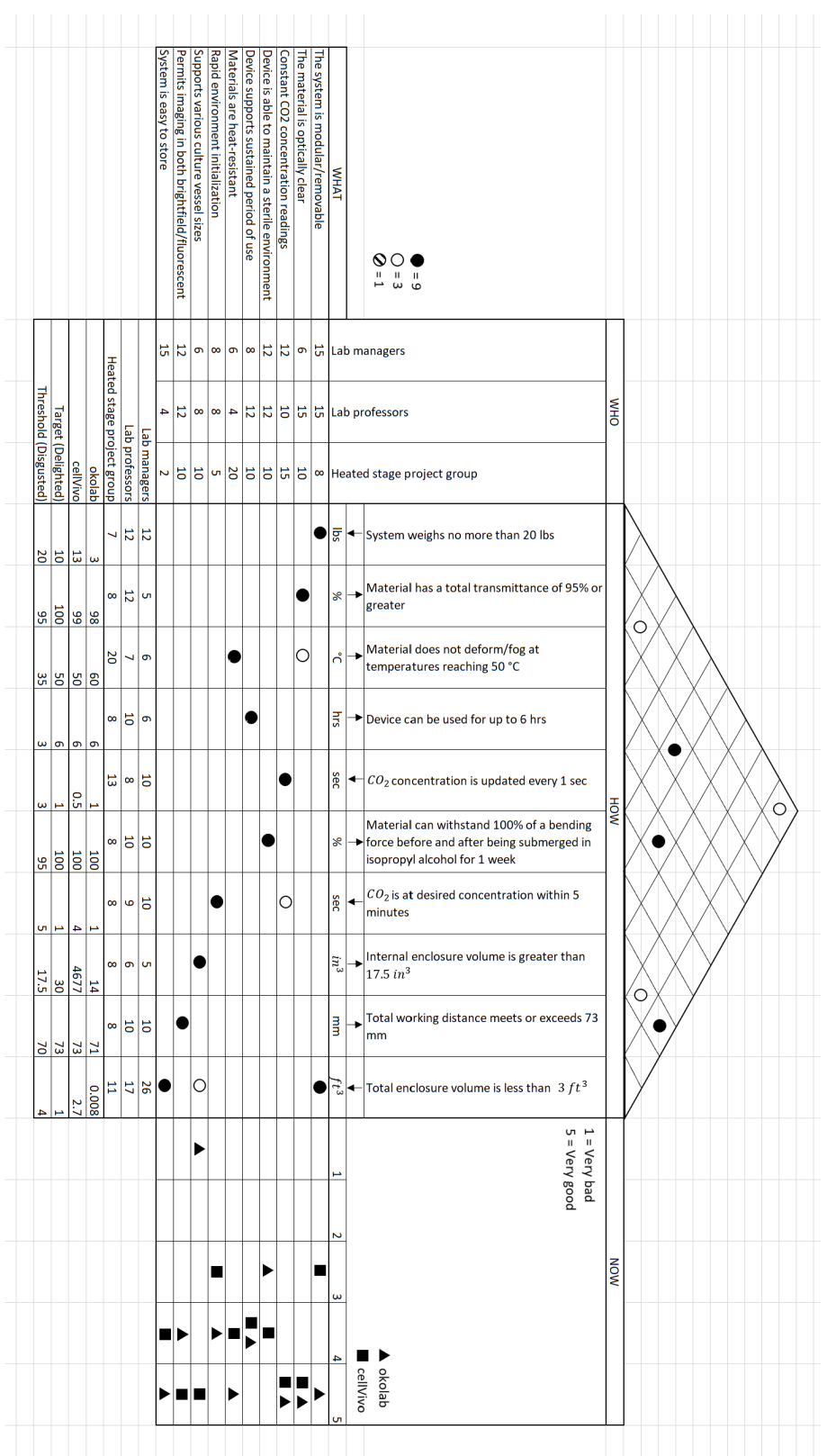

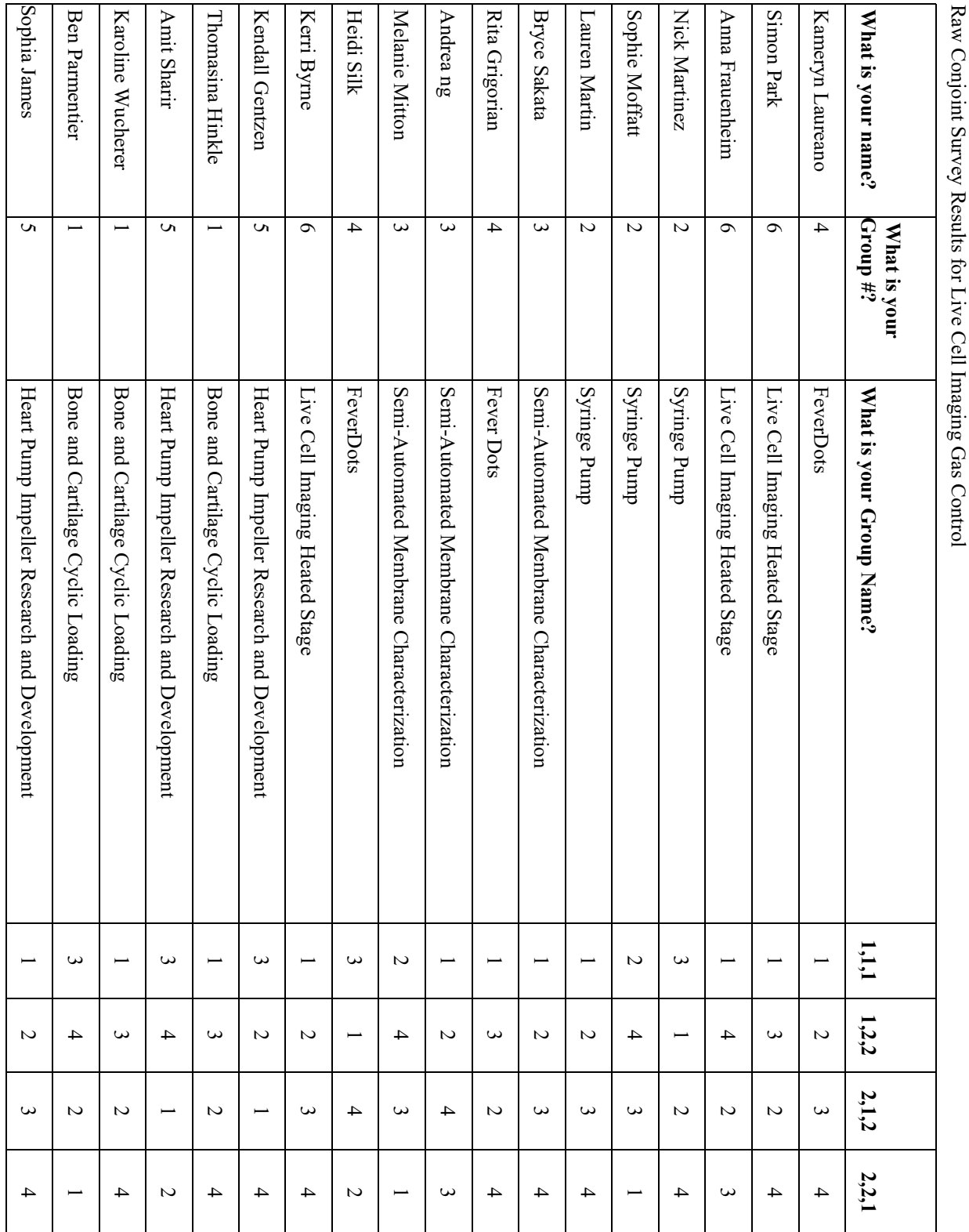

Raw Conjoint Survey Results for Live Cell Imaging Gas Control

*Appendix C: Conjoint Analysis Raw Data and Regression Output*

### Multivariant Regression Statistical Analysis Output

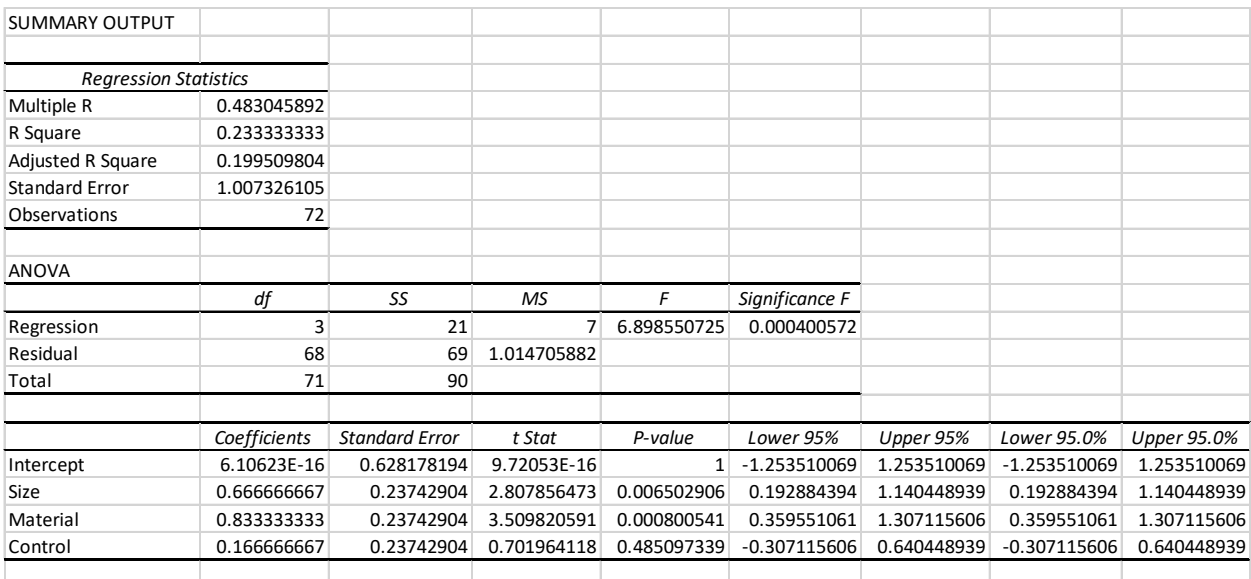

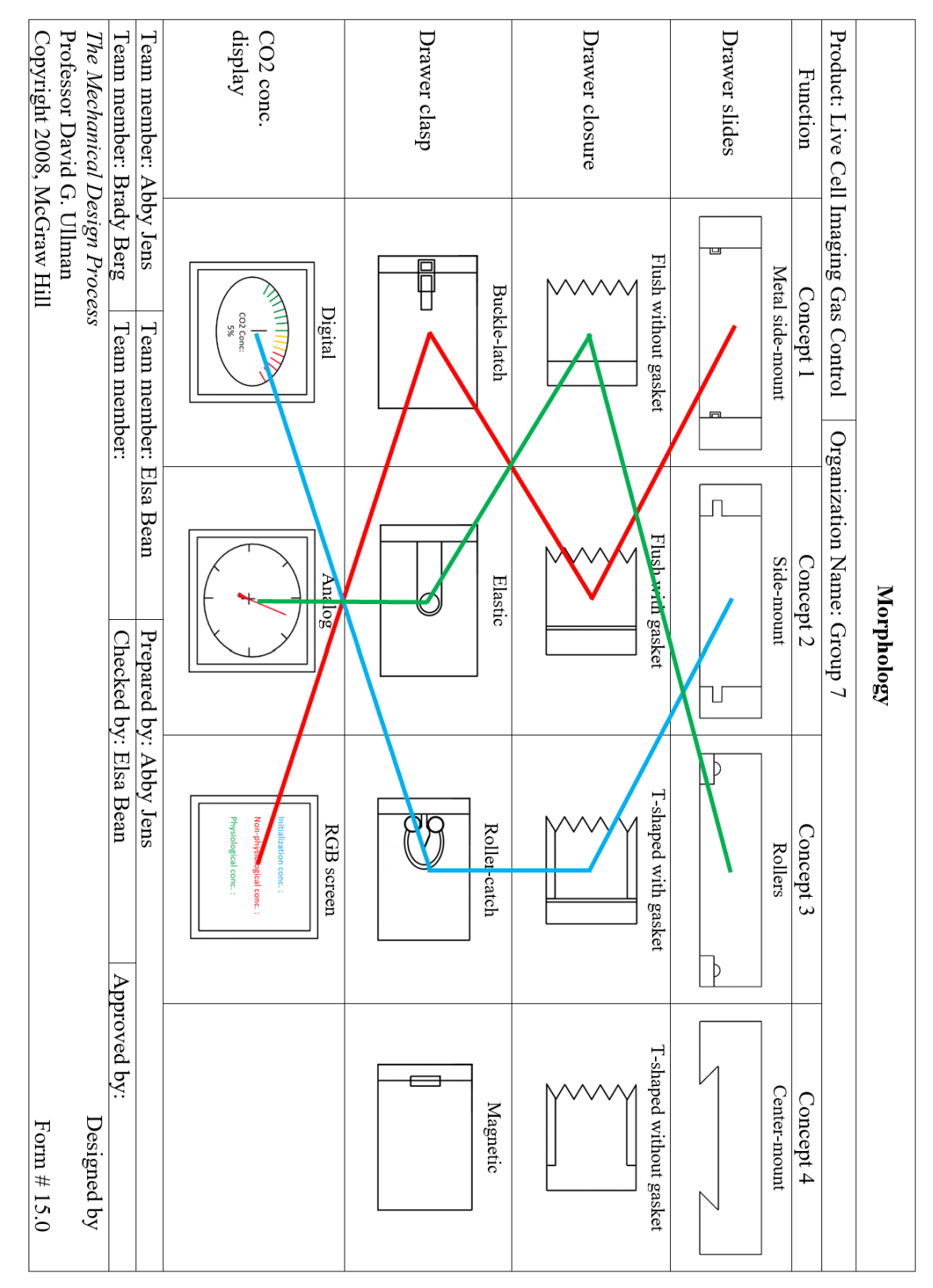

### *Appendix D. Morphology Combinations*

## *Appendix E: Individual Team Member Pugh Charts*

*Pugh Charts Prepared by Brady Berg* 

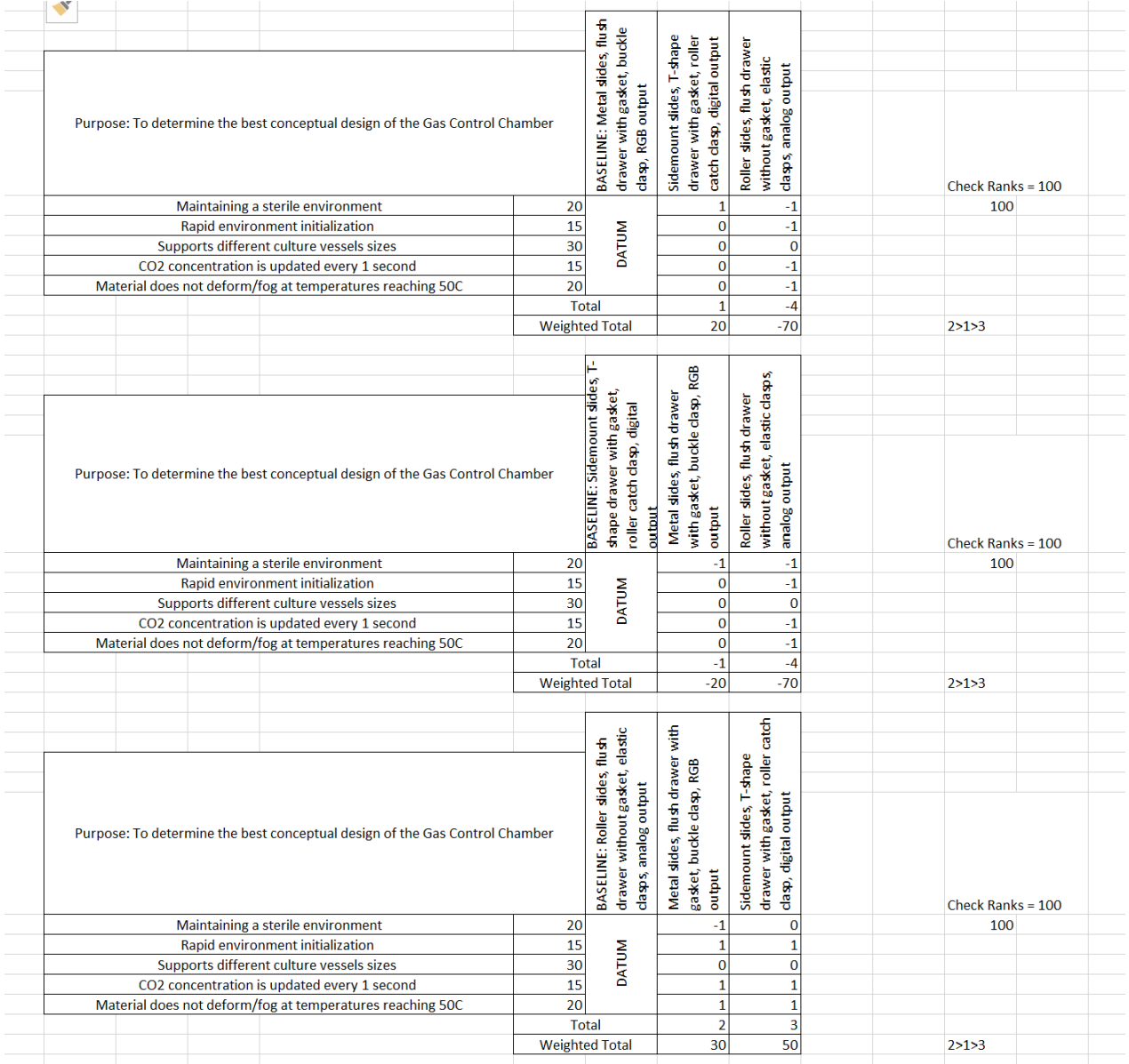

# *Pugh Charts Prepared by Elsa Bean*

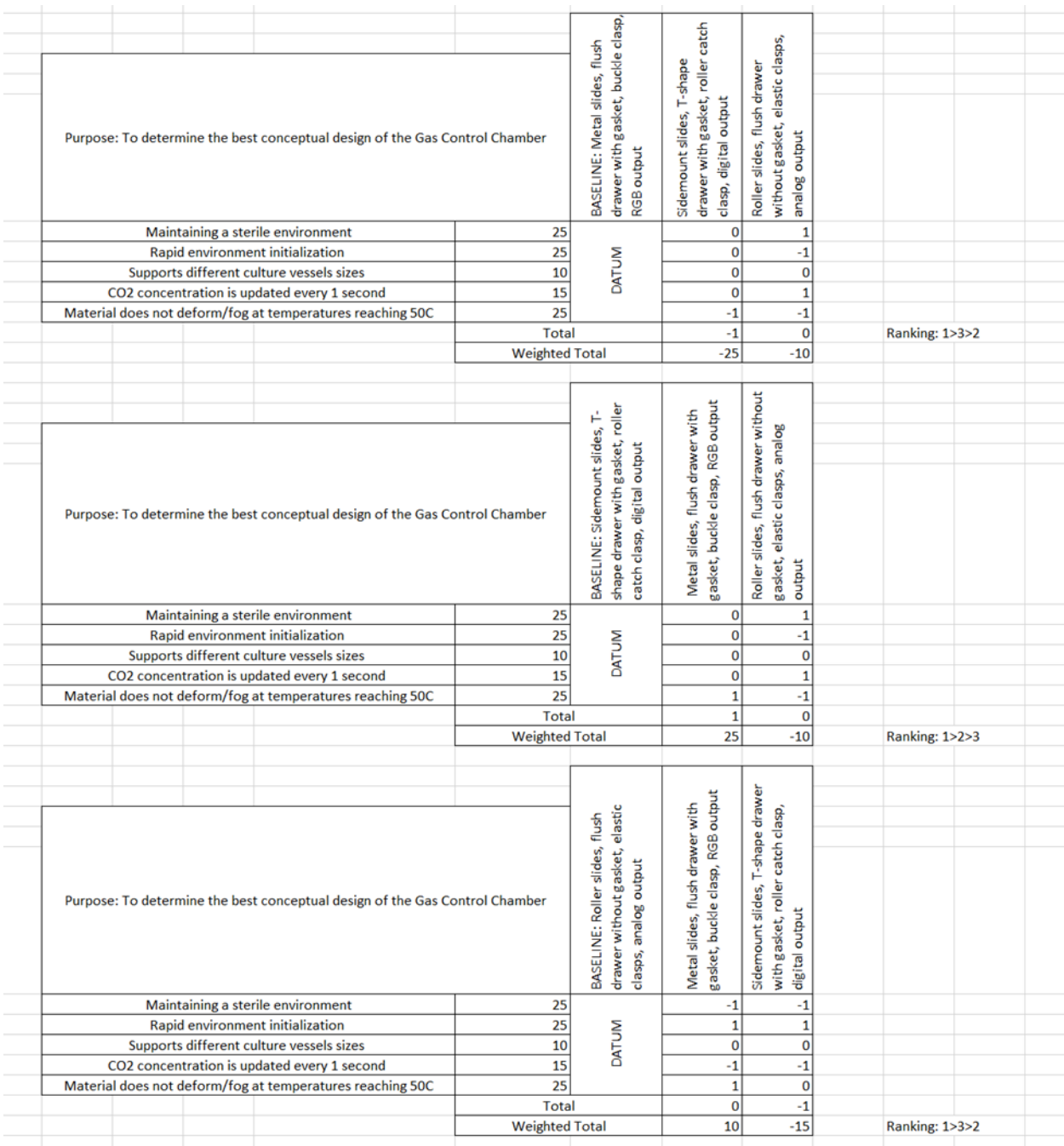

# *Pugh Charts Prepared by Abby Jens*

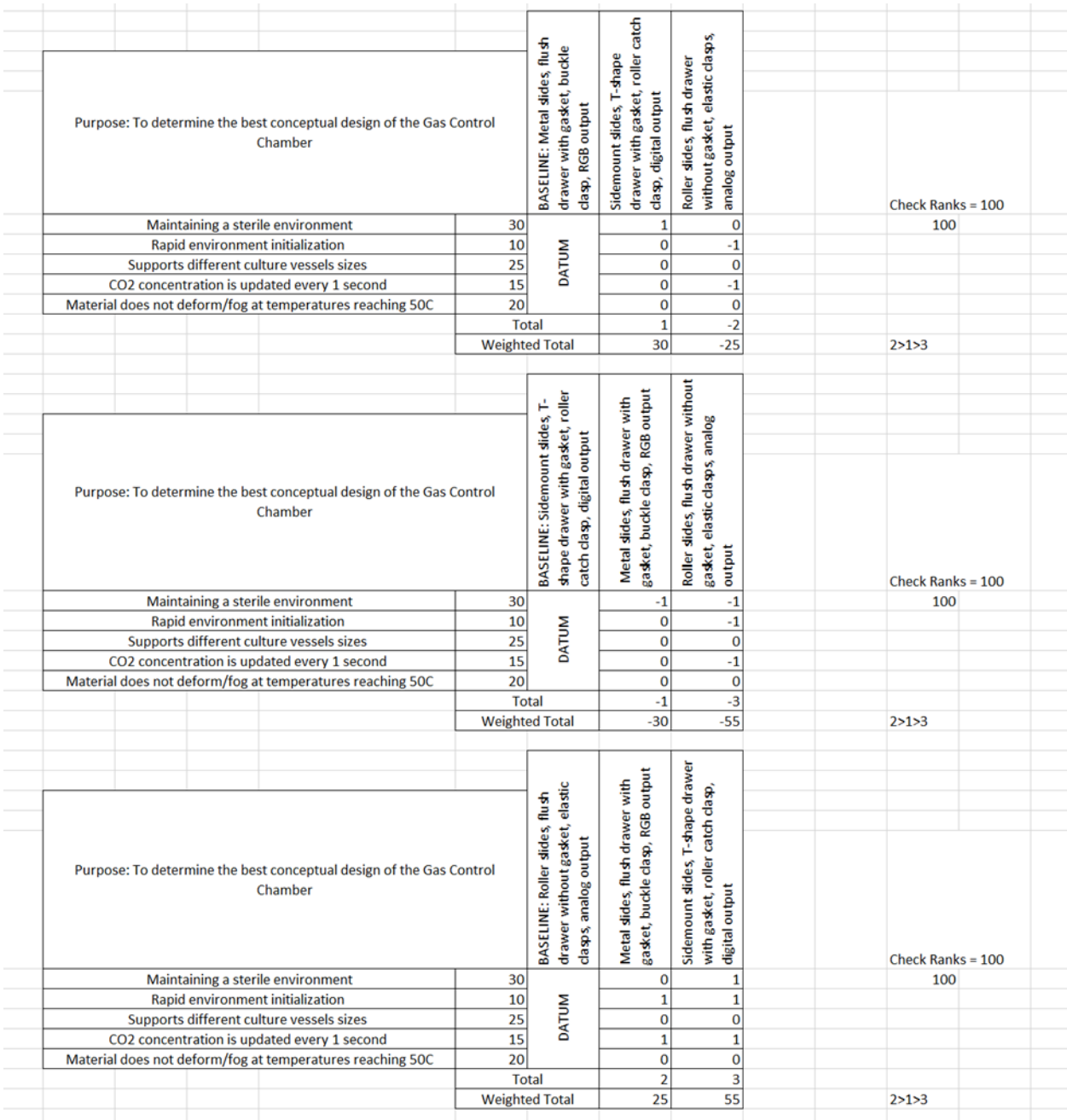

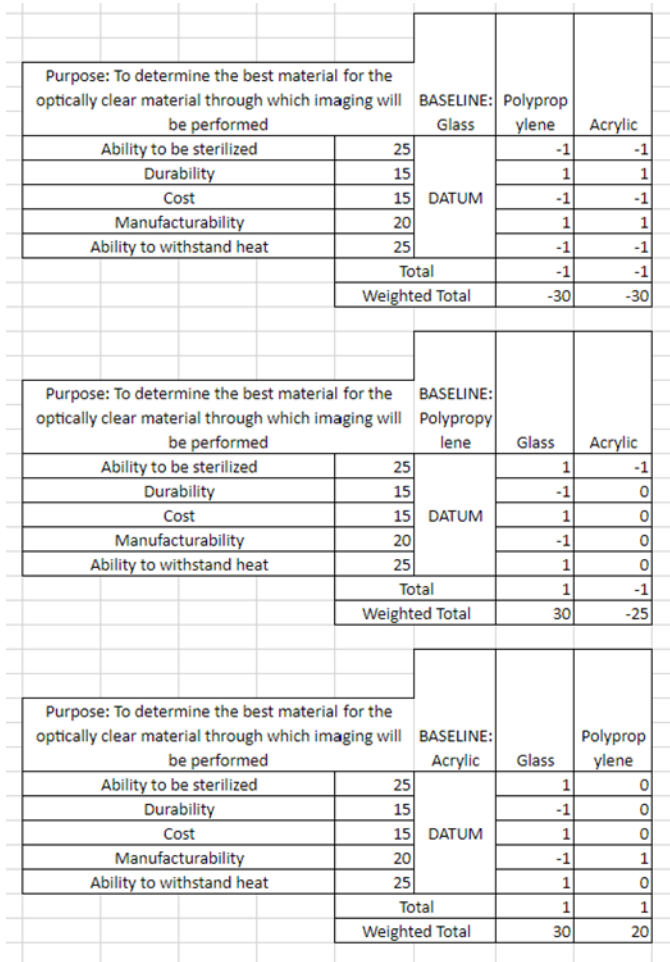

# *Appendix F: Pugh charts for optically clear material selection*

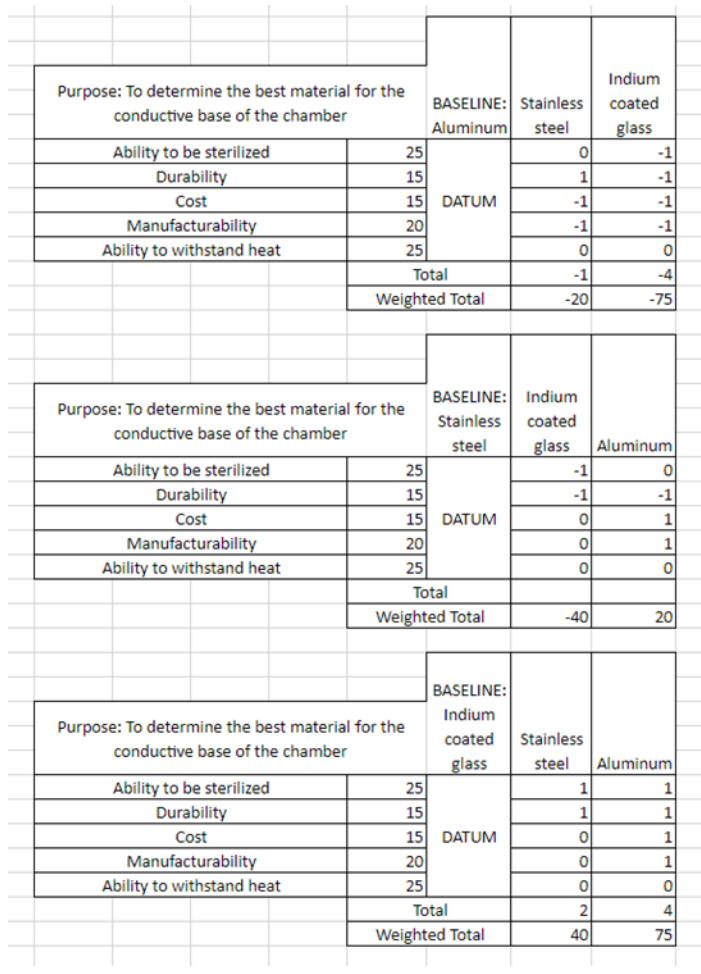

## *Appendix G: Pugh charts for conductive base material selection*

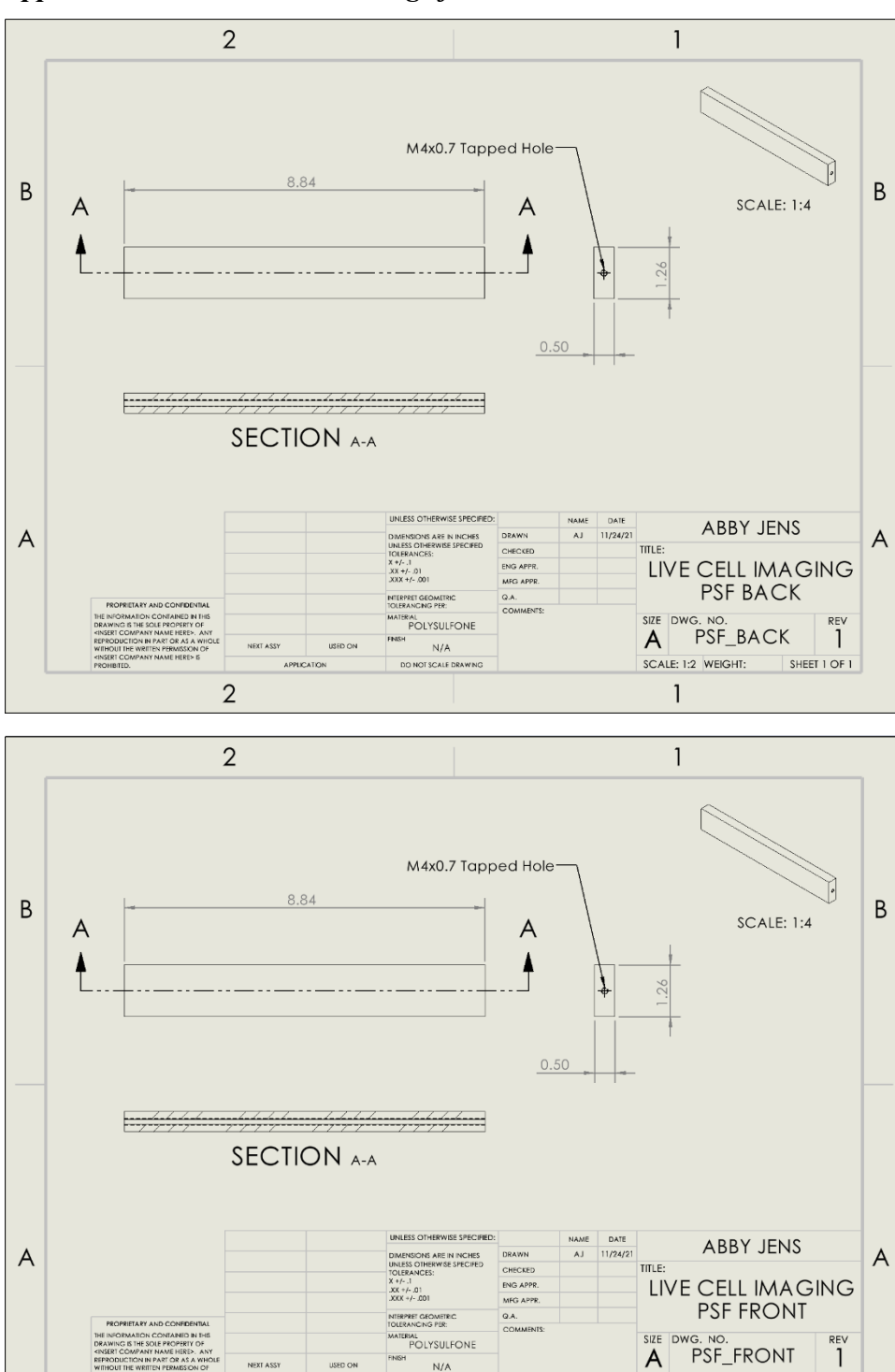

ONOTSCALE DR

 $\overline{2}$ 

*Appendix H: SolidWorks drawings for chamber*

SCALE: 1:2 WEIGHT:

 $\mathbf{1}$ 

SHEET 1 OF 1

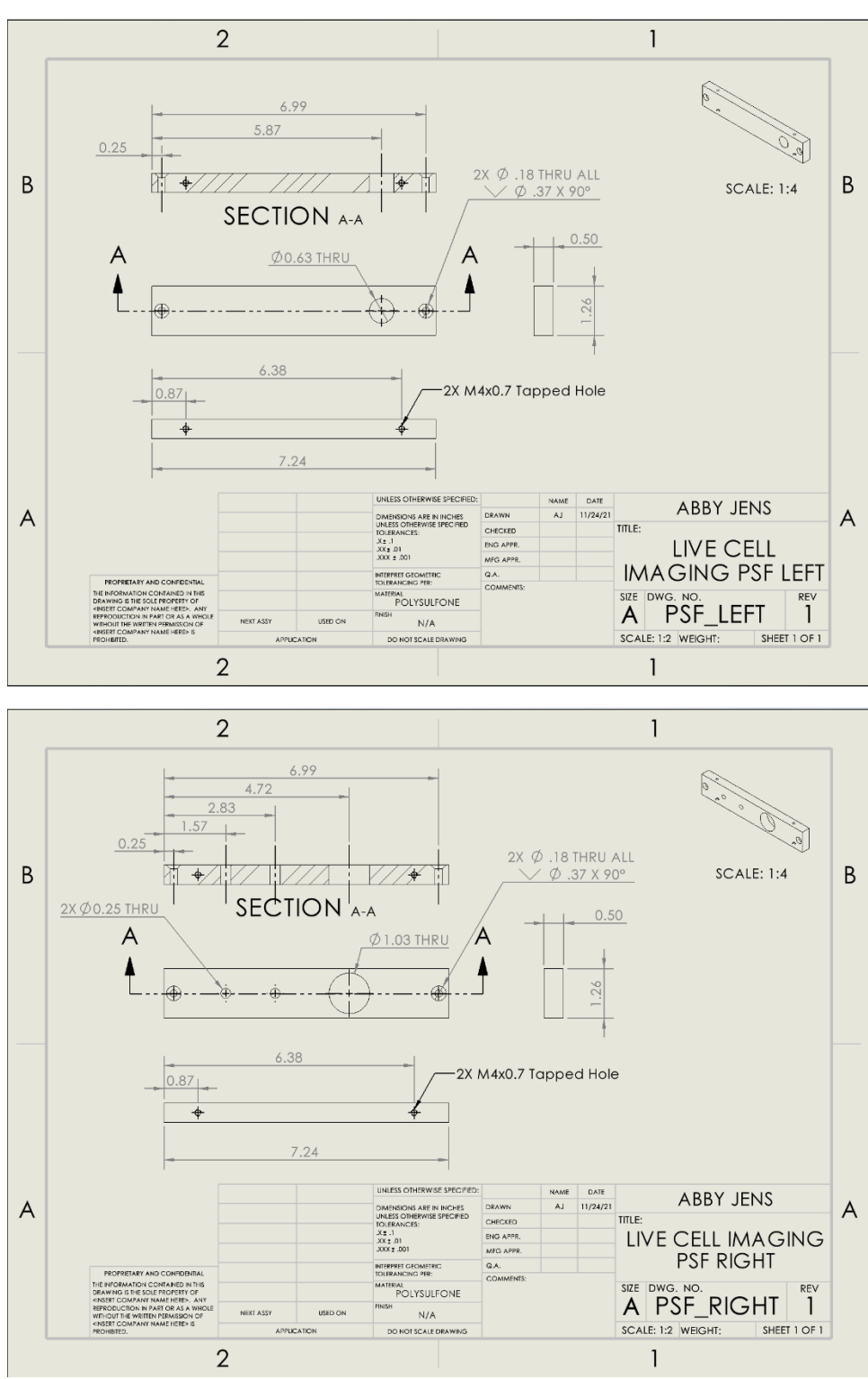

*Detailed drawings of left and right polysulfone pieces*

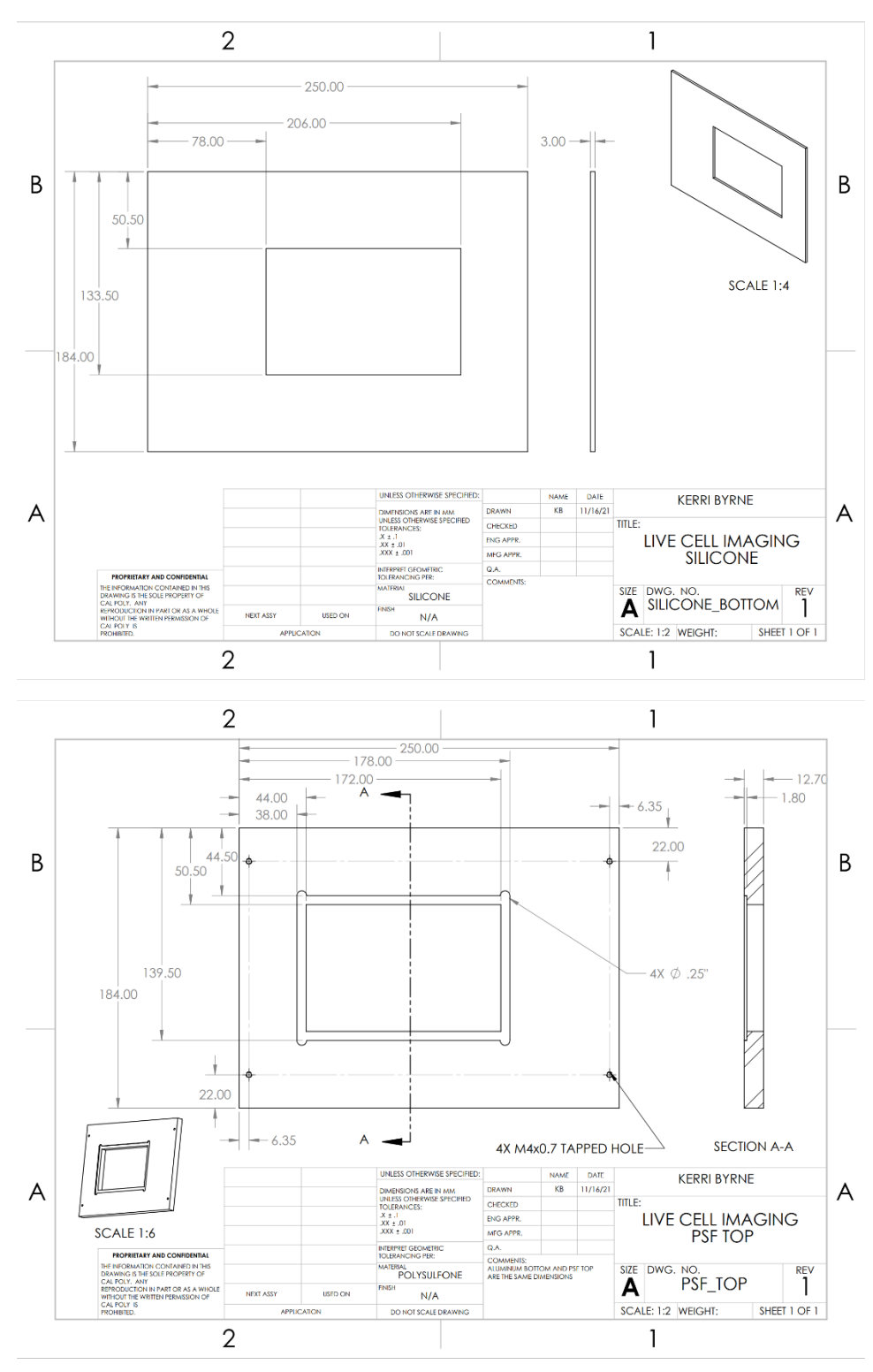

*Detailed drawings of silicone bottom and polysulfone top* 

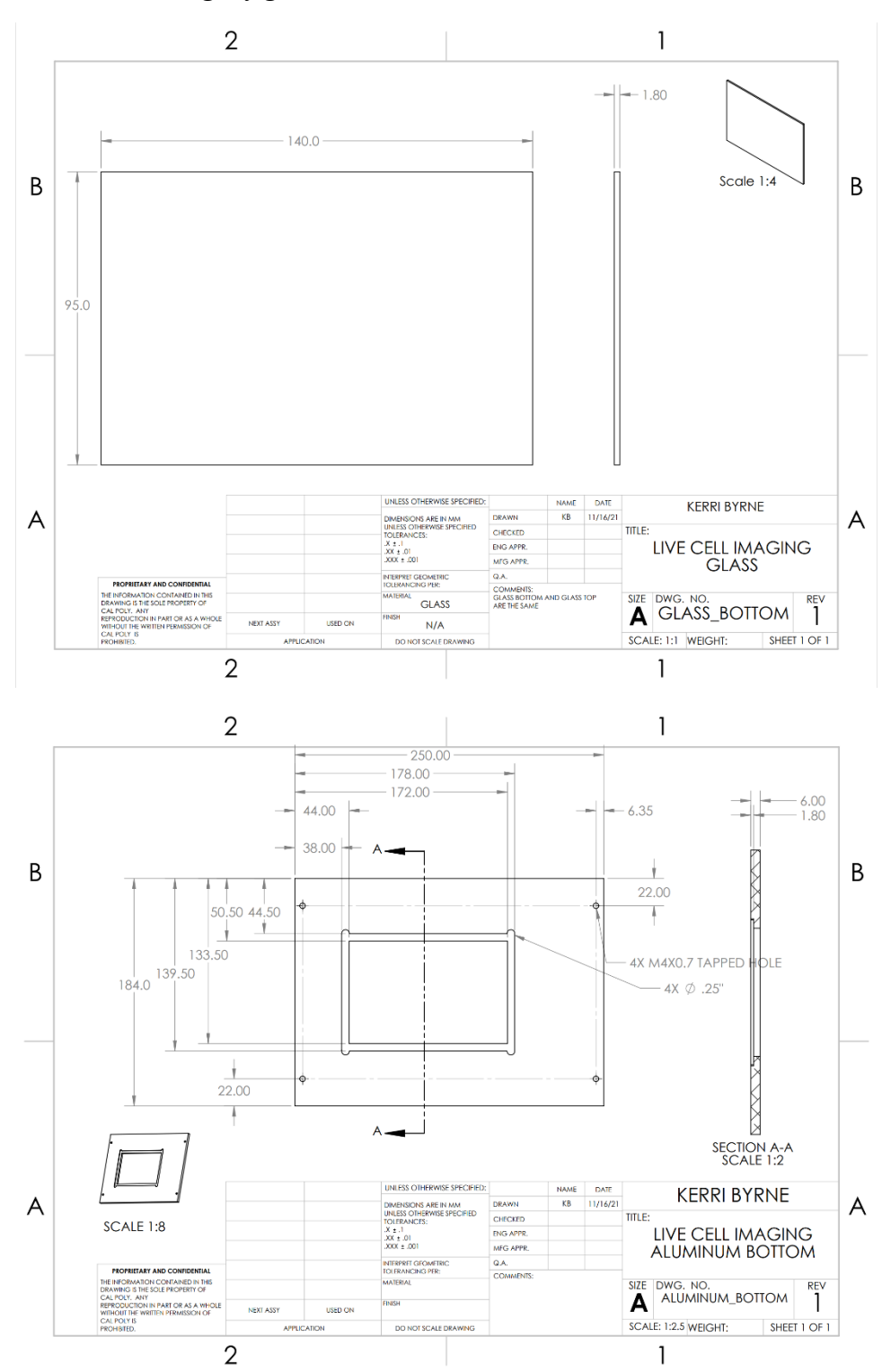

*Detailed drawings of glass and aluminum bottom*

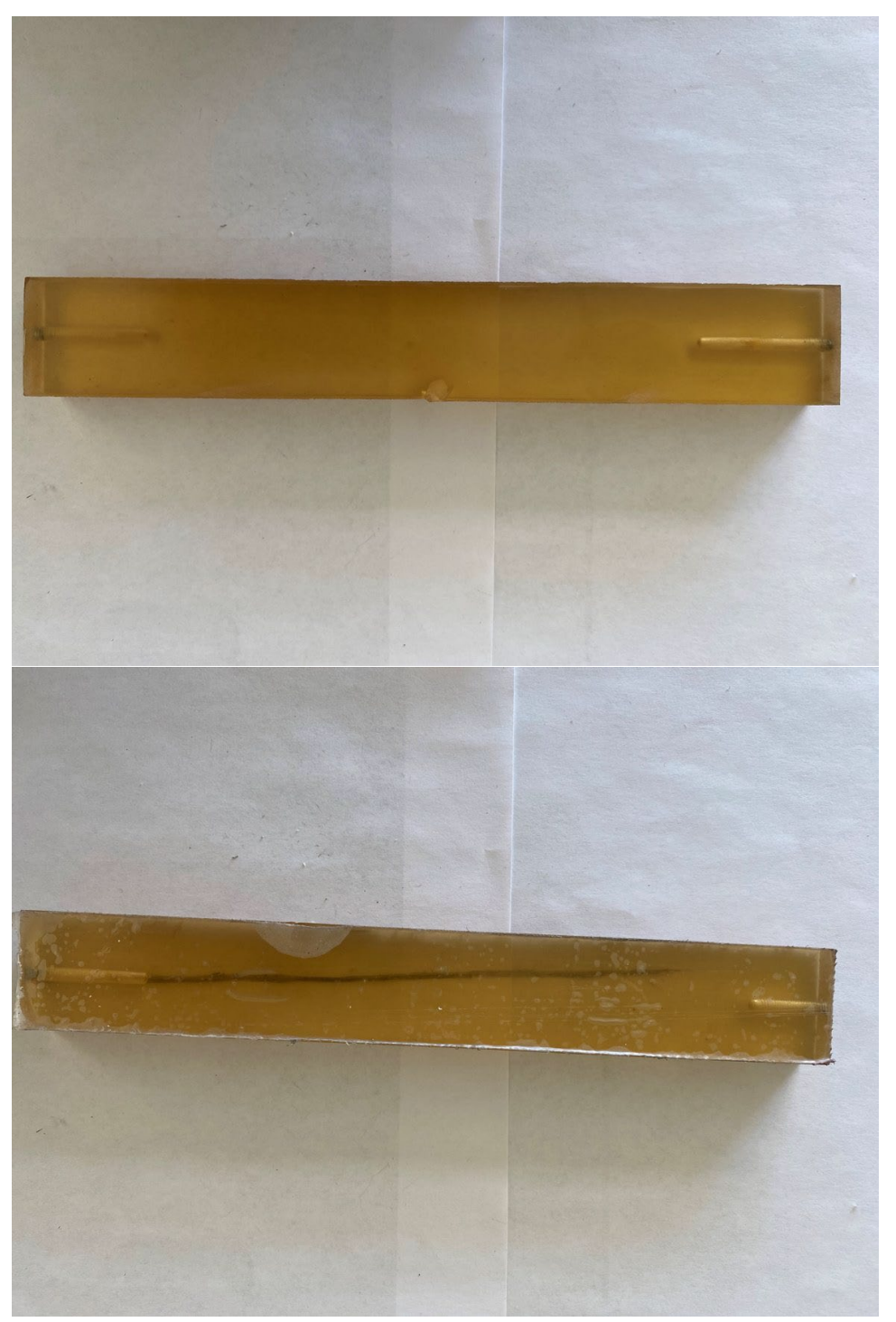

*Appendix I: Manufactured chamber front and back (Items #2.4 from Table 15)*

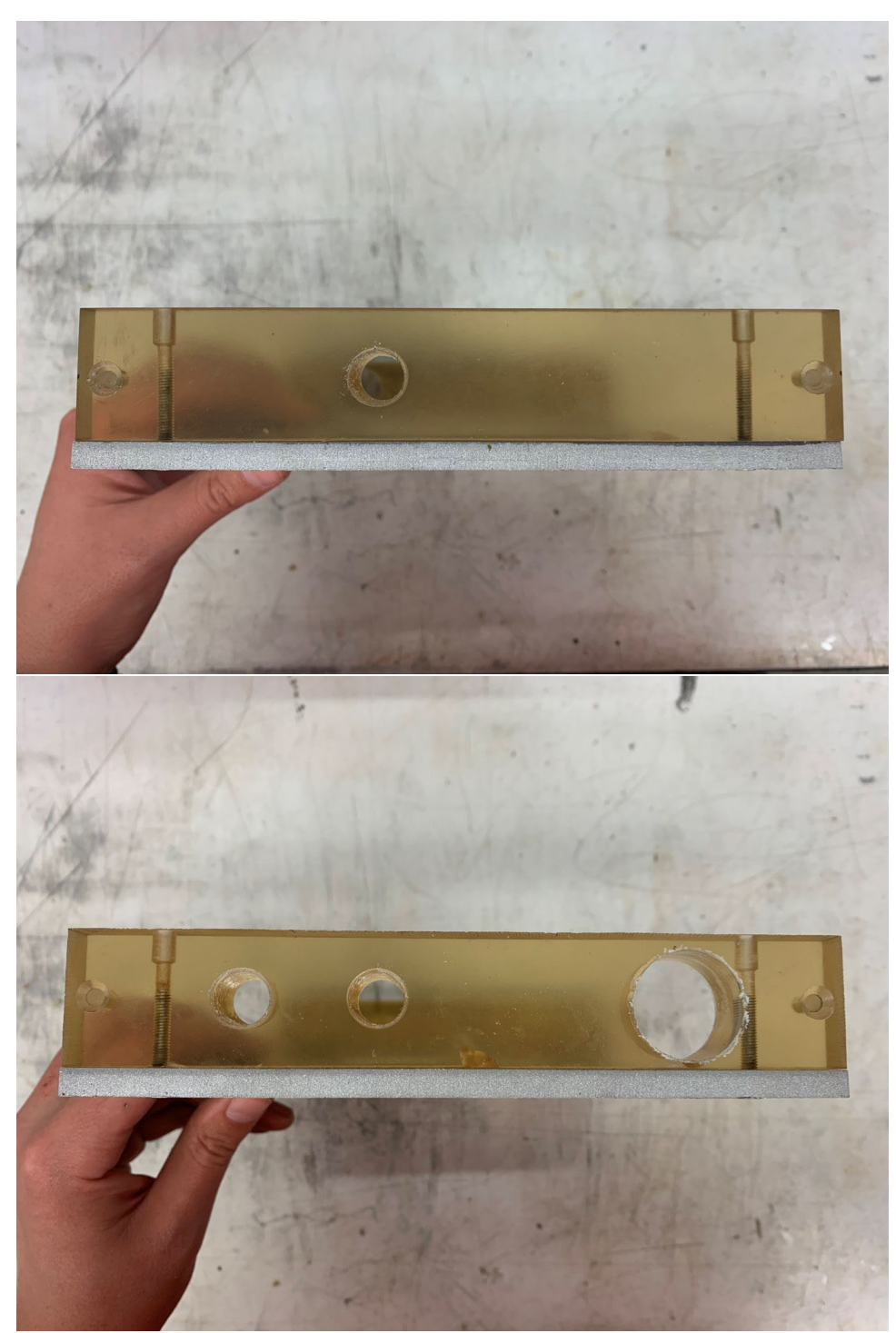

*Manufactured chamber right and left side (Item #2.2 and #2.3 from Table 15)*

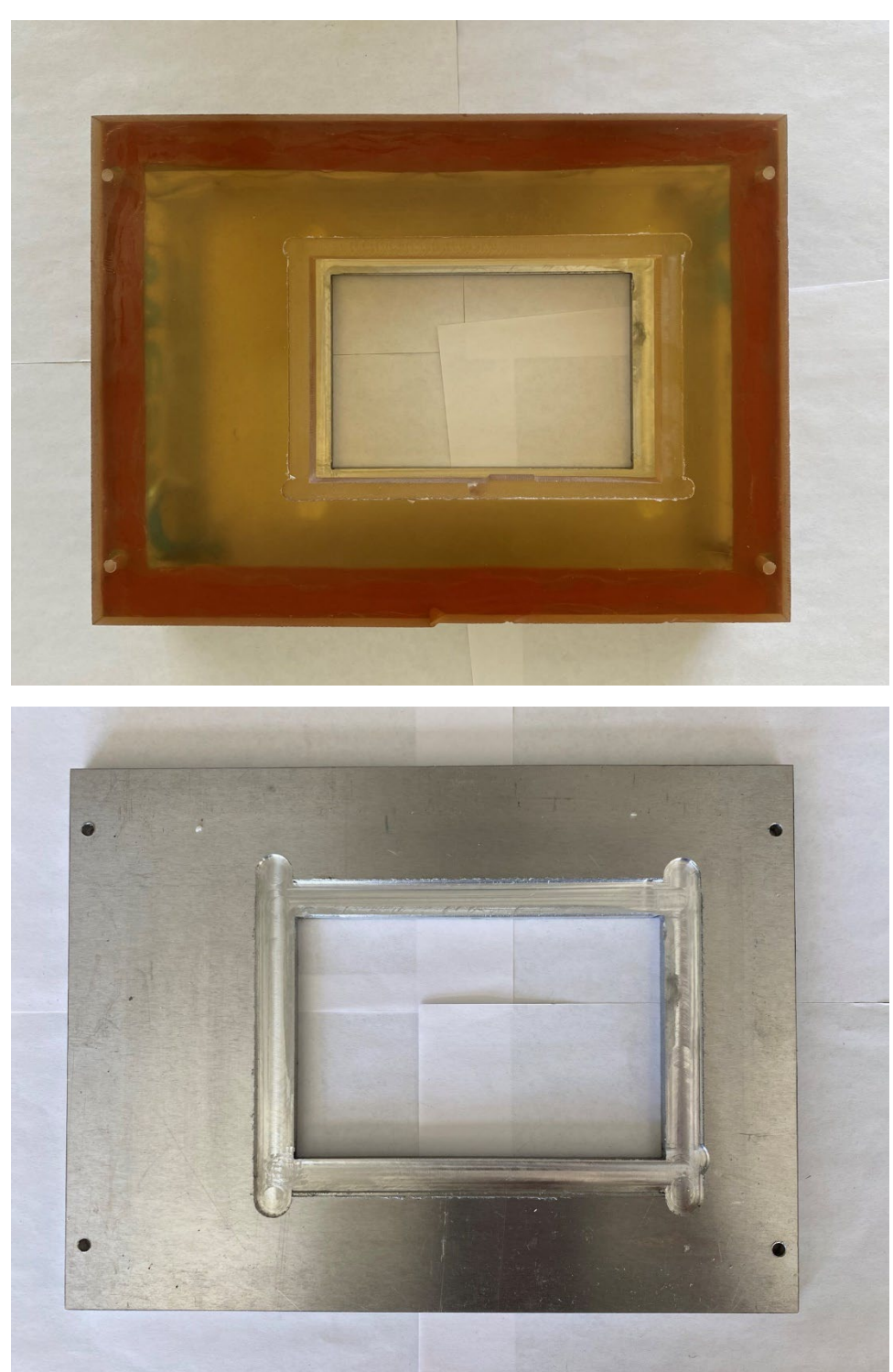

*Manufactured chamber top and heat plate (Item #2.1 and #1 from Table 15)*

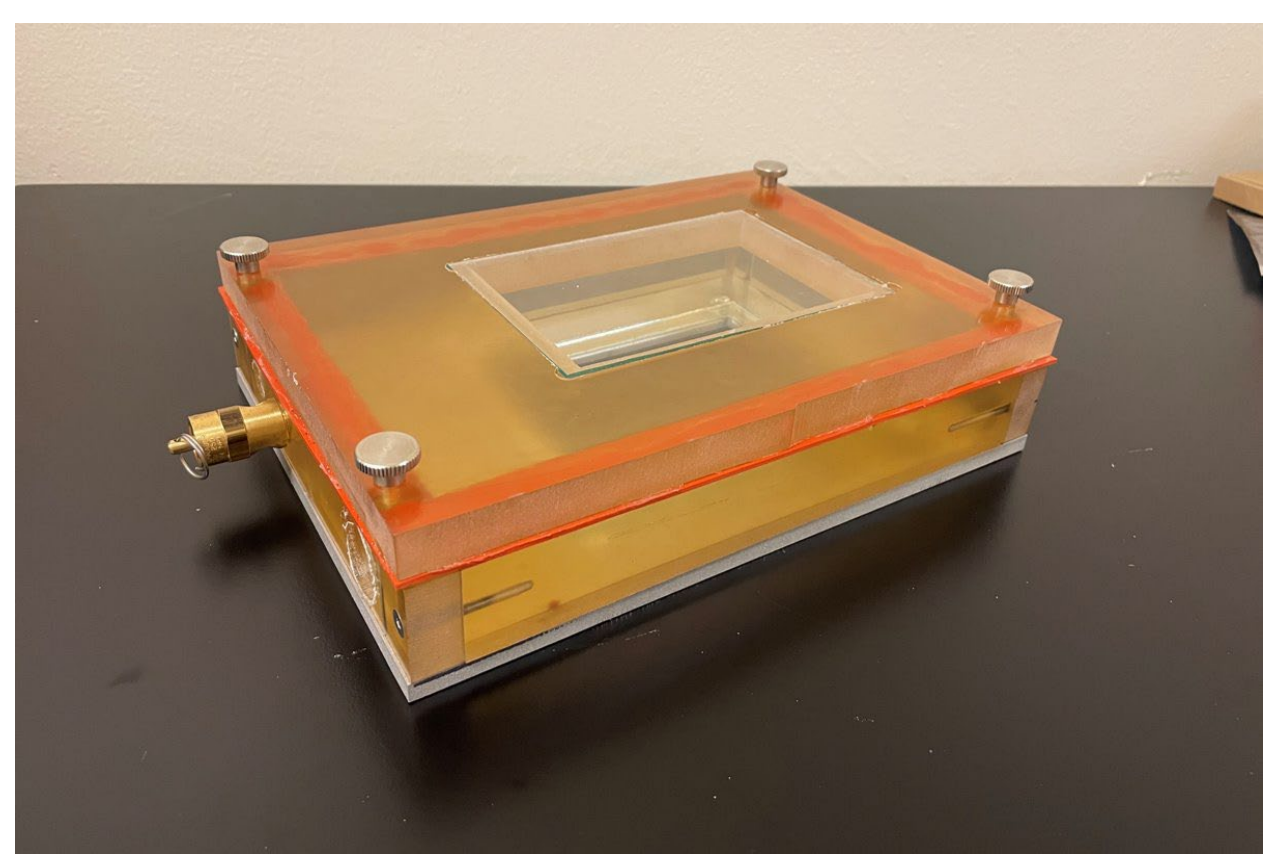

*Assembled Chamber Prototype (without CO2 or temperature sensor inputs)*

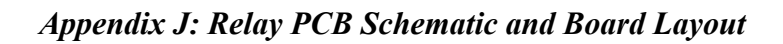

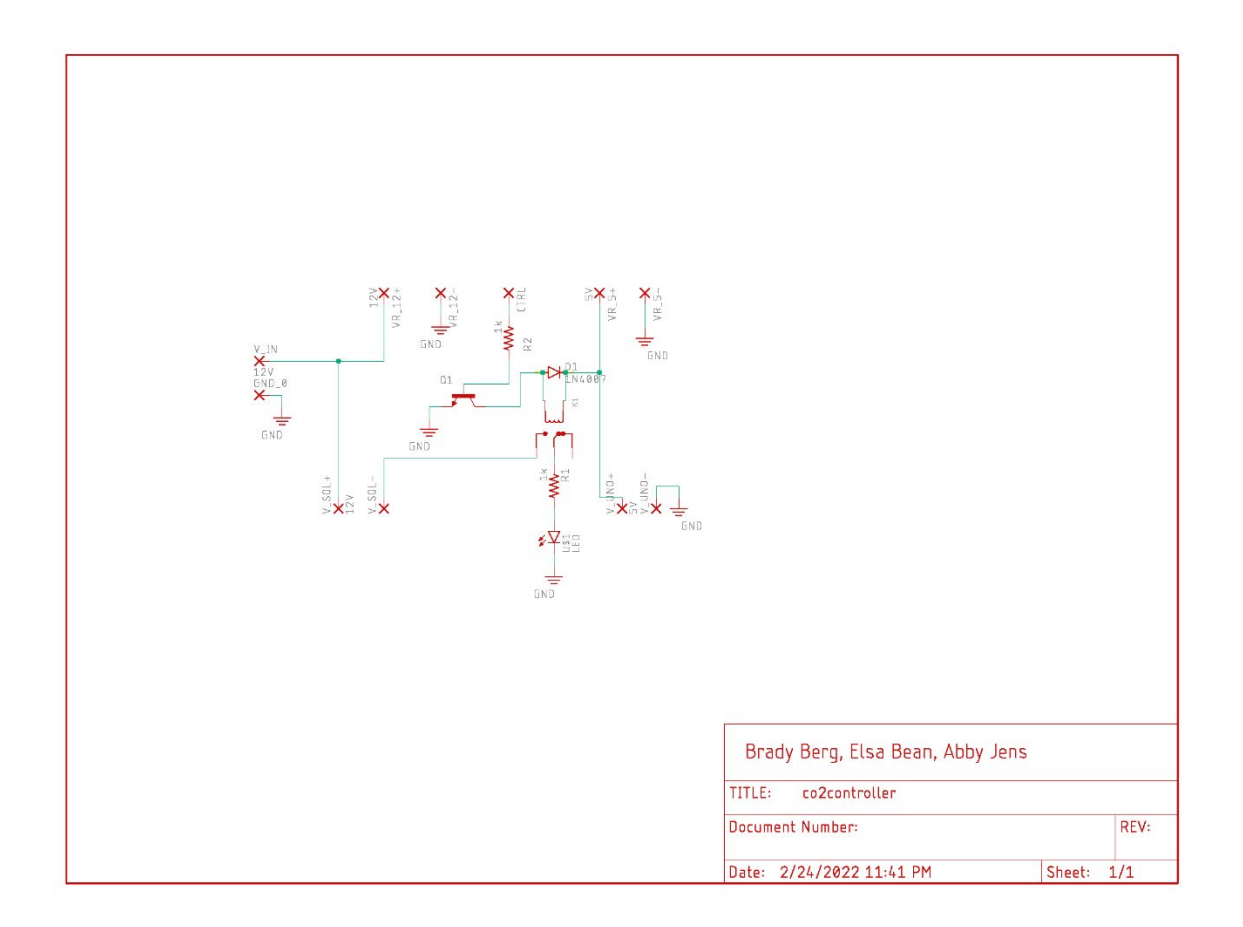

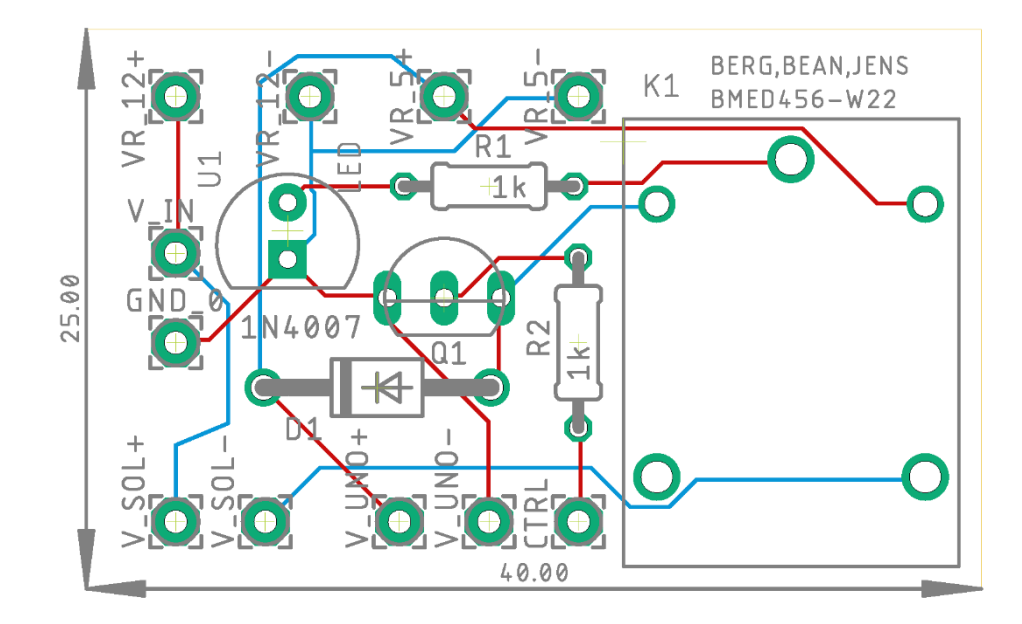

*Appendix K: Assembled CO2 Control System*

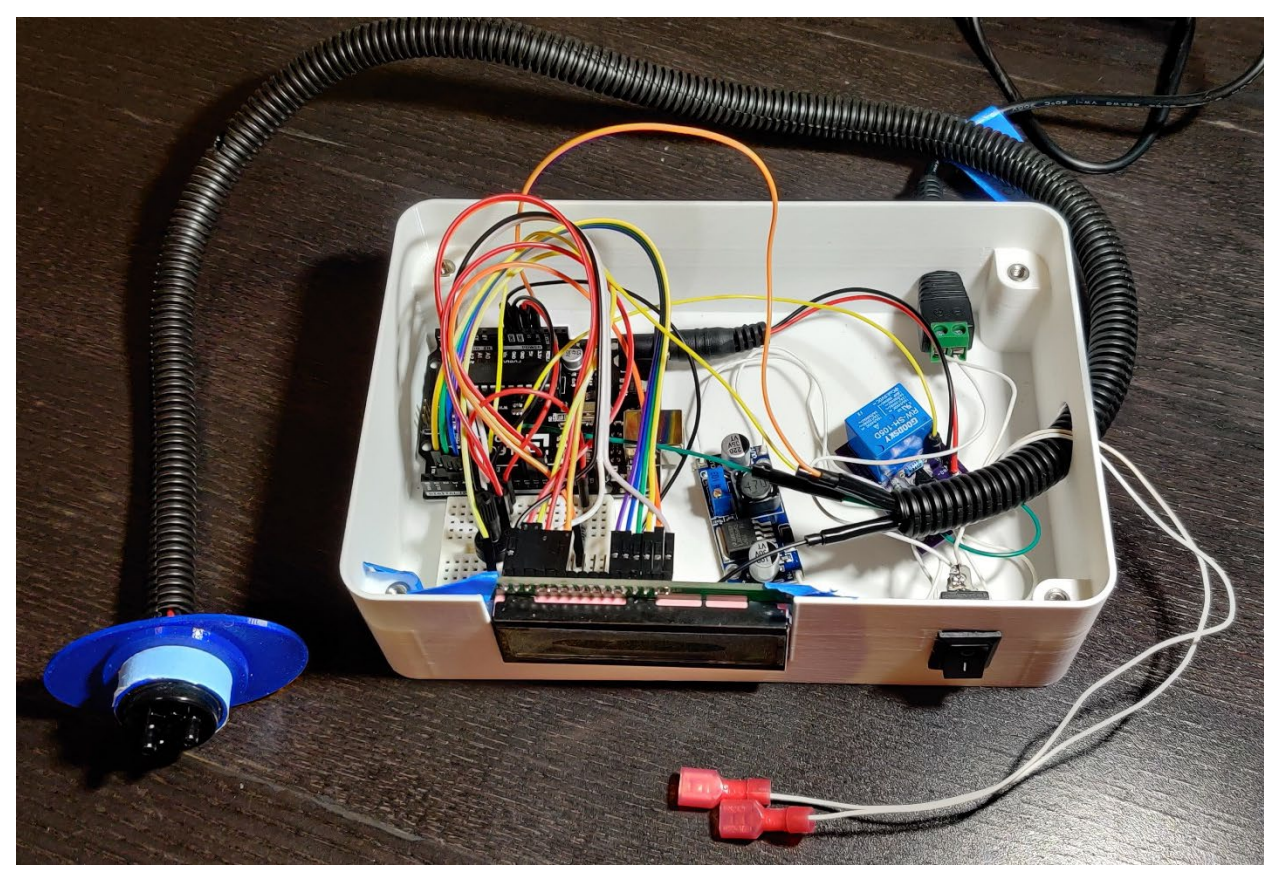

```
/*
 * CO2 control system - live cell imaging, gas control subsystem
 * BMED 455/456 W2022, Brady Berg, Elsa Bean, Abby Jens
 * 
 * LCD Screen info
 * The circuit:
 * LCD RS pin to digital pin 12
 * LCD Enable pin to digital pin 11
* LCD D4 pin to digital pin 5
* LCD D5 pin to digital pin 4
 * LCD D6 pin to digital pin 3
* LCD D7 pin to digital pin 2
* LCD R/W pin to ground
 * LCD VSS pin to ground
* LCD VCC pin to 5V
* 10K resistor:
* ends to +5V and ground
 * wiper to LCD VO pin (pin 3)
 * 
 */
#include <cozir.h>
#include <SoftwareSerial.h>
#include <LiquidCrystal.h>
// initialize the library by associating any needed LCD interface pin
// with the arduino pin number it is connected to
const int rs = 12, en = 11, d4 = 5, d5 = 4, d6 = 3, d7 = 2;
LiquidCrystal lcd(rs, en, d4, d5, d6, d7);
SoftwareSerial nss(7, 6); // Rx, Tx from the sensor to Pins 12, 13 on Arduino
COZIR czr(&nss);
float c, reading = 0;
```
#### *Appendix L: Arduino Program for Gas Control System*

```
float multiplier = 0.001; // 0.001 = 10/10000 (Hardware multiplier/ppm conversion)
```

```
 // For more details see sensor specificaiton sheet 
float setpoint = 5; // desired CO2%
int relayPin = 10; // control pin # for relay
int pulseDur = 17; // in ms
int delayDur = 250; // in ms
bool startup = true;
bool showCO2 = false;
float takeReading() {
    uint32 t c = czr.CO2(); // read the sensor, values output as ppm
     reading = c*multiplier; // convert ppm reading to percent
    return reading;
}
void giveReading(unsigned long msec, float reading) {
     Serial.print(msec);
    Serial.print(",");
    Serial.println(reading, 4);
}
void displayReading(float reading) {
     char buff[7];
     dtostrf(reading, 4, 3, buff);
     lcd.setCursor(0,0);
     lcd.print("CO2 (%): ");
    lcd.print(buff);
     lcd.setCursor(15,0);
    lcd.print(".");
     delay(delayDur/2);
     lcd.setCursor(15,0);
     lcd.print(" ");
     delay(delayDur/2);
}
void wait(unsigned long seconds, bool showCO2) {
     unsigned long curTime = millis();
```

```
98
```

```
unsigned long endTime = curTime + seconds * 1000UL; // wait number of seconds
     while (millis() <= endTime) {
      reading = takeReading();
       if (showCO2) {
         displayReading(reading);
 }
       else if (!showCO2) {
        delay(delayDur);
       // giveReading(millis(), reading);
       }
     }
}
void startup_protocol() {
  lcd.setCursor(0,0);
   lcd.print("Initializing CO2");
  lcd.setCursor(0,1);
  lcd.print("Flushing line...");
   // flush the line
  digitalWrite(relayPin, LOW);
  delay(1000);
   digitalWrite(relayPin, HIGH);
  lcd.clear();
   lcd.print("Attach tubing");
 wait(30UL, showCO2);
   // fill the chamber
  lcd.clear();
   showCO2 = true;
  int idx = 0;
  while (\text{idx} < 4) {
    idx += 1; lcd.setCursor(0,1);
     lcd.print("Injection ");
     lcd.print(idx);
     lcd.print("/4");
```

```
99
```

```
 digitalWrite(relayPin, LOW);
     delay(pulseDur);
     digitalWrite(relayPin, HIGH);
     wait(20UL, showCO2);
   }
   lcd.setCursor(0,1);
  lcd.print("Gas mixing...");
  wait(240UL, showCO2);
}
void maintain_protocol(float reading) {
  lcd.clear();
  displayReading(reading);
  char buff[5];
  dtostrf(setpoint, 4, 2, buff);
   lcd.setCursor(0,1);
  lcd.print("Target: ");
  lcd.print(buff);
   lcd.print("%");
  if (reading >= 0.75 * setpoint && reading < 0.9 * setpoint) {
     digitalWrite(relayPin, LOW);
    delay(pulseDur);
     digitalWrite(relayPin, HIGH);
     wait(30UL, showCO2);
   }
   else if (reading < 0.75 * setpoint) {
     digitalWrite(relayPin, LOW);
    delay(2 * pulseDur); // this is an extra-long injection to help speed reinitialization
    digitalWrite(relayPin, HIGH);
     wait(45UL, showCO2);
   }
   else {
    digitalWrite(relayPin, HIGH);
    delay(delayDur);
   }
}
```

```
void setup() {
   // setup code runs once
   // set up the LCD's number of columns and rows:
   lcd.begin(16, 2);
   pinMode(relayPin, OUTPUT); // Set pin for output to control relay
  nss.begin(9600);
  czr.init();
   czr.setOperatingMode(CZR_POLLING);
   lcd.print("Initializing CO2");
  lcd.setCursor(0,1);
  lcd.print("Flushing line...");
  delay(1000);
  // Serial.begin(9600); // start serial port
  // Serial.println("Time (ms),CO2 (%)");
}
void loop() {
   // put your main code here, to run repeatedly:
  reading = takeReading();
  if (reading >= 0.01) {
     // only proceed into protocols if reading is not identically 0 (due to sensor error)
    unsigned long msec = millis();
     // giveReading(msec, reading);
     if (startup) {
      // bool startup is set to true in setup function, set to false after startup protocol runs
      startup protocol();
       startup = false;
     }
     else if (!startup) {
       // after startup protocol runs, follow maintenance protocol
       maintain_protocol(reading);
     }
   }
}
```
#### *Appendix M: Processing Code Used for Collecting Gas Control Data (Processing 4.0b5)*

```
// Clicking "Run" above will initialize the Arduino and begin recording data
// Data will appear in the console
// File will automatically be saved in the location of the co2DataRecord.pde file
// e.g., C:\Users\bcber\Documents\Processing\co2DataRecord
// BE SURE TO CHANGE FILENAME ABOVE BufferedWriter() FUNCTION BEFORE STARTING A NEW TEST
import processing.serial.*;
import java.io.FileWriter;
import java.io.BufferedWriter;
Serial COMPort; // Create object from Serial class
//String[] lines = new String[0];
BufferedWriter output;
void setup() 
{
  frameRate(5);
 String portName = Serial.list()[0];
 COMPort = new Serial(this, portName, 9600);
}
void draw() 
{
 if (COMPort.available() > 0) { // If data is available,
   String read = COMPort.readStringUntil('\n'); // read and store it to string read
   if (read != null) {
      read = trim(read);
      println(read);
      try {
         // CHANGE FILENAME BELOW BEFORE RUNNING TEST
        String filename = 
"C:\\Users\\bcber\\Documents\\Processing\\co2DataRecord\\zero_noise_fix.txt";
       output = new BufferedWriter(new FileWriter(filename, true)); //the true will append the
new data
        output.write(read);
        output.write("\n");
 }
      catch (IOException e) {
       println("It Broke");
       e.printStackTrace();
       }
      catch (Exception e) {
        println("Other error");
      e.printStackTrace();
 }
      finally {
        try {
             if (output != null) {
              output.close();
 }
 }
         catch (IOException e) {
            println("Error while closing the writer");
             e.printStackTrace();
        }
      }
    }
  }
}
```

| Image Type     | Clarity $(\% )$ | Image Type      | Clarity $(\% )$ |
|----------------|-----------------|-----------------|-----------------|
| Control 4x1    | 18.4341         | Control 10x1    | 18.0236         |
| Control 4x2    | 18.9788         | Control 10x2    | 18.0128         |
| Control 4x3    | 18.2739         | Control 10x3    | 18.1357         |
| Control 4x4    | 19.6676         | Control 10x4    | 17.7205         |
| Control 4x5    | 18.8460         | Control 10x5    | 17.2631         |
| Control 4x6    | 17.9239         | Control 10x6    | 17.9071         |
| Control 4x7    | 18.6844         | Control 10x7    | 17.5814         |
| Control 4x8    | 19.1743         | Control 10x8    | 17.5079         |
| Control 4x9    | 18.7488         | Control 10x9    | 17.9165         |
| Control 4x10   | 19.4476         | Control 10x10   | 17.4574         |
| Chamber 4x1    | 21.0231         | Chamber 10x1    | 18.8334         |
| Chamber 4x2    | 21.5743         | Chamber 10x2    | 19.3646         |
| Chamber 4x3    | 21.2226         | Chamber 10x3    | 18.1246         |
| Chamber 4x4    | 22.6921         | Chamber 10x4    | 18.4637         |
| Chamber 4x5    | 20.6378         | Chamber 10x5    | 17.7172         |
| Chamber 4x6    | 19.8643         | Chamber 10x6    | 19.8297         |
| Chamber 4x7    | 21.4559         | Chamber 10x7    | 17.5966         |
| Chamber 4x8    | 20.7677         | Chamber 10x8    | 18.1862         |
| Chamber 4x9    | 20.1253         | Chamber 10x9    | 17.2293         |
| Chamber $4x10$ | 21.2348         | Chamber $10x10$ | 17.0104         |

*Appendix N: Relative Degree of Focus for each image in Appendix O*
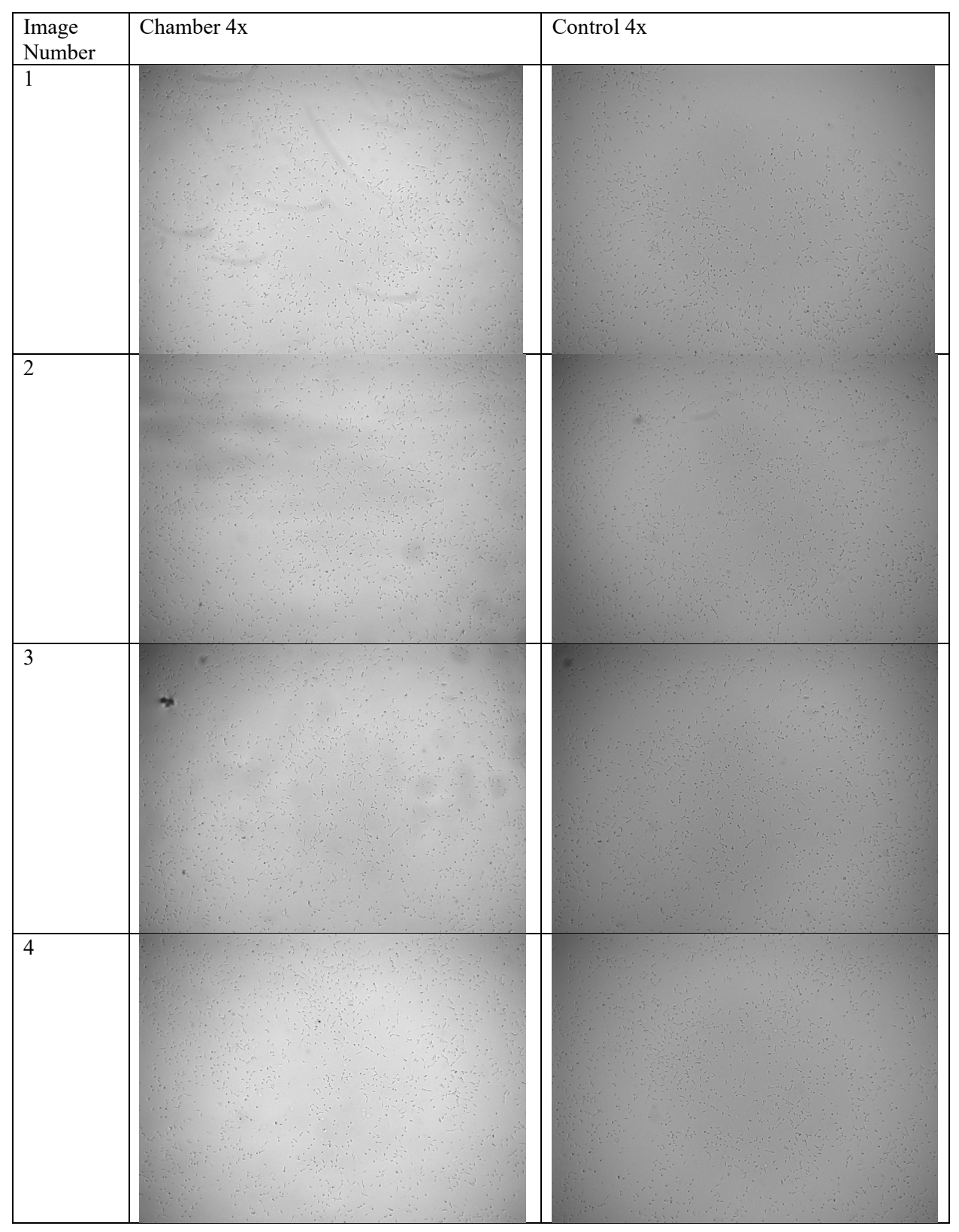

*Appendix O: Photos Taken for Relative Focus Measurements*

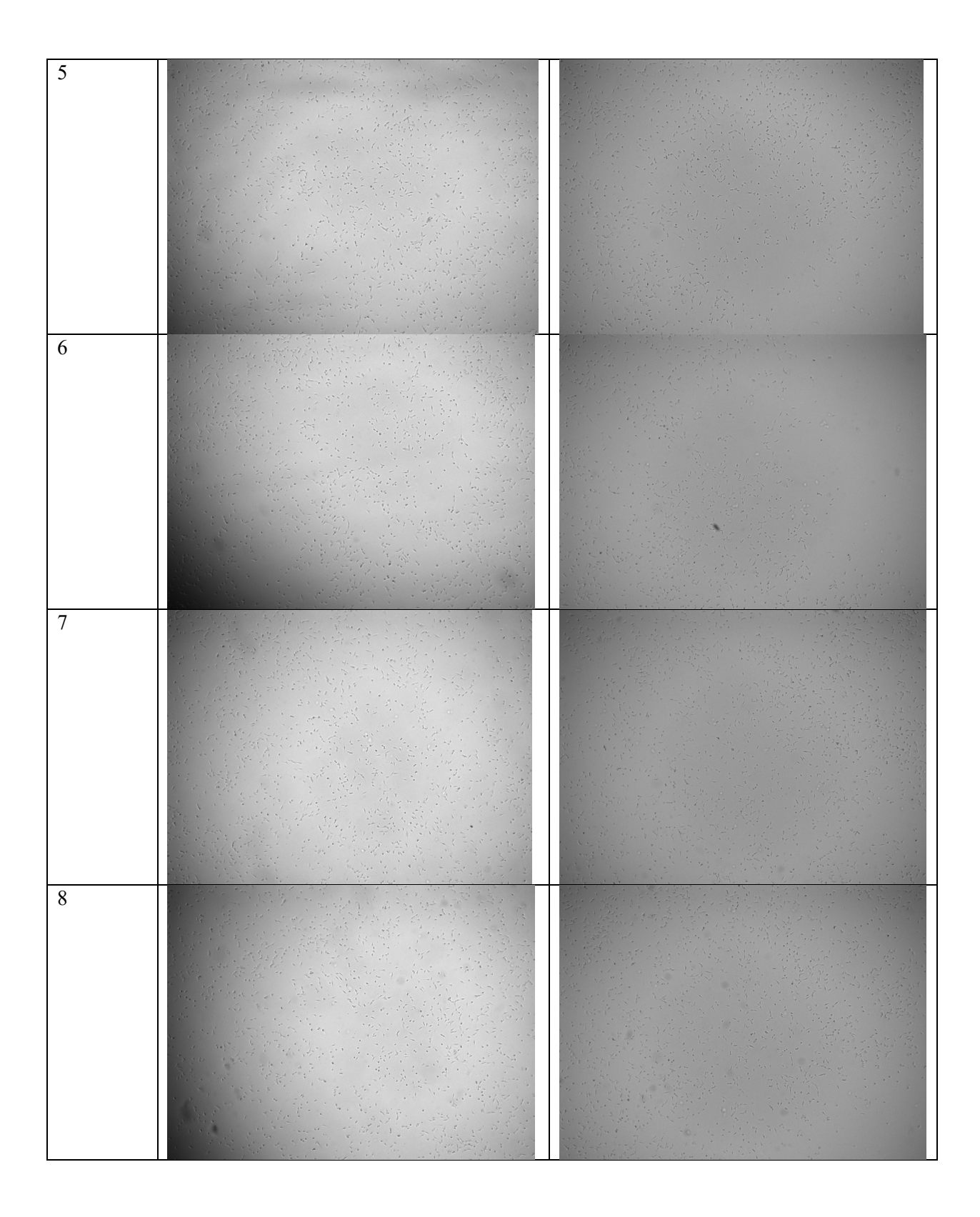

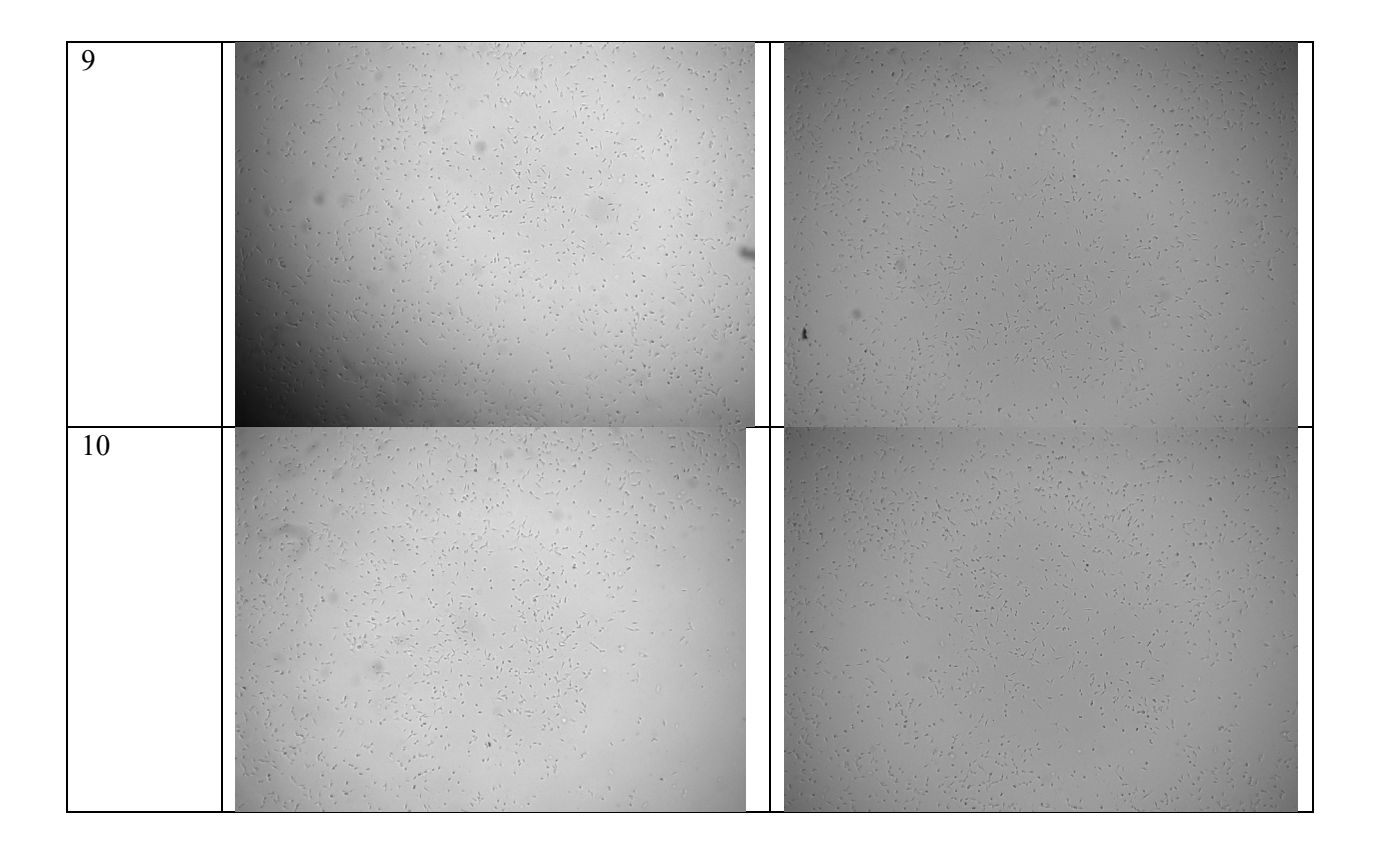

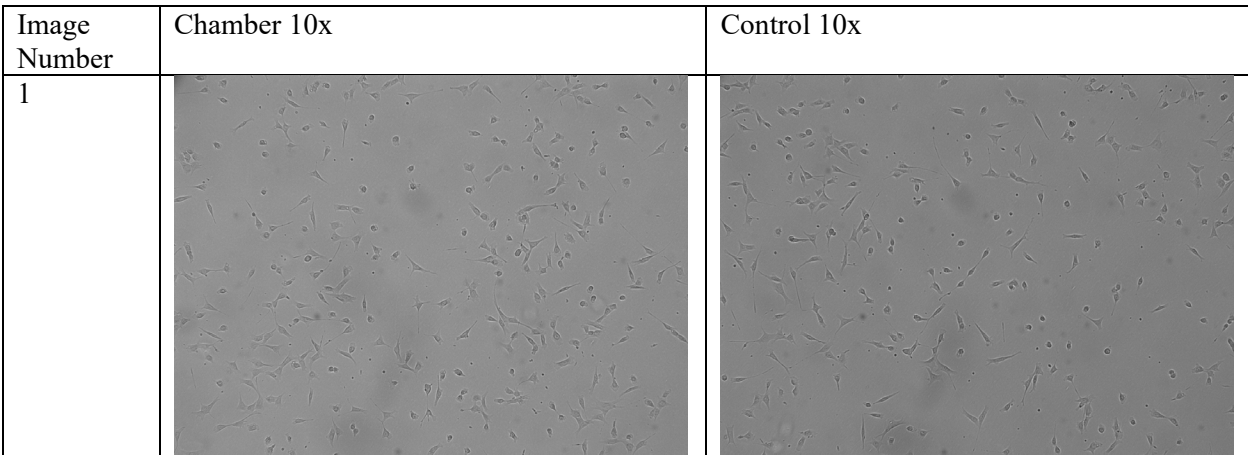

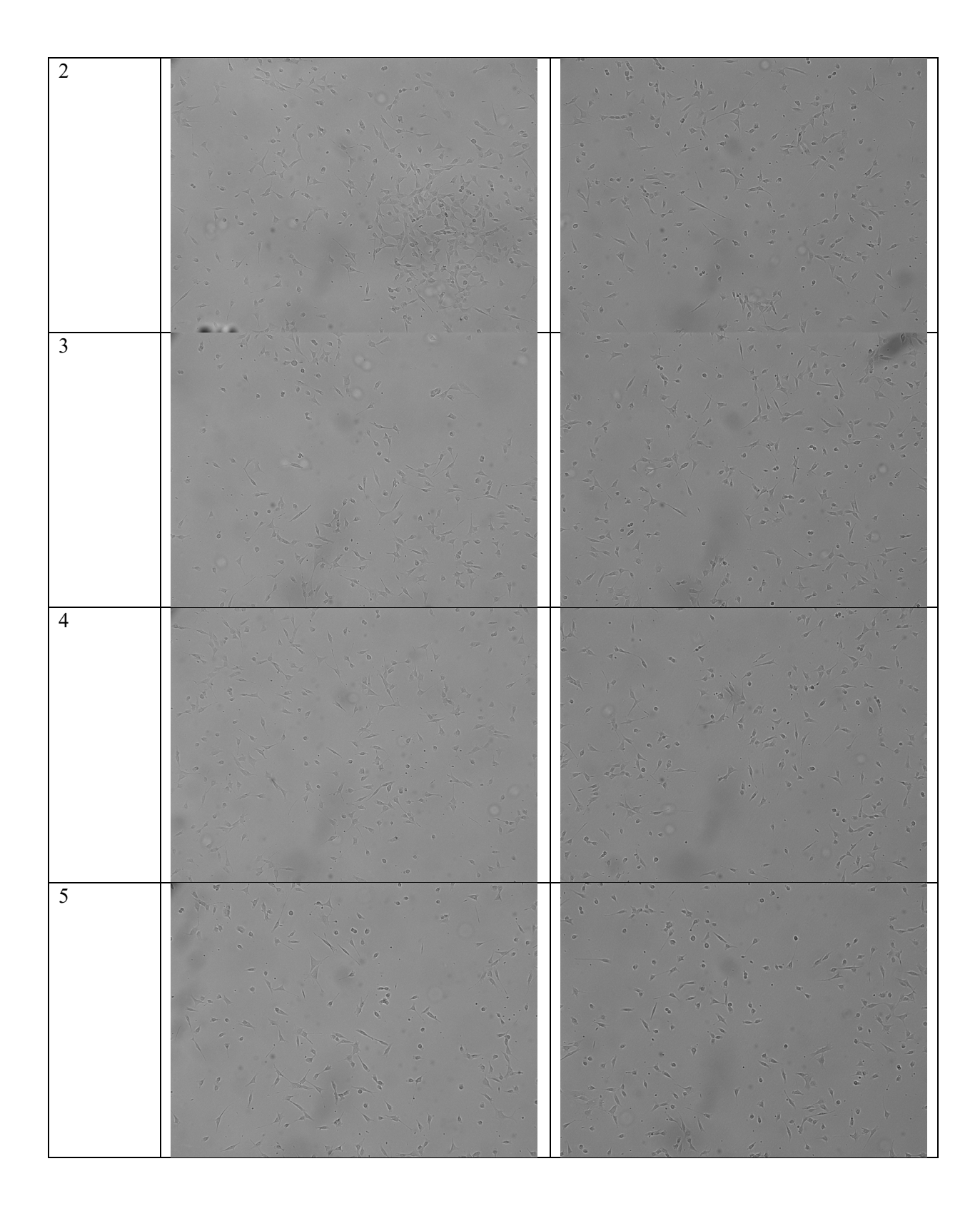

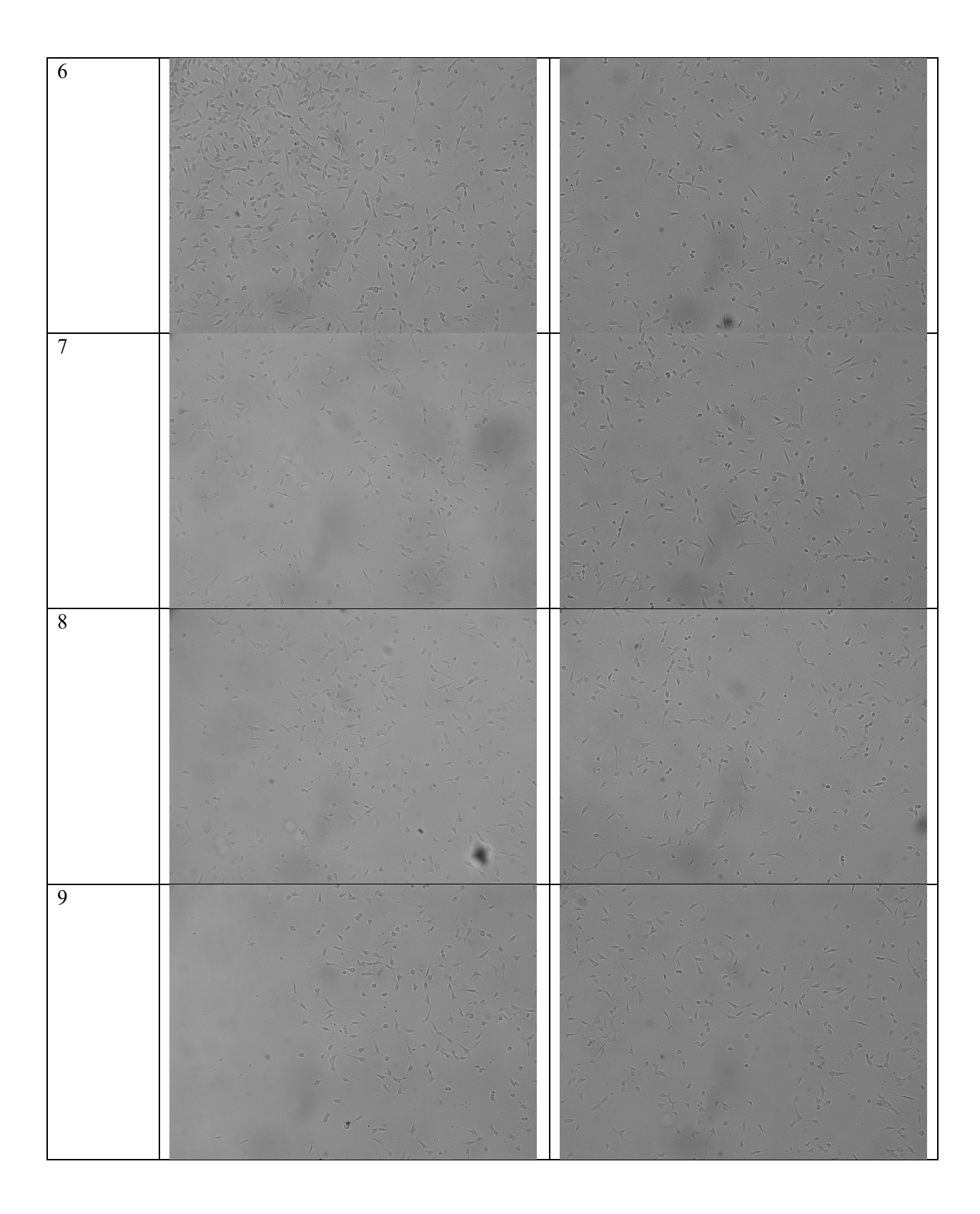

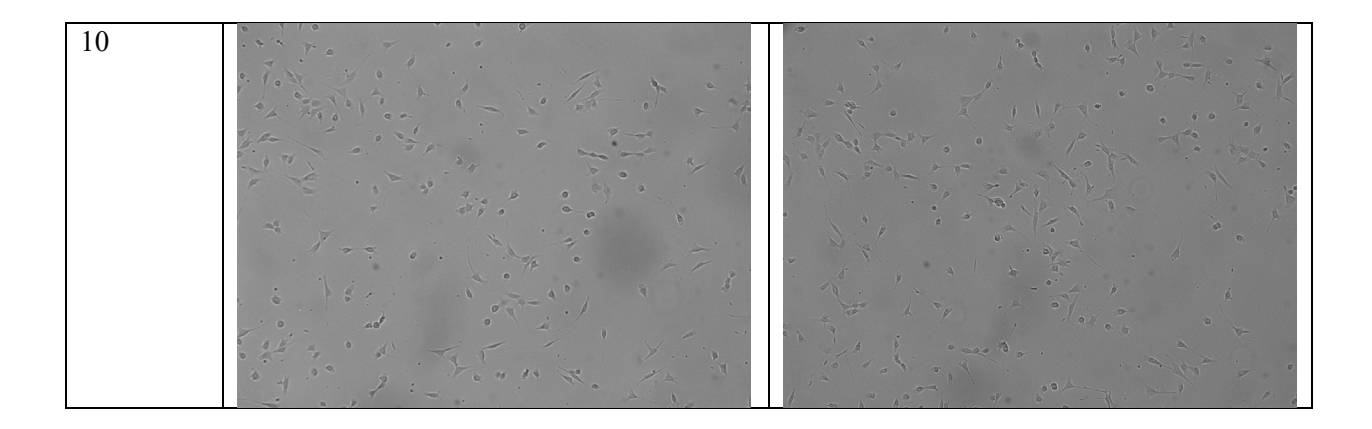

*Appendix P: Relative Degree of Focus MATLAB Code*

```
clear all;
close all;
%Image clarity code for Live Cell Imaging Gas and Heat Control
% Read in image files
\texttt{Control4x1 = imread('4x_Control_Image1.tif');}Control4x2 = imread('4x Control Image2.tif');Control4x3 = imread('4x Control Image3.tif');
Control4x4 = \text{imread('4x}^{\text{T}}\text{Control}^{\text{T}}\text{Image4.tif');}Control4x5 = imread('4x_Control_Image5.tif');Control4x6 = imread('4x Control Image6.tif');
Control4x7 = imread('4x Control Image7.tif');Control4x8 = imread('4x Control Image8.tif');
Control4x9 = imread('4x Control Image9.tif');Control4x10 = imread('4x Control Image10.tif');Chamber4x1 = imread('4x_Chamber_Image1.tif'); 
Chamber4x2 = \text{imread('4x Chamber Image2.tif')};Chamber4x3 = \text{imread('4x' Chamber Image3.tif')};Chamber4x4 = \text{imread}('4x^\text{Chamber}\text{Image}4.tif');Chamber4x5 = imread('4x^{\text{Chamber}}Image5.tif');Chamber4x6 = \text{imread('4x' Chamber Image6.tif')};Chamber4x7 = \text{imread('4x}^{\text{-}}\text{Change7}.\text{tf');}Chamber4x8 = imread('4x_Chamber_Image8.tif');Chamber4x9 = \text{imread('4x' ChamberImage9.tif');}Chamber4x10 = imread('4x Chamber Image10.tif');
Control10x1 = imread('10x Control Image1.tif');Control10x2 = imread('10x Control Image2.tif');Controll0x3 = imread('10x_Control_Image3.tif');
Control10x4 = imread('10x_Control_Image4.tif');Control10x5 = imread('10x Control Image5.tif');
Control10x6 = imread('10x Control Image6.tif');Control10x7 = imread('10x Control Image7.tif');Control10x8 = imread('10x'Control Image8.tif');Control10x9 = imread('10x"Control Image9.tif');Control10x10 = imread('10x Control Image10.tif');
Chamber10x1 = imread('10x_Chamber_Image1.tif'); 
Chamber10x2 = imread('10x ChamberImage2.tif');Chamber10x3 = imread('10x-Chamber Image3.tif');Chamber10x4 = imread('10x-Chamber Image4.tif');Chamber10x5 = imread('10x<sup>-</sup>Chamber<sup>-</sup>Image5.tif');Chamber10x6 = imread('10x<sup>-</sup>Chamber<sup>-</sup>Image6.tif');Chamber10x7 = imread('10x^-Channel^{\text{T}}image7.tif');Chamber10x8 = imread('10x Chamber Image8.tif');
Chamber10x9 = imread('10x ChamberImage9.tif');Chamber10x10 = imread('10x Chamber Image10.tif');
```
% Analyze Image focus based on Brenner's focus measure operator, outputs % relative degree of focus percent of the image ?

```
FM_Control4x1 = fmeasure(Control4x1, 'CONT');
```

```
FM Control4x2 = fmeasure(Control4x2, 'CONT');
FM Control4x3 = fmeasure(Control4x3, 'CONT');
FM\_Control4x4 = fmeasure(Control4x4, 'CONT');FM_Control4x5 = fmeasure(Control4x5, 'CONT');
FM Control4x6 = fmeasure(Control4x6, 'CONT');
FM Control4x7 = fmeasure(Control4x7, 'CONT');
FM Control4x8 = fmeasure(Control4x8, 'CONT');
FM_Control4x9 = fmeasure(Control4x9, 'CONT');
FM Control4x10 = fmeasure(Control4x10, 'CONT');
FM_Control4x_Avg = (FM_Control4x1 + FM_Control4x2 + FM_Control4x3 ...
                    + FM Control4x4 + FM Control4x5 + FM Control4x6 ...
                     + FM_Control4x7 + FM_Control4x8 + FM_Control4x9 ...
                    + FM Control4x10)/10;
FM Chamber4x1 = fmeasure(Chamber4x1, 'CONT');
\overline{FN} Chamber4x2 = fmeasure(Chamber4x2, 'CONT');
\overline{FN} Chamber4x3 = fmeasure(Chamber4x3, 'CONT');
FM Chamber4x4 = fmeasure(Chamber4x4, 'CONT');
FM Chamber4x5 = fmeasure(Chamber4x5, 'CONT');
FM Chamber4x6 = fmeasure(Chamber4x6, 'CONT');
FM Chamber4x7 = fmeasure(Chamber4x7, 'CONT');
F\overline{M}Chamber4x8 = fmeasure(Chamber4x8, 'CONT');
FM_chamber4x9 = fmeasure(Chamber4x9, 'CONT');
FM Chamber4x10 = fmeasure(Chamber4x10, 'CONT');
FM_Chamber4x_Avg = (FM_Chamber4x1 + FM_Chamber4x2 + FM_Chamber4x3 ...
                    + FM_Chamber4x4 + FM_Chamber4x5 + FM_Chamber4x6 ...
                    + FM_Chamber4x7 + FM_Chamber4x8 + FM_Chamber4x9 ...
                      + FM_Chamber4x10)/10;
FM_Control10x1 = fmeasure(Control10x1, 'CONT');
FM Control10x2 = fmeasure(Control10x2, 'CONT');
FM Control10x3 = fmeasure(Control10x3, 'CONT');
FM_Control10x4 = fmeasure(Control10x4, 'CONT');
\overline{FN} Control10x5 = fmeasure(Control10x5, 'CONT');
FM_Control10x6 = fmeasure(Control10x6, 'CONT');
FM_Control10x7 = fmeasure(Control10x7, 'CONT');
\overline{FN} Control10x8 = fmeasure(Control10x8, 'CONT');
FM Control10x9 = fmeasure(Control10x9, 'CONT');
FM Control10x10 = fmeasure(Control10x10, 'CONT');
FM_Control10x_Avg = (FM_Control10x1 + FM_Control10x2 + FM_Control10x3 ...
                     + FM_Control10x4 + FM_Control10x5 + FM_Control10x6 ...
                     + FM_Control10x7 + FM_Control10x8 + FM_Control10x9 ...
                     + FM_Control10x10)/10;
FM Chamber10x1 = fmeasure(Chamber10x1, 'CONT');
FM Chamber10x2 = fmeasure(Chamber10x2, 'CONT');
FM Chamber10x3 = fmeasure(Chamber10x3, 'CONT');
FM_Chamber10x4 = fmeasure(Chamber10x4, 'CONT');
FM_Chamber10x5 = fmeasure(Chamber10x5, 'CONT');
FM Chamber10x6 = fmeasure(Chamber10x6, 'CONT');
FM_Chamber10x7 = fmeasure(Chamber10x7, 'CONT');
FM_Chamber10x8 = fmeasure(Chamber10x8, 'CONT');
FM Chamber10x9 = fmeasure(Chamber10x9, 'CONT');
FM Chamber10x10 = fmeasure(Chamber10x10, 'CONT');
```

```
FM_Chamber10x_Avg = (FM_Chamber10x1 + FM_Chamber10x2 + FM_Chamber10x3 ...
                      + FM_Chamber10x4 + FM_Chamber10x5 + FM_Chamber10x6 ...
                       + FM_Chamber10x7 + FM_Chamber10x8 + FM_Chamber10x9 ...
                      + FM Chamber10x10)/10;
disp(FM_Control4x_Avq);
disp(FM_Chamber4x_Avg);
disp(FM_Chamber10x_Avg);
disp(FM_Control10x_Avg);
function FM = fmeasure(Image, Measure, ROI)
%This function measures the relative degree of focus of 
%an image. It may be invoked as:
%
% FM = fmeasure(IMAGE, METHOD, ROI)
\frac{8}{6}%Where 
% IMAGE, is a grayscale image and FM is the computed<br>% focus value
% focus value.<br>% METHOD, is the focus
% METHOD, is the focus measure algorithm as a string.<br>% see 'operators.txt' for a list of focus
% see 'operators.txt' for a list of focus<br>% measure methods.
             measure methods.
% ROI, Image ROI as a rectangle [xo yo width heigth].<br>% if an empty argument is passed, the whole
% if an empty argument is passed, the whole<br>% image is processed
             image is processed.
\approx% Said Pertuz
% Jan/2016
if nargin>2 && ~isempty(ROI)
     Image = imcrop(Image, ROI);
end
WSize = 15; % Size of local window (only some operators)
switch upper(Measure)
     case 'ACMO' % Absolute Central Moment (Shirvaikar2004)
        if \simisinteger(Image), Image = im2uint8(Image);
         end
        FM = AcMomentum (Image) ;
     case 'BREN' % Brenner's (Santos97)
        [M, N] = size(Image);DH = zeros(M, N);DV = zeros(M, N);DV(1:M-2,:) = Image(3:end,:)-Image(1:end-2,:);DH(:,1:N-2) = Image(:,3:end) - Image(:,1:end-2);FM = max(DH, DV);FM = FM.^2;FM = mean2(FM); case 'CONT' % Image contrast (Nanda2001)
         ImContrast = \theta(x) sum(abs(x(:)-x(5)));
         FM = nIfitter(Image, [3 3], ImContrast);FM = mean2(FM); case 'CURV' % Image Curvature (Helmli2001)
```

```
 if ~isinteger(Image), Image = im2uint8(Image);
         end
       M1 = [-1 \ 0 \ 1; -1 \ 0 \ 1; -1 \ 0 \ 1];M2 = [1 \ 0 \ 1;1 \ 0 \ 1;1 \ 0 \ 1];
         P0 = imfilter(Image, M1, 'replicate', 'conv')/6;
        P1 = imfilter(Image, M1', 'replicate', 'conv')/6;P2 = 3*imfilter(Image, M2, 'replicate', 'conv')/10 ... -imfilter(Image, M2', 'replicate', 'conv')/5;
P3 = -imfilter(Image, M2, 'replicate', 'conv')/5 ... +3*imfilter(Image, M2, 'replicate', 'conv')/10;
        FM = abs(P0) + abs(P1) + abs(P2) + abs(P3);FM = mean2(FM); case 'DCTE' % DCT energy ratio (Shen2006)
         FM = nlfilter(Image, [8 8], @DctRatio);
        FM = mean2(FM); case 'DCTR' % DCT reduced energy ratio (Lee2009)
         FM = nlfilter(Image, [8 8], @ReRatio);
        FM = mean2(FM); case 'GDER' % Gaussian derivative (Geusebroek2000) 
       N = floor(WSize/2);
        sig = N/2.5;[x, y] = meshgrid(-N:N, -N:N);G = exp(-(x.^2+y.^2)/(2*sig^2))/(2*pi*sig);Gx = -x.*G/(sig^2);Gx = Gx/sum(abs(Gx(:)));
        Gy = -y.*G/(sig^2);Gy = Gy/sum(abs(Gy(:)));
         Rx = imfilter(double(Image), Gx, 'conv', 'replicate');
        Ry = \text{infilter}(\text{double}(\text{Image}), \text{Gy}, \text{'conv'}, \text{'replicate'});
        FM = Rx.^2+Ry.^2;FM = mean2(FM); case 'GLVA' % Graylevel variance (Krotkov86)
        FM = std2(Image); case 'GLLV' %Graylevel local variance (Pech2000) 
       LVar = stdfilt(Image, ones(WSize, WSize)).^2;
        FM = std2(LVar)^2; case 'GLVN' % Normalized GLV (Santos97)
        FM = std2(Image)^2/mean2(Image); case 'GRAE' % Energy of gradient (Subbarao92a)
        Ix = Image;Iy = Image;Iy(1:end-1,:) = diff(Image, 1, 1);Ix(:,1:end-1) = diff(Image, 1, 2);FM = Ix.^2 + Iy.^2;
        FM = mean2(FM); case 'GRAT' % Thresholded gradient (Snatos97)
         Th = 0; %Threshold
        Ix = Image;Iy = Image;
```

```
Iy(1:end-1,:) = diff(Image, 1, 1);Ix(:,1:end-1) = diff(Image, 1, 2);FM = max(abs(Ix), abs(Iy));FM(FM < Th) = 0;FM = sum(FM(:)) / sum(sum(FM~0)); case 'GRAS' % Squared gradient (Eskicioglu95)
       Ix = diff(Image, 1, 2);
       FM = Ix \cdot ^2;FM = mean2(FM); case 'HELM' %Helmli's mean method (Helmli2001) 
        MEANF = fspecial('average',[WSize WSize]);
        U = imfilter(Image, MEANF, 'replicate');
       R1 = U./Image;R1(Image==0)=1;
       index = (U>\text{Image});FM = 1./R1;FM(index) = R1(index);FM = mean2(FM); case 'HISE' % Histogram entropy (Krotkov86)
       FM = entropy(Image); case 'HISR' % Histogram range (Firestone91)
       FM = max(Image(:)) -min(Image(:));
    case 'LAPE' % Energy of laplacian (Subbarao92a)
        LAP = fspecial('laplacian');
        FM = imfilter(Image, LAP, 'replicate', 'conv');
       FM = mean2(FM.^2); case 'LAPM' % Modified Laplacian (Nayar89)
       M = [-1 \ 2 \ -1]; Lx = imfilter(Image, M, 'replicate', 'conv');
 Ly = imfilter(Image, M', 'replicate', 'conv');
       FM = abs(Lx) + abs(Ly);FM = mean2(FM); case 'LAPV' % Variance of laplacian (Pech2000)
       LAP = fspecial('laplacian'); ILAP = imfilter(Image, LAP, 'replicate', 'conv');
       FM = std2(ILAP)^2; case 'LAPD' % Diagonal laplacian (Thelen2009)
       M1 = [-1 2 -1];M2 = [0 0 -1; 0 2 0; -1 0 0]/sqrt(2)};
       M3 = [-1 0 0; 0 2 0; 0 0 -1]/sqrt(2); F1 = imfilter(Image, M1, 'replicate', 'conv');
       F2 = \text{imfilter}(\text{Image}, M2, 'replicate', 'conv'); F3 = imfilter(Image, M3, 'replicate', 'conv');
        F4 = imfilter(Image, M1', 'replicate', 'conv');
       FM = abs(F1) + abs(F2) + abs(F3) + abs(F4);FM = mean2(FM);
```

```
 case 'SFIL' %Steerable filters (Minhas2009)
```

```
 % Angles = [0 45 90 135 180 225 270 315];
    N = floor(WSize/2);
    sig = N/2.5;[x, y] = \text{meshgrid}(-N:N, -N:N);G = \exp(-(x.^{2}+y.^{2})/(2*sig^2))/(2*pi*sig);Gx = -x.*G/(sig^2);Gx = Gx/sum(Gx(:));Gy = -y.*G/(sig^2);Gy = Gy/sum(Gy(:));R(:,,:,1) = \text{infilter}(\text{double}(\text{Image}), \text{Gx}, \text{'conv'}, \text{'replicate'});R(:,:,2) = \text{imfilter}(\text{double}(\text{Image}), \text{ Gy}, \text{'conv'}, \text{'replicate'});R(:,:,3) = \cosh(45) * R(:,:,1) + \sinh(45) * R(:,:,2);R(:,:,4) = \cosh(135) * R(:,:,1) + \sinh(135) * R(:,:,2);R(:,:,5) = \cosh(180) * R(:,:,1) + \sinh(180) * R(:,:,2);R(:,:,6) = \cosh(225) * R(:,:,1) + \sinh(225) * R(:,:,2);R(:,:,7) = \cosh(270) * R(:,:,1) + \sinh(270) * R(:,:,2);R(:,:,\,8) = \cosh(315) * R(:,:,\,1) + \sinh(315) * R(:,:,\,2);FM = max(R, [], 3);
    FM = mean2(FM); case 'SFRQ' % Spatial frequency (Eskicioglu95)
    Ix = Image;Iy = Image;Ix(:,1:end-1) = diff(Image, 1, 2);I_{V}(1:end-1,:) = diff(Image, 1, 1);FM = mean2(sqrt(double(Iy.^2+Ix.^2)));
 case 'TENG'% Tenengrad (Krotkov86)
    Sx = f<sub>special</sub>('sobel'); Gx = imfilter(double(Image), Sx, 'replicate', 'conv');
    Gy = imfilter(double (Image), Sx', 'replicate', 'conv');FM = Gx.^2 + Gy.^2;FM = mean2(FM); case 'TENV' % Tenengrad variance (Pech2000)
    Sx = f<sub>special</sub>('sobel'); Gx = imfilter(double(Image), Sx, 'replicate', 'conv');
     Gy = imfilter(double(Image), Sx', 'replicate', 'conv');
    G = Gx.^2 + Gy.^2;FM = std2(G)^2; case 'VOLA' % Vollath's correlation (Santos97)
    Image = double(Image);I1 = Image; I1(1:end-1,:) = Image(2:end,:);I2 = Image; I2(1:end-2,:) = Image(3:end,:);Image = Image.*(II-I2);FM = mean2 (Image); case 'WAVS' %Sum of Wavelet coeffs (Yang2003)
    [C, S] = wavedec2 (Image, 1, 'db6');
    H = wr\text{coeff2}(h', C, S, 'db6', 1);V = wr\text{coef2}('v', C, S, 'db6', 1);D = wr \text{coeff2}('d', C, S, 'db6', 1);FM = abs(H) + abs(V) + abs(D);FM = mean2(FM); case 'WAVV' %Variance of Wav...(Yang2003)
    [C, S] = wavedec2 (Image, 1, 'db6');
    H = abs(wrcoef2('h', C, S, 'db6', 1));
```

```
V = abs(wrcoef2('v', C, S, 'db6', 1));D = abs(wrcoef2('d', C, S, 'db6', 1));FM = std2(H)^{2+std2}(V) + std2(D); case 'WAVR'
       [C, S] = wavedec2(Image, 3, 'db6');
        H = abs(wrcoef2('h', C, S, 'db6', 1));V = abs(wrcoef2('v', C, S, 'db6', 1));D = abs(wrcoef2('d', C, S, 'db6', 1));A1 = abs(wrcoef2('a', C, S, 'db6', 1));
        A2 = abs(wrcoef2('a', C, S, 'db6', 2));A3 = abs(wrcoef2('a', C, S, 'db6', 3));
        A = A1 + A2 + A3;WH = H.^2 + V.^2 + D.^2;
        WH = mean2(WH);WL = mean2(A);FM = WH/WL; otherwise
         error('Unknown measure %s',upper(Measure))
end
end
%************************************************************************
function fm = AcMomentum(Image)
[M, N] = size(Image);Hist = imhist(Image)/(M*N);Hist = abs((0:255)-mean2(Image))'.*Hist;fm = sum(Hist);
end
%******************************************************************
function fm = DctRatio(M)MT = \text{dct2}(M) . ^2;fm = (sum(MT(:,)) - MT(1,1))/MT(1,1);end
%************************************************************************
function fm = ReRatio(M)M = \text{dct2}(M);f_m = (M(1,2)^2+M(1,3)^2+M(2,1)^2+M(2,2)^2+M(3,1)^2)/(M(1,1)^2);end
%******************************************************************
```
## *Appendix Q: User Testing Questions Asked*

### **User 1**

- 1. Do I need to wear gloves?
- 2. Do you have a picture/diagram with the components labeled?
- 3. Is this [the  $CO<sub>2</sub>$  sensor hole] on the other side?
- 4. Where is the power cord [for the heater power supply]?
- 5. What's a condenser?
- 6. Am I taking the heating pad with me?
- 7. Should I start moving things? [while trying to put the pad and the chamber on the stage, in reference to the wires and cables]
- 8. What does "replace" mean [in the heated stage procedure]?
- 9. The gas canister is referring to what component, exactly?
- 10. Where is the 12V power cord [for the gas control system]?
- 11. What does "next to the heating power strip" mean?
- 12. How do I know the  $CO<sub>2</sub>$  gas has been flushed through the tubing?
- 13. Do I need to turn off the  $CO<sub>2</sub>$  gas canister at any point?

#### **User 2**

- 1. Are steps [attach temp probe] and [attach temp probe cord] the same?
- 2. The gas canister is where?
- 3. Which knob do I turn  $[CO<sub>2</sub>$  gas canister and regulator]?
- 4. How much do I turn the knob  $[CO<sub>2</sub>$  gas canister and regulator]?
- 5. And there's another power cord [for the gas control system]?
- 6. Did something happen? [in reference to whether the gas has flushed through the chamber]

```
clear clear;
close all;
load IT1
load IT2
load IT3
load IT4
load IT5
load IT6.txt
load IT7
load LT1
load LT2
load LT3
load MT1
% Initialization test 1
t1<sub>_ms=IT1</sub>(:,1);
t1 s=t1 ms.*0.001;conc1=IT1(:,2);%ind=find(conc1>=5);
%t1 s(ind);
figure(1)
plot(t1_s,conc1);
xlabel('Time (s)');
ylabel('CO2 Concentration (%)');
title('Initialization Test #1');
%xlim([0 600]);
% Initialization test 2
t2 ms=IT2(:,1);t2 s=t2 ms. *0.001;
conc2=IT2(i, 2);%ind=find(conc2>=5);
%t2_s(ind)
figure(2)
plot(t2_s,conc2);
xlabel('Time (s)');
ylabel('CO2 Concentration (%)');
title('Initialization Test #2');
%xlim([0 600]);
% Initialization test 3
t3 ms=IT3(:,1);t3 s=t3 ms. *0.001;
conc3=IT3(:,2);
%ind=find(conc3>=5);
%t3 s(ind)
figure(3)
plot(t3 s, conc3);
xlabel('Time (s)');
```
## *Appendix R: MATLAB Code for Plotting Testing Data*

```
ylabel('CO2 Concentration (%)');
title('Initialization Test #3');
%xlim([500 900]);
% Initialization test 4
t4 ms=IT4 (:, 1);
t4 s=t4 ms.*0.001;
cone4 = IT4(:,2);%ind=find(conc4>=5);
\text{$t4 s(int)]}figure(4)
plot(t4_s,conc4);
xlabel('Time (s)');ylabel('CO2 Concentration (%)');
title('Initialization Test #4');
%xlim([1200 2000]);
% Initialization test 5
t5 ms=IT5(:,1);t5 s=t5 ms. *0.001;
\overline{\text{conc5=IT5}}(:, 2);%ind=find(conc5>=5);
%t5 s(ind)
figure(5)
plot(t5 s, conc5);
xlabel('Time (s)');
ylabel('CO2 Concentration (%)');
title('Initialization Test #5');
%xlim([0 600]);
% Initialization test 6
t6 ms=IT6(:,1);t6 s=t6 ms. *0.001;cone6=IT6(:,2);%ind=find(conc6>=5);
%t6_s(ind)
figure(6)
plot(t6_s,conc6);
xlabel('Time (s)');
ylabel('CO2 Concentration (%)');
title('Initialization Test #6');
%xlim([600 1200]);
% Leakage test 1
t1l ms=LT1 (:,1);
t11 s=t11 ms. *0.001;
conc11 = LT1(:,2);%ind=find(conc1l>=5);
%t1l_s(ind)
figure(7)
plot(t1l_s,conc1l);
xlabel('Time (s)');ylabel('CO2 Concentration (%)');
```

```
title('Leakage Test #1');
%xlim([0 600]);
% Leakage test 2
t2l_ms=LT2(:,1);
t2l s=t2l ms.*0.001;conc2l=LT2 (:,2);
%ind=find(conc2l>=5);
%t21 s(ind)
figure(8)
plot(t2l_s,conc2l);
xlabel(\overline{Time} (s)');
ylabel('CO2 Concentration (%)');
title('Leakage Test #2');
%xlim([0 600]);
% Maintenance test 1
t1m ms=MT1 (:,1);
t1m s=t1m ms.*0.001;
conclm=MT1 (:, 2);
figure(9)
plot(t1m_s,conc1m);
xlabel('Time (s)');
ylabel('CO2 Concentration (%)');
title('Maintenance Test #1');
% Initialization test 7
t7 ms=IT7(:,1);
t7_s=t7_ms.*0.001;
\overline{core7=}\overline{1T7}(:,2);%ind=find(conc7>=5);
%t7_s(ind)
figure(10)
plot(t7_s,conc7);
xlabel('Time (s)');
ylabel('CO2 Concentration (%)');
title('Reinitialization Test #10');
%xlim([3000 3500]);
% Leakage test 3
t3l ms=LT3(:,1);t3l_s=t3l_ms.*0.001;
conc3l=LT3(:,2);
ind=find(conc3l>=5);
t3l_s(ind)
figure(11)
plot(t3l_s,conc3l);
xlabel('Time (s)');
ylabel('CO2 Concentration (%)');
title('Leakage Test #3');
%xlim([0 600]);
```
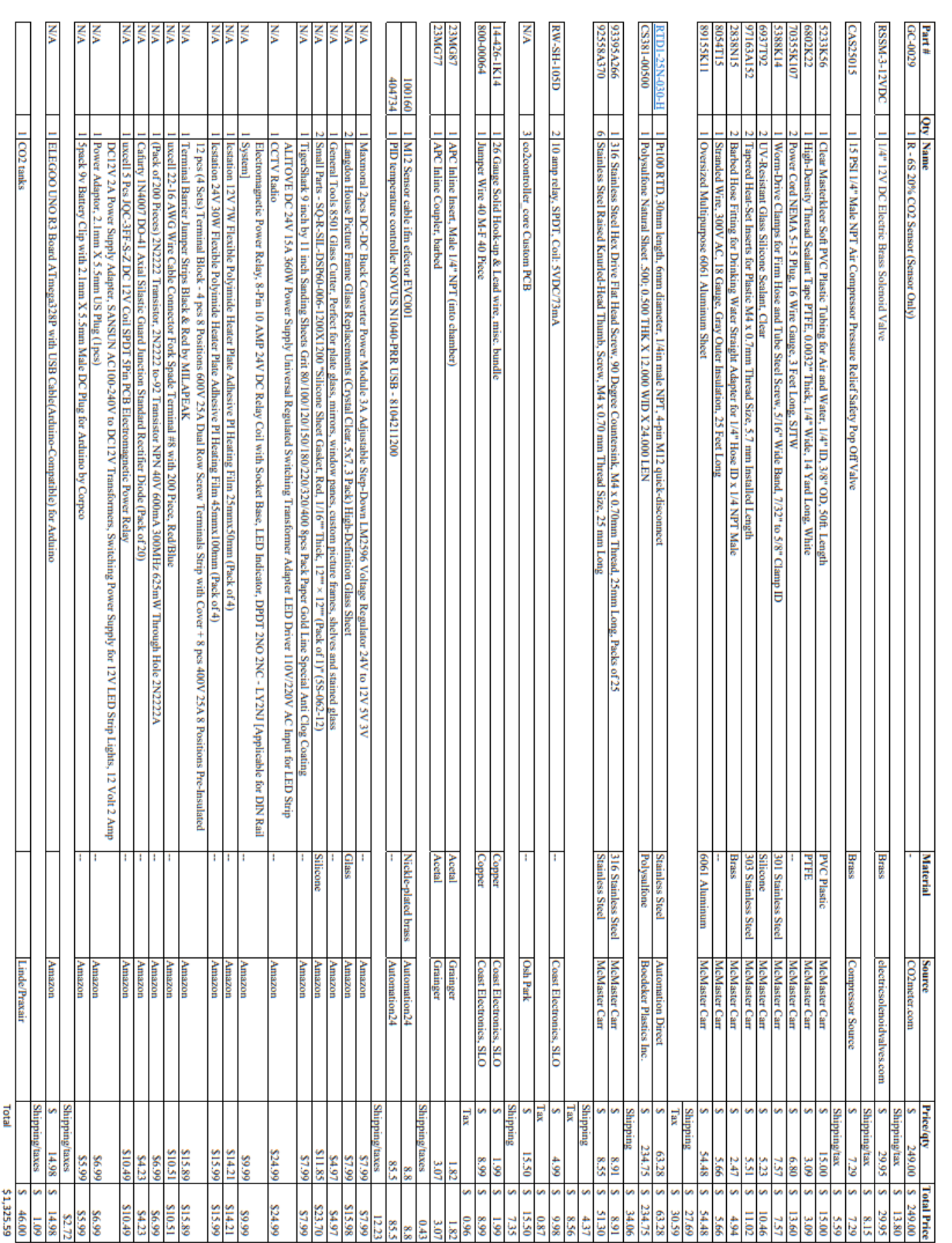

# *Appendix S: Budget with Source and Part Number*